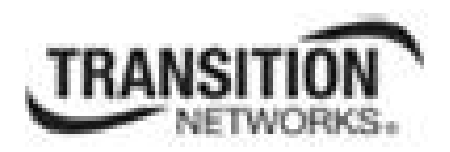

# **ION System x3100 Series**

# **100Mbps-2.5Gbps Fiber-to-Fiber Converter Slide-in-Card and NID**

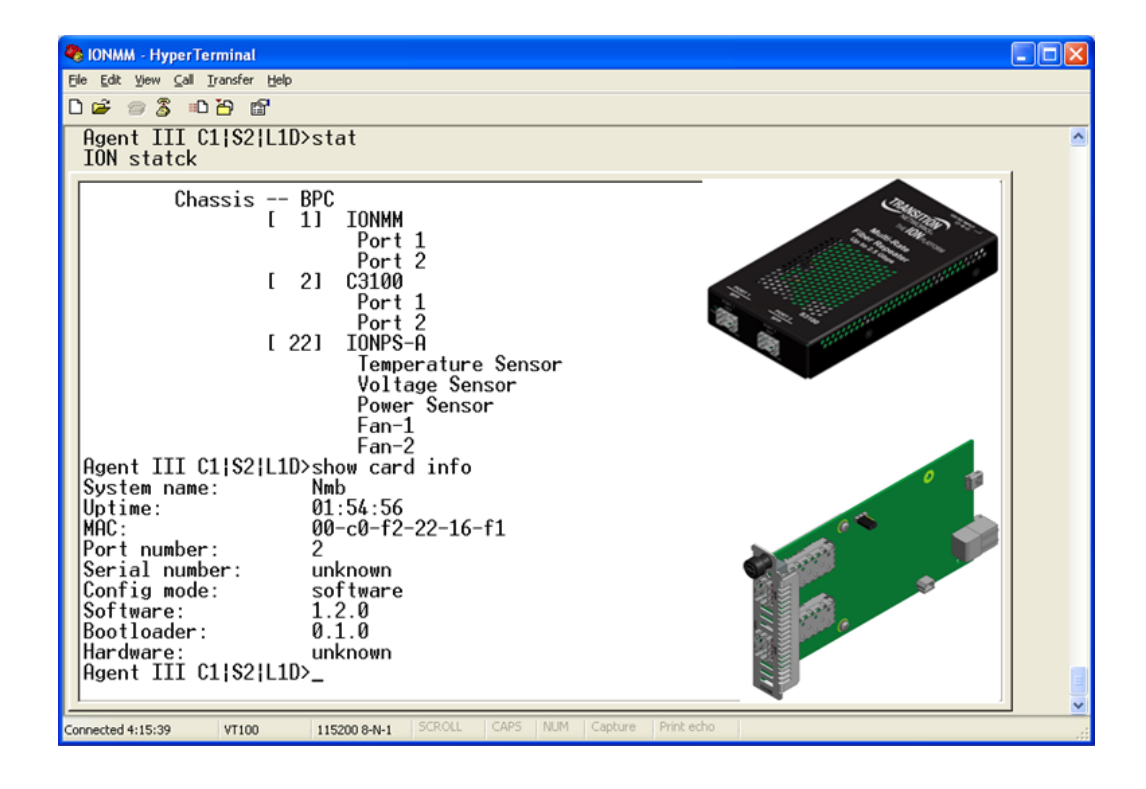

# **Command Line Interface (CLI)**

# **Reference Manual**

# **33583 Rev. A**

# **Trademarks**

All trademarks and registered trademarks are the property of their respective owners.

# **Copyright Notice/Restrictions**

Copyright © 2014 Transition Networks All rights reserved.

No part of this work may be reproduced or used in any form or by any means (graphic, electronic or mechanical) without written permission from Transition Networks.

Printed in the U.S.A.

ION System x3100 Series NID CLI Reference 33583 Rev. A

# **Contact Information**

Transition Networks 10900 Red Circle Drive Minnetonka, MN 55343 USA Tel: 952- 941-7600 or 1-800-526-9267 Fax: 952-941-2322

# **Revision History**

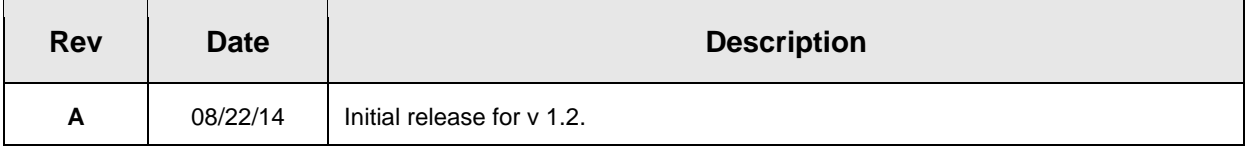

# **Table of Contents**

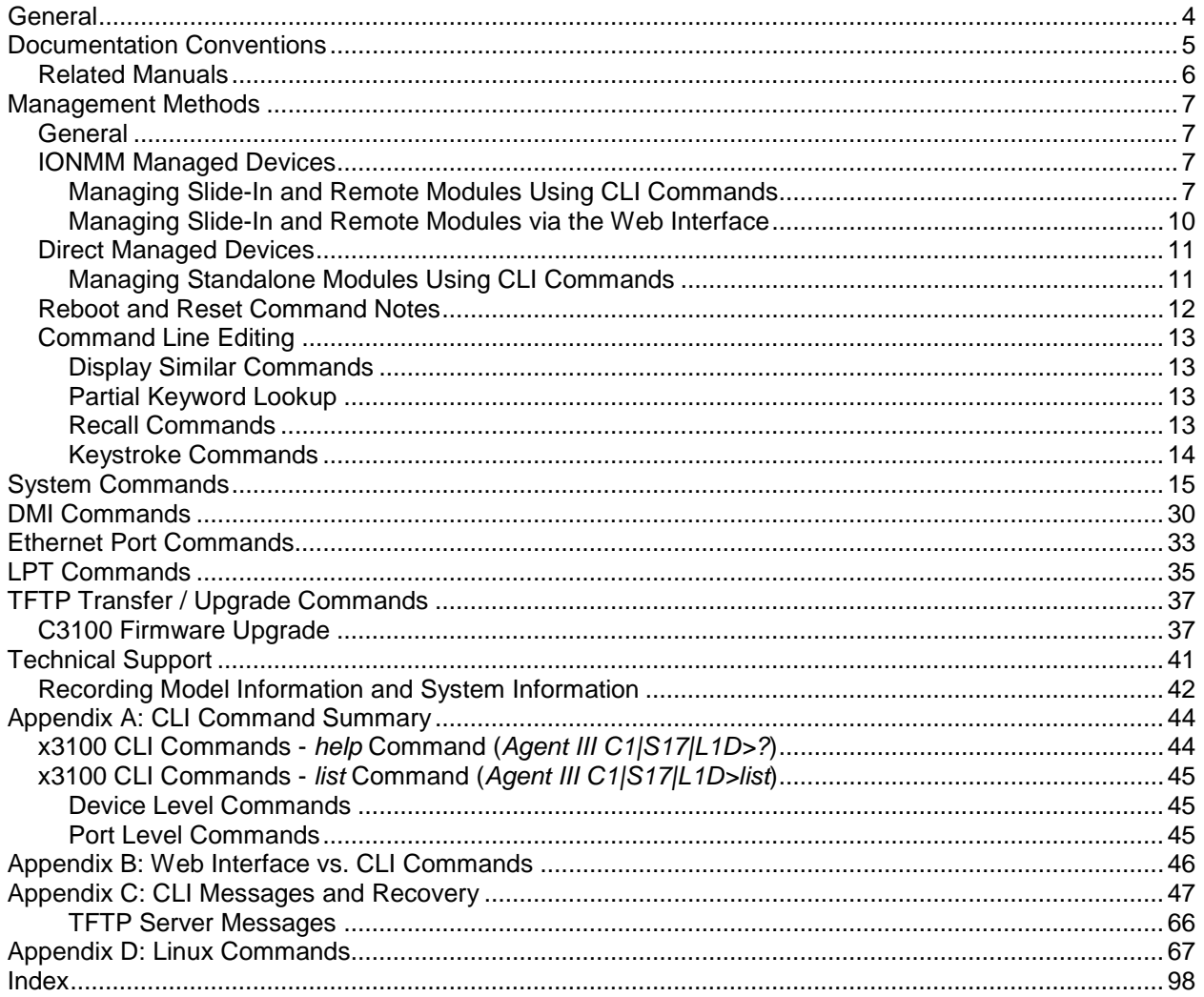

### **Tables**

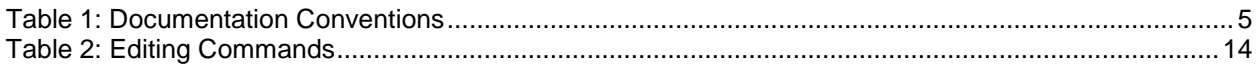

# **General**

This manual describes the USB and Telnet command line interface (CLI) commands available for ION x3100 operation in an ION System chassis. This manual is for experienced network administrators who are responsible for configuring and maintaining the ION system.

These devices can be managed via Command Line Interface (CLI), Web interface, or Telnet. Access is through the IONMM (ION Management Module), also installed in the ION chassis. See the related *x3100 Installation Guide* or locate it on the web at [http://www.transition.com,](http://www.transition.com/) then click on Products/Product Finder to locate the manual.

This manual documents the following models:

- C3100-1048 ION Chassis slide-in-card
- S3100-1048 ION Stand-alone device

The S3100 is used as remote device and can be managed by remote management protocol. Transition Networks' SFP+ modules are fully comply with Multi-Sourcing Agreement (MSA). For more technical data go to [www.transition.com/TransitionNetworks/Landing/SFP-XFP/SFP-XFP.aspx.](http://www.transition.com/TransitionNetworks/Landing/SFP-XFP/SFP-XFP.aspx) Manageable x3100 features are available when used in an ION Platform chassis along with an ION Management Module (IONMM). The x3100 is delivered with a default configuration. You can change the configuration via the Web interface, Focal Point 3.0, and the CLI.

CLI offers the most comprehensive set of management features. CLI is used during the initial setup, configuration, and troubleshooting, but can also be used for day-to-day management (device management, firmware upgrades, managing security features, etc.).

CLI commands are case sensitive. Enter the CLI commands as shown in this document.

In order to execute the commands described in this manual, you must press the **Enter** key after the command has been entered.

# **Documentation Conventions**

The conventions used within this manual for commands/input entries are described in the table below.

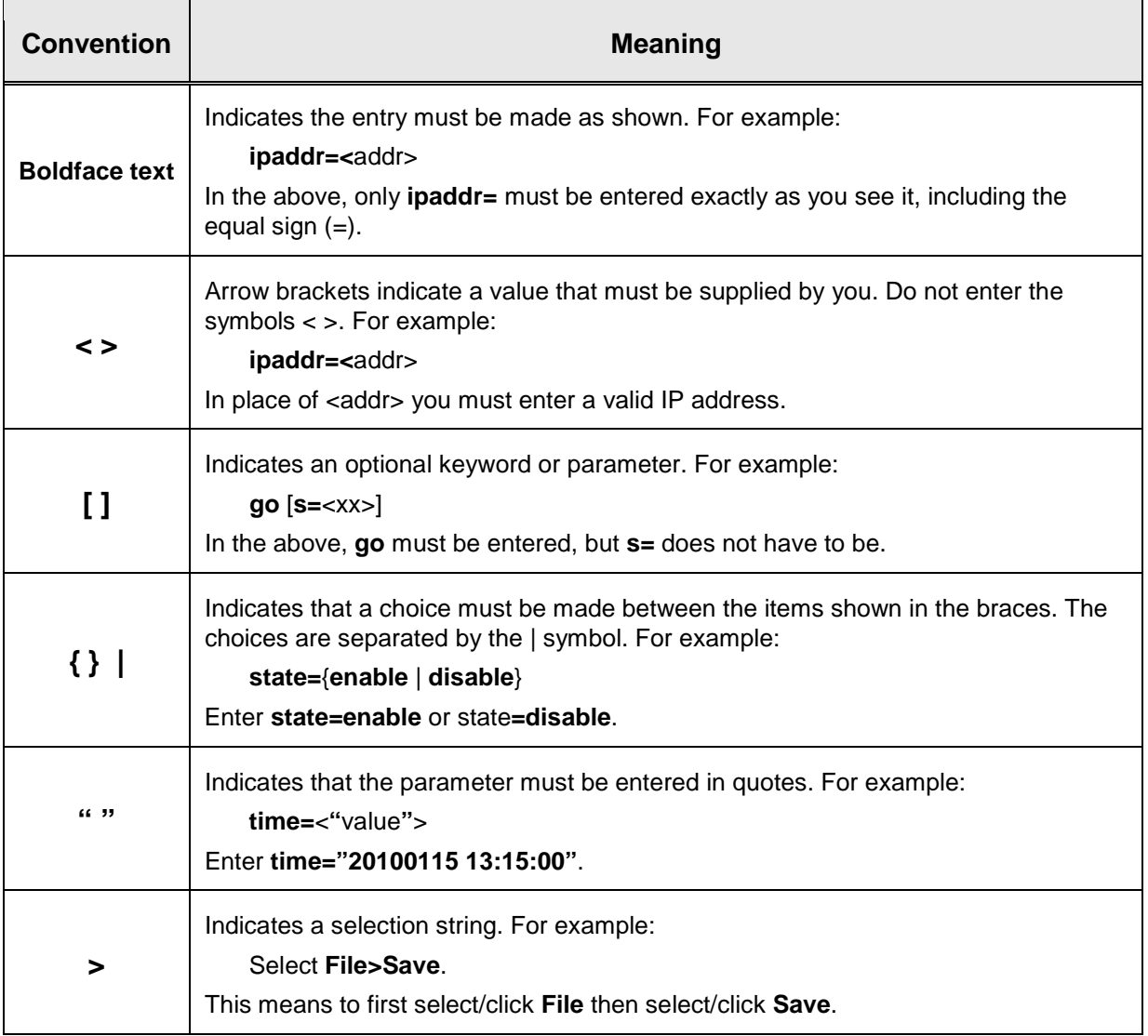

### **Table 1: Documentation Conventions**

### **Related Manuals**

A printed documentation card is shipped with each x3100 device. Context-sensitive Help screens, as well as cursor-over-help (COH) facilities are built into the Web interface. A substantial set of technical documents, white papers, case studies, etc. are available on the Transition Networks web site at [www.transition.com.](http://www.transition.com/) Note that this manual provides links to third party web sites for which Transition Networks is not responsible. Other ION system and related device manuals are listed below.

- Product Documentation Postcard, 33504
- C3100 Install Guide, 33580
- S3100 Install Guide, 33581
- x3100 Web User Guide, 33582
- x3100 CLI Reference, 33583 (this manual)
- Focal Point™ 3.0 Management Application User Guide, 33293
- ION Management Module (IONMM) User Guide, 33457 and Install Guide, 33420
- SFP manuals (product specific)
- ION System NID User Guides (33432, 33457, 33472, 33493, 33494, 33495, 33496)
- Release Notes (firmware version specific)

**Note**: This manual may provide links to third part web sites for which Transition Networks is not responsible. Information in this document is subject to change without notice. All information was deemed accurate and complete at the time of publication. This manual documents the latest software/firmware version. While all screen examples may not display the latest version number, all of the descriptions and procedures reflect the latest software/firmware version, noted in the Revision History on page 2.

# **Management Methods**

### **General**

The x3100 is managed either directly or through the IONMM. Whether the x3100 is managed directly or indirectly, management is accomplished through one of the following methods.

- Telnet session uses a command line interface (CLI) to access and control the IONMM through the network.
- Universal Serial Bus (USB) uses a CLI to access and control the IONMM through a locally connected workstation.
- Web-browser access and control the IONMM using a standard web browser and a graphical user interface (GUI).

The x3100 can be remotely managed directly (i.e., not through IONMM). This enables administrators to monitor and configure remote stand-alone x3100s straight from the Network Management Station (NMS) without leaving the office.

### **IONMM Managed Devices**

IONMM devices that are managed through the IONMM are either chassis resident (x3100) or standalone modules (S32xx or media converters) that are connected as remotes to chassis resident modules. Communications between the IONMM and remote devices is through the ION Chassis backplane. See the *IONMM User Guide* for details.

### **Managing Slide-In and Remote Modules Using CLI Commands**

Management of modules other than the IONMM can be accomplished by entering CLI commands through either the local USB serial interface or a remote Telnet session. CLI commands can operate on the device level or port level. This is indicated by the status of the command prompt's preamble.

For example:

```
AgentIII C1|S7|L1D>
```
or just:

```
C1|S1|L1D>
```
This prompt indicates that any subsequent commands entered are for the module located in chassis 1/slot1. In order to enter a command for a different device or port in the ION system, you must change the location of the command prompt. The **go** command lets you change the hierarchical location of the command prompt. Before using the command, a familiarity with the hierarchy structure in the ION system is essential.

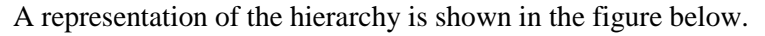

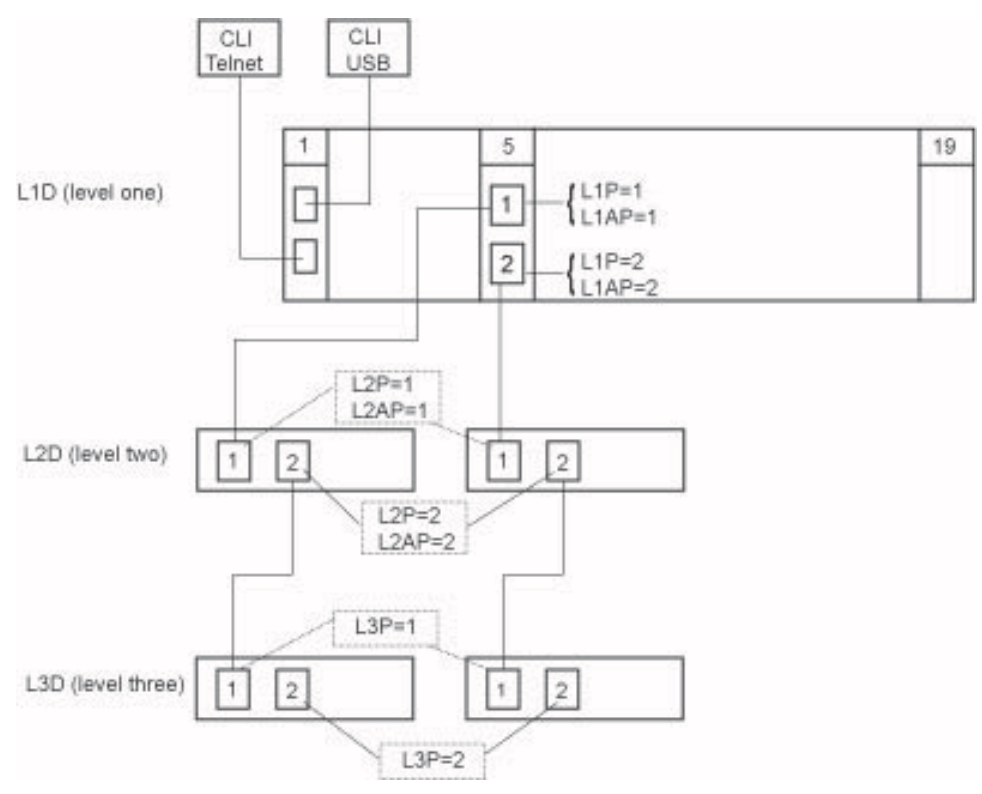

**Figure 1: CLI Location Hierarchy**

In the above figure, there are three levels of devices:

- L1D, or level one device, refers to devices (IONMM and other chassis-resident devices) that are installed in the chassis.
- L2D, or level two device, refers to a device that is directly connected to a port in a NID in the chassis and has other devices connected to it.
- L3D, or level three device, refers to a device that is directly connected to a port in a level one device.

The ports on a device are divided into two categories: Device ports and Attachment ports.

- Device ports These are ports on a specified device that are used as service ports for either customer or network connections, and are typically attached to routers or switches. These ports are labeled L1P=, L2P= and L3P=. The L1, L2, and L3 indicate the level of the device that the port is on. Devices attached to a port with this designation **can not** be managed by the IONMM.
- Attachment port These are also ports on a specified device; they are labeled L1AP= and L2AP= and indicate an attachment point for another ION family device that **can** be managed by the IONMM.

Physically these are the same port. That is, L1P1 and L1AP1 are both port one on a level one device. However, it is how they are used that determines their syntax. For example, L1P1 indicates that the port is used to connect to a service device that is not managed by the IONMM. L1AP1 indicates that the port is used to connect to a level two device that can be managed by the IONMM.

#### Example 1

In the CLI location hierarchy, to go to the first port (L3P1) on device L3D in the network topology shown in Figure 19, you would enter the following command from the base prompt.

C1|S1|L1D>**go s=5 l1ap=2 l2ap=1 l3p=1**

The resulting command line prompt would be:

C1|S5|L1AP2|L2AP1|L3P1>

Any CLI command appropriate for the port can now be entered.

#### Example 2

In the CLI location hierarchy, to go to device L2D in the network topology shown in Figure 1 above, you would enter the following command from the base prompt.

C1|S1|L1D>**go s=5 l1ap=2 l2d=1**

The resulting command line prompt would be:

C1|S5|L1AP1|L2D>

Any CLI command appropriate for the device can now be entered.

The following describes the procedure for using CLI commands to manage the x3100s.

- 1. Access the S3100 through either a USB connection (see "Starting a USB Session" on page 41) or a Telnet session (see "Starting a Telnet Session" on page 43).
- 2. Use the **go** command to change the operational location to the device/port to be managed. The **go** command format is: **go [c=CHASSIS] [s=SLOT] [l1ap=PORT] [l2ap=PORT] (l1p=PORT|l2p=PORT|l3p=PORT|l1d|l2d|l3d)**
- 3. Configure the x3100using the appropriate commands. For a complete list of the available commands, see the *x3100 CLI Reference Manual*.
- 4. To return the location to the IONMM, type **home** and press **Enter**.

### **Managing Slide-In and Remote Modules via the Web Interface**

- 1. Access the x3100 through the Web interface (see "Starting the Web Interface" on page 45).
- 2. Click on the slide-in module or port to be managed.
- 3. The operations that can be performed depend on the type of slide-in module. Refer to the x3100 Web User Guide for the information. See the "Related Manuals and Online Helps" section on page 9.

### **Direct Managed Devices**

Direct management is for standalone devices that are not connected to a module that is managed through the ION Management Module (IONMM). In direct management, the network and/or USB cable is connected directly to the module to be managed.

### **Managing Standalone Modules Using CLI Commands**

Management of standalone modules can be accomplished by entering CLI commands through either the local USB serial interface or a remote Telnet session. CLI commands can operate on the device level or port level. This is indicated by the status of the command prompt's preamble.

For example:

AgentIII C1|S2|L1D>

or just:

C1|S2|L1D>

This prompt indicates that any subsequent commands entered are for the device instead of a port. In order to enter a command for a port, you must change the location of the command prompt. The **go** command allows you to change the hierarchical location of the command prompt.

The **go** command format is: **go [c=CHASSIS] [s=SLOT] [l1ap=PORT] [l2ap=PORT] (l1p=PORT|l2p=PORT|l3p=PORT|l1d|l2d|l3d)**

#### EXAMPLE

In the CLI location hierarchy, to go to port 1 on a device, you would enter the following command from the base prompt:

C1|S7|L1D>**go l1p=1**

The resulting command line prompt would be:

C1|S7|L1P1>

Any CLI command appropriate for the port can now be entered.

Subsequently, to return to the device level, you would enter the following:

C1|S7|L1P1>**go l1d**

The resulting command line prompt would be:

C1|S7|L1D>

### **Reboot and Reset Command Notes**

### **IMPORTANT**

 $\bullet$ Certain CLI commands affect important stored files. Doing a reboot, restart or upgrade of the IONMM, a power restart of the chassis, or a reset to factory removes temporary files (e.g. configuration backup files, Syslog file). A Factory Reset also removes the permanent settings (e.g. configuration files, HTTPS certification file, SSH key).

These CLI commands can cause a loss of files:

- **reboot** cold start the x3100
- **reset** reset to factory configuration

See the specific command description for additional information.

### **Command Line Editing**

This section describes how to enter CLI commands.

A CLI command is a series of keywords and arguments. Keywords identify a command, and arguments specify configuration parameters.

### **Display Similar Commands**

At the command line, you can use the  $\frac{\text{Tab}}{\text{N}}$  key or the ? key to show available commands in a category of commands after entering a part of the command.

For example, use the  $\boxed{\text{Tab} \xrightarrow{\text{tr}}}$  key to enter part of the command (**show ether** in this example) to display all of the available commands that start with **show ether**. The commands display in a single row.

```
Agent III C1|S2|L1D>show ether
config loopback security statistics tdr
Agent III C1|S2|L1D>show ether
```
Use the **?** key after a partial CLI command entry to display all of the available commands that start with **show ether**, but in a single column:

```
Agent III C1|S2|L1D>show ether
   config
   loopback
   security
   statistics
   tdr
Agent III C1|S2|L1D>
```
### **Partial Keyword Lookup**

If you terminate a partial keyword with a question mark, alternatives that match the initial letters are provided. (Remember to not leave a space between the command and question mark.) For example "**s?**" shows all the keywords starting with "**s**."

### **Recall Commands**

To recall recently-entered commands from the command history, perform one of the optional actions below:

**Ctrl-P** or **Up arrow** (**'** ) key: Recall commands in the history buffer, beginning with the most recent command. Repeat the key sequence to recall successively older commands.

**Ctrl-N** or **Down arrow** (**"**) key: Return to more recent commands in the history buffer after recalling commands with Ctrl-P or the Up arrow key. Repeat the key sequence to recall successively more recent commands.

### **Keystroke Commands**

The table below shows the optional keystrokes available to edit command lines (\*indicates HyperTerm support, \*\* indicates command prompt support, \*\*\* indicates both HT and command prompt support by this keystroke).

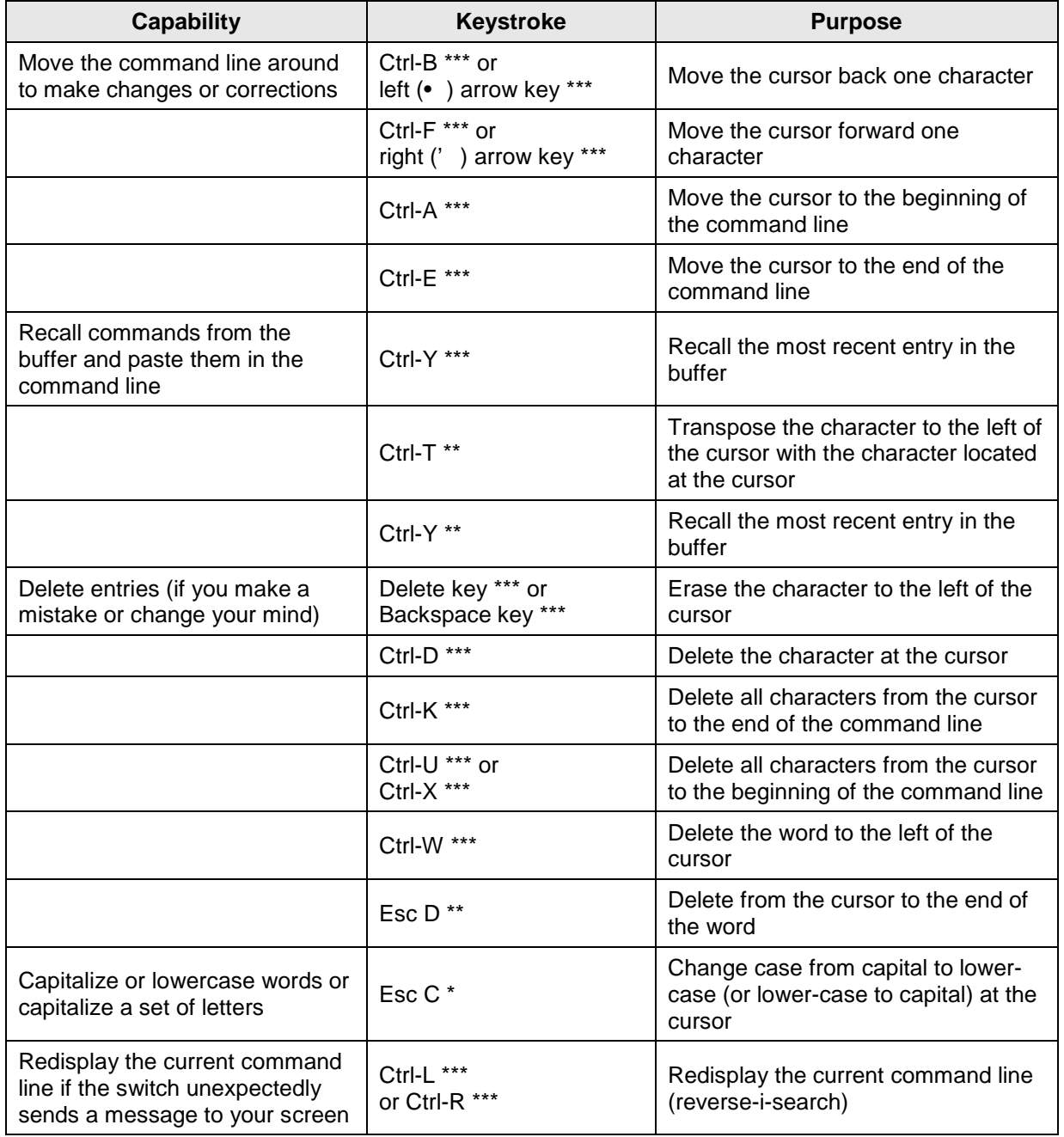

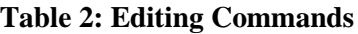

# **System Commands**

The following are basic system level commands. These commands are used to show configuration / mode, show help, reboot the system, reset the configuration, and other basic functions.

### **Password for Login / Access**

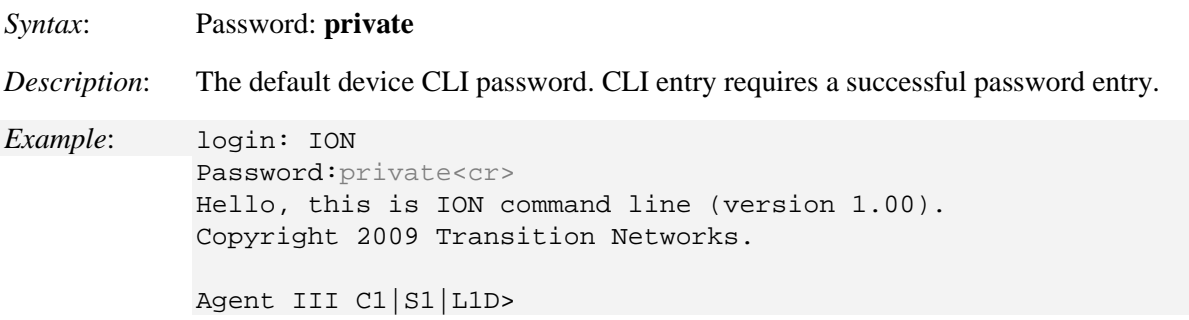

In order to control the S3100 via a USB interface, the command line prompt must be showing the location of the module to be managed. Use the procedure below to access the NID and login via USB connection.

1. Start the terminal emulator program (e.g., HyperTerminal).

2. When the emulator screen displays, press **Enter**. The login prompt displays. If your system uses a security protocol (e.g., RADIUS, SSH, etc.), you must enter the login and password required by that protocol.

3. Type **ION** (all upper case) and press **Enter**. The password prompt displays. If a "Login incorrect" message displays, ignore it.

4. Type your password. The default is **private** (all lower case).

5. Press **Enter**. The HyperTerminal command line prompt displays (Agent III C1|S0|L1D>).

6. Enter CLI commands to set up, configure, operate, and maintain the NID.

### **Log Out (Quit)**

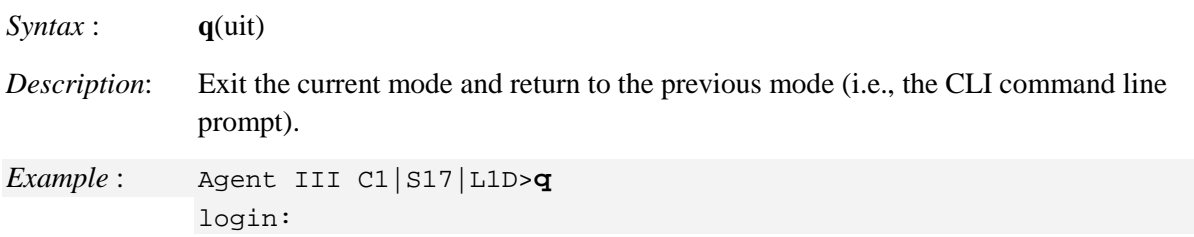

**Note**: The NID does not automatically log out upon exit or after a timeout period, which could leave it vulnerable if left unattended. Follow your organizational policy on when to log out.

### **Clear the Screen**

*Syntax:* **cls**

*Description:* Clears the screen and returns to the location of the IONMM card.

### **Go Back to IONMM**

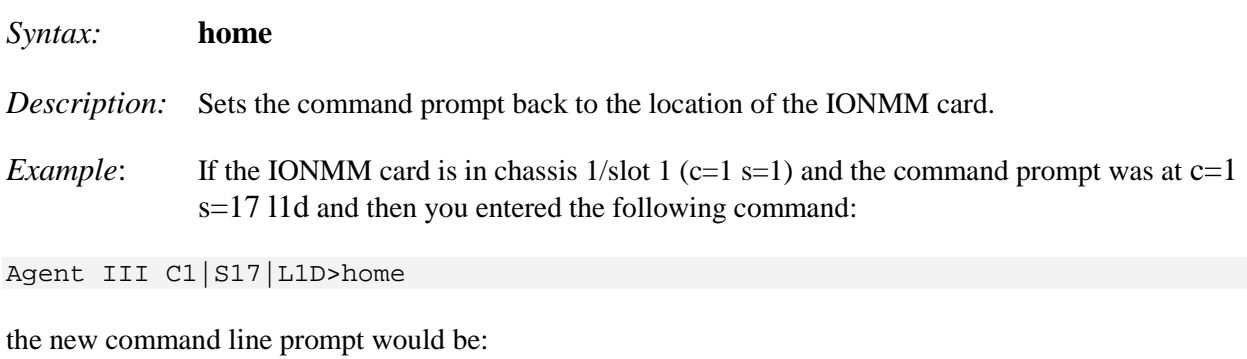

Agent III C1|S1|L1D>

### **Go to Another Location**

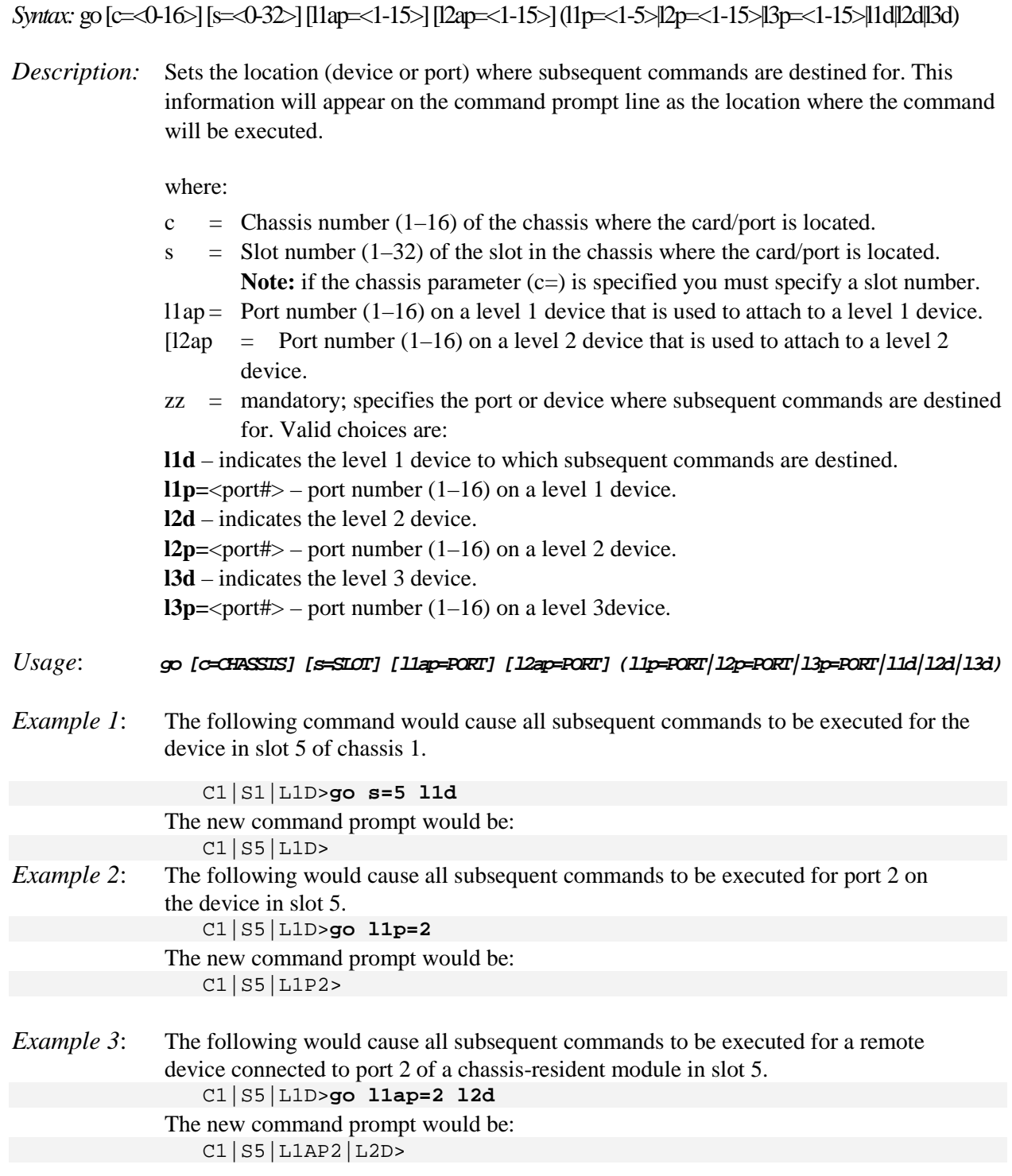

### **Help**

- *Syntax:* **?**
- *Description:* Display help for CLI commands by typing a question mark (**?**). Typing a **?** at the command line prompt displays a list of base commands (show, set, etc.). To display a list of the options for a particular command or parameter, type the command/parameter then a space and then **?**. See "Appendix A" on page 113 for a complete **list** command listing.

### *Examples*:

The following will display a list of all base commands.

#### C1|S2|L1D>?

While the following will display a list of all the entries for the **set** commands that start with the letter "l".

```
C1|S15|L1P1>set l ?
   l2cp
   loam
  lpt
```
The following displays a list of all the entries for the **set lpt** commands:

```
C1|S15|L1P1>set lpt ?
  monitor-port
 state
```
The following displays a list of the valid values for the **set lpt state** command:

```
C1|S15|L1P1>set lpt state ?
   disable
   enable
  notSupported
C1|S15|L1P1>
```
By typing a ? after each parameter in a command string you can see what are the options, either for what the next parameter is or for what options must be specified following an equal sign.

### **List**

*Syntax:* **list**

*Description:* Displays all available command line commands.

#### *Example (partial list)*:

```
Agent III C1|S17|L1D>list
cat [OPTION] [FILE]
cd [DIR]
clear ether all counters
cls
go [c=CHASSIS] [s=SLOT] [l1ap=PORT] [l2ap=PORT] 
(l1p=PORT|l2p=PORT|l3p=PORT|l1d|l2d|l3d)
home
list
ls [OPTION] [FILES]
in the second control of the second control of the second control of the second control of the second control of
show usb-port state
show vlan-db config
start ether tdr test
start https certificate
stat
tftp get iptype=(ipv4|ipv6|dns) ipaddr=ADDR remotefile=RFILE [localfile=LFILE]
tftp put iptype=(ipv4|ipv6|dns) ipaddr=ADDR localfile=LFILE [remotefile=RFILE]
tftp upgrade iptype=(ipv4|ipv6|dns) ipaddr=ADDR remotefile=RFILE
update firmware-db file=FILENAME
upgrade module
Agent III C1|S17|L1D>
```
**Note**: See "Appendix A" on page 113 for a complete **list** command listing.

### **Process Snapshot**

*Syntax*: ps

*Description:* Displays a snapshot of the current memory processes. For example:

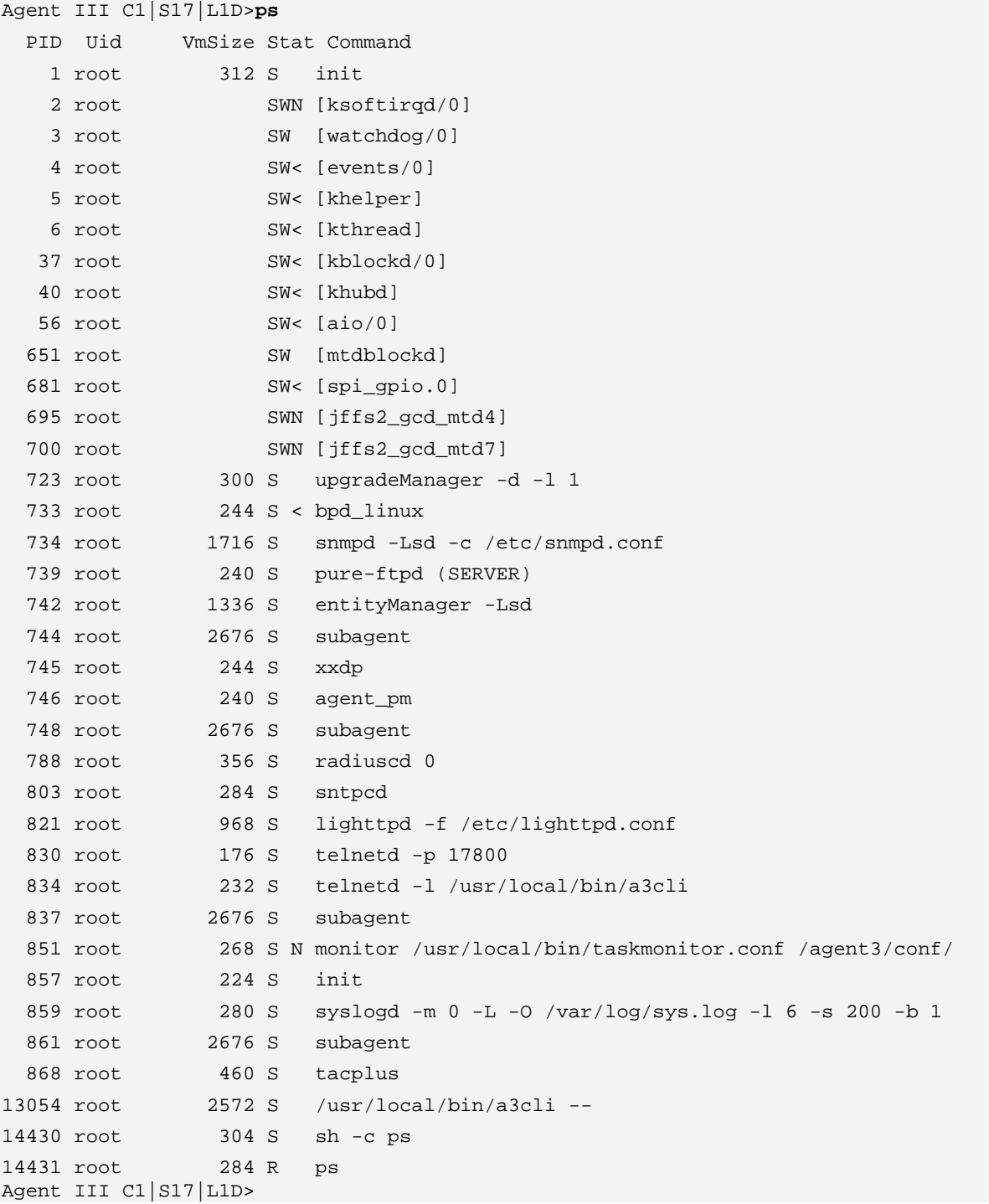

### **Show Current Directory**

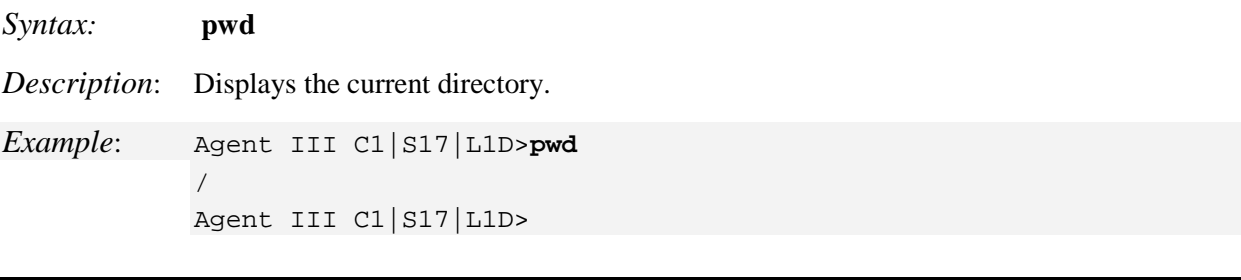

### **Change Modes (Quit)**

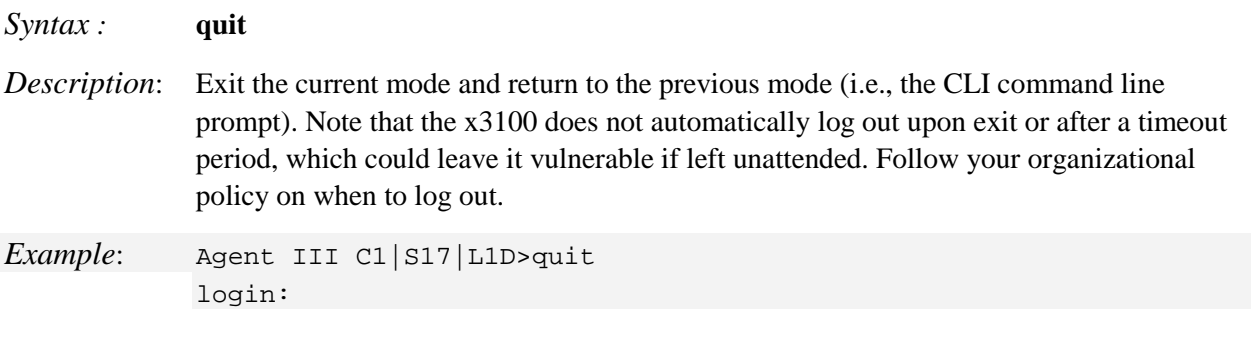

### **Reboot**

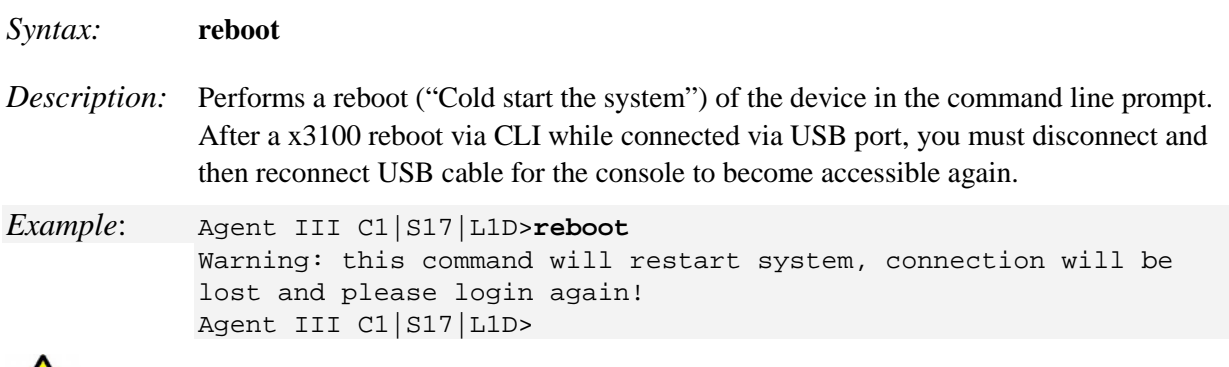

**Warning:** doing a reboot or restart of the x3100 may cause some configuration backup files to be lost and the USB or Telnet session to drop. Doing a reboot, restart or upgrade of the IONMM, a power restart of the chassis, or a reset to factory removes temporary files (e.g. configuration backup files, Syslog file). A Factory Reset also removes the permanent settings (e.g. configuration files, HTTPS certification file, SSH key).

### **Reset Factory Configuration**

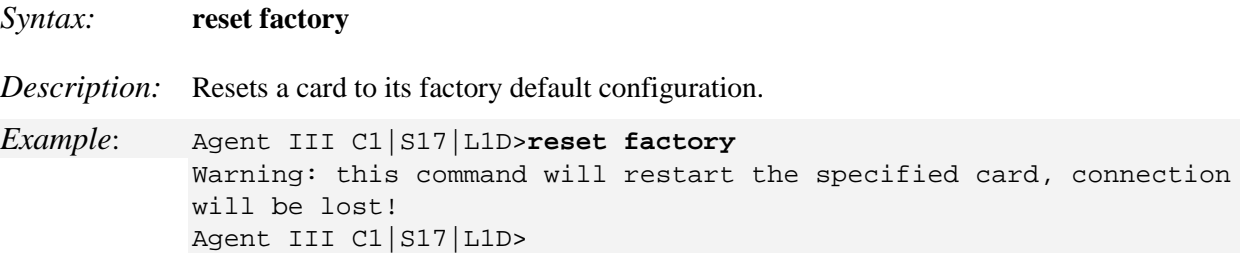

**Warning:** doing a x3100 reset to factory restarts the device and drops the Telnet or HyperTerminal connection. Doing a reset to factory removes temporary files (e.g. configuration backup files, Syslog file) and also removes the permanent settings (e.g. configuration files, HTTPS certification file, SSH key).

### **Reset Device Uptime**

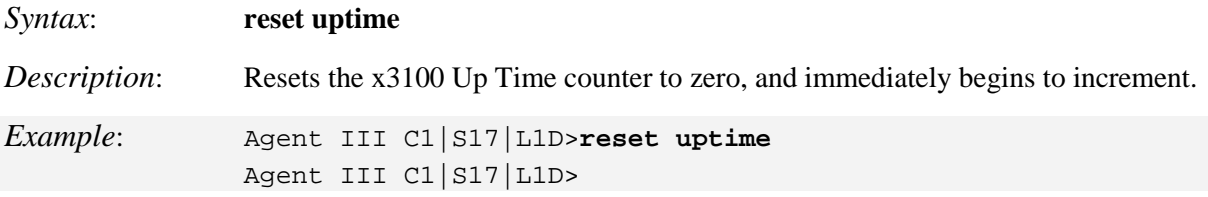

Use the **show card info** command to display the current system uptime.

**Note**: the reset uptime command is not available for the Power Supply modules.

### **Show Card Information**

#### *Syntax:* **show card info**

*Description:* Displays the system information for the IONMM or slide-in module.

*Example:* (C3100 in slot 2): Agent III C1|S2|L1D>**show card info** System name: Nmb Uptime: 02:16:24  $00 - c0 - f2 - 22 - 16 - f1$ <br>2 MAC:<br>Port number: Serial number: unknown Config mode: software Software: 1.2.0 Bootloader: 0.1.0 Hardware: unknown Agent III C1|S2|L1D>

```
Message: Error: Fail to get system name!
Meaning:The system name information is not currently discoverable.
Recovery: 1.
```
**Note**: This command does not function for the Power Supply.

### **Show Card Type**

#### *Syntax:* **show cardtype**

*Description:* Displays the device's card type (model number).

*Example*: (C3100 in slot 2):

```
Agent III C1|S1|L1D>show cardtype
Card type: IONMM
Agent III C1|S1|L1D>go c=1 s=2 l1d
Agent III C1|S2|L1D>show cardtype
Card type: C3100-4040
Agent III C1|S2|L1D>
Agent III C1|S2|L1D>show cardtype
Card type: C3100
Agent III C1|S2|L1D>
```
### **Show Chassis Information**

*Syntax:* **stat** *Description:* Displays information about all slide-in modules installed in the chassis and all standalone modules connected to the slide-in modules (remotes), and their ports. *Example*: Agent III C1|S2|L1D>**stat** ION statck Chassis -- BPC [ 1] IONMM Port 1 Port 2 [ 2] C3100 Port 1 Port 2 [ 22] IONPS-A Temperature Sensor Voltage Sensor Power Sensor Fan-1

Agent III C1|S2|L1D>

Fan-2

### **Set Circuit ID**

*Syntax*: **set circuit-ID**=<xx>

*Description*: Lets you define an ASCII text string up to 63 bytes and override the default Circuit ID, which is *vlan-module-port* in binary format, for a device and/or device ports. Use the **show circuit-ID** command to display the Circuit ID information for a device or port.

*Example:* 

```
Agent III C1|S17|L1P1>set circuit XX/YYYY/000000/111/CC/SEG
Agent III C1|S17|L1P1>show circuit-ID
Circuit-ID: XX/YYYY/000000/111/CC/SEG
Agent III C1|S17|L1P1>
```
**Note**: the dash ("**-**") is required, and the letters "ID" must be upper-case. The x3100 supports the Circuit ID, a company-specific identifier assigned by the user to identify the converter and individual ports in any manner the user chooses. In the ION system, the Circuit ID port identifier is based on the agent-local identifier of the circuit (defined in RFC 3046), detected by the agent and associated with a particular port.

### **Show Circuit ID**

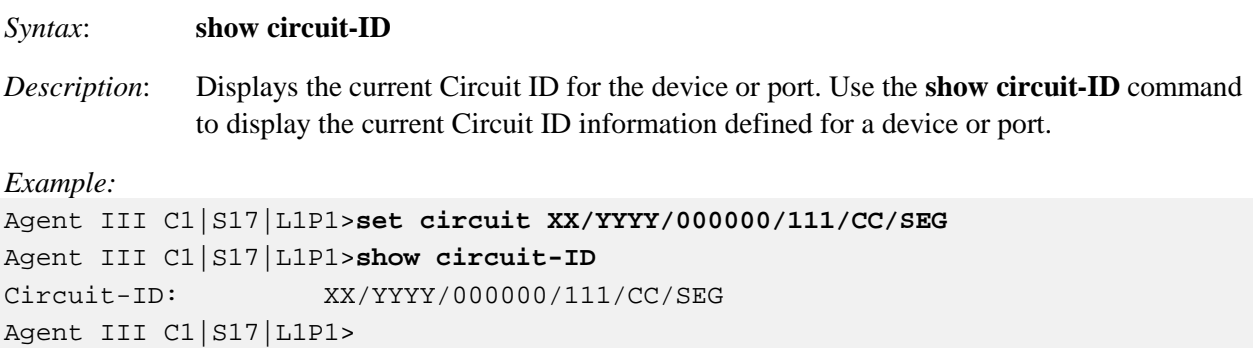

**Note**: the dash ("**-**") is required, and the letters "ID" must be upper-case (in capital letters).

### **Set Device Description**

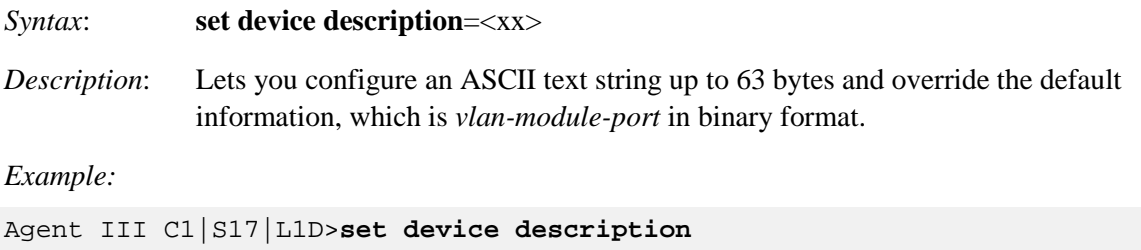

 CIRCUIT Agent III C1|S17|L1D>**set device description D-CIRCUIT** Agent III C1|S17|L1D>**show device description** Device description: D-CIRCUIT Agent III C1|S17|L1D>

### **Show Device Description**

#### *Syntax*: **show device description**

*Description*: Displays the currently-configure ASCII text string up to 63 bytes and override the default information, which is *vlan-module-port* in binary format.

*Example:* 

```
Agent III C1|S17|L1D>set device description
   CIRCUIT
Agent III C1|S17|L1D>set device description D-CIRCUIT
Agent III C1|S17|L1D>show device description
Device description: D-CIRCUIT
Agent III C1|S17|L1D>
```
## **Set Debug Level**

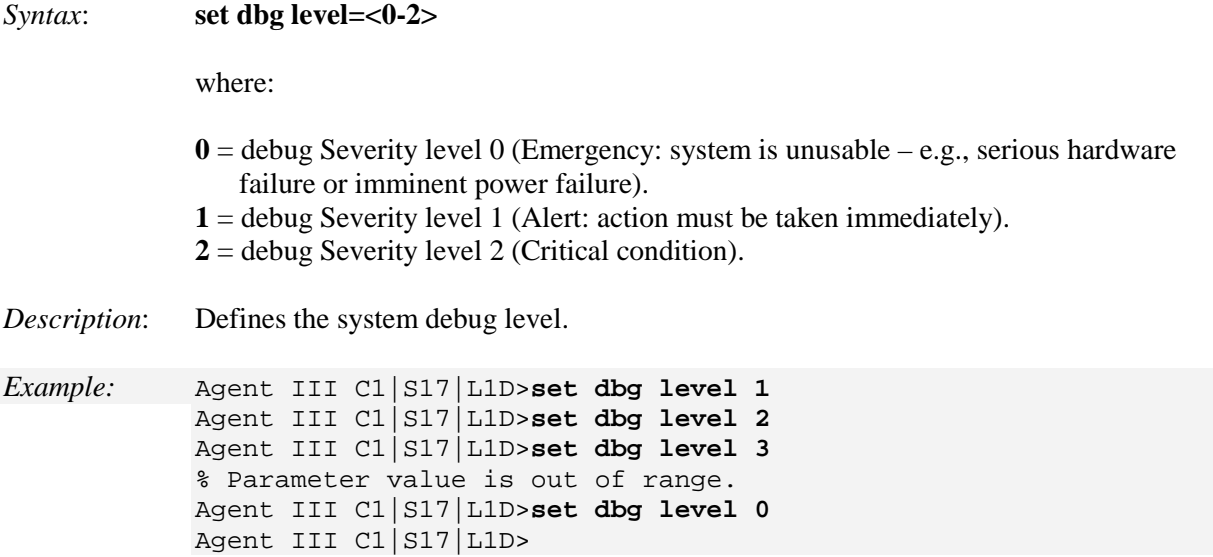

### **Backup**

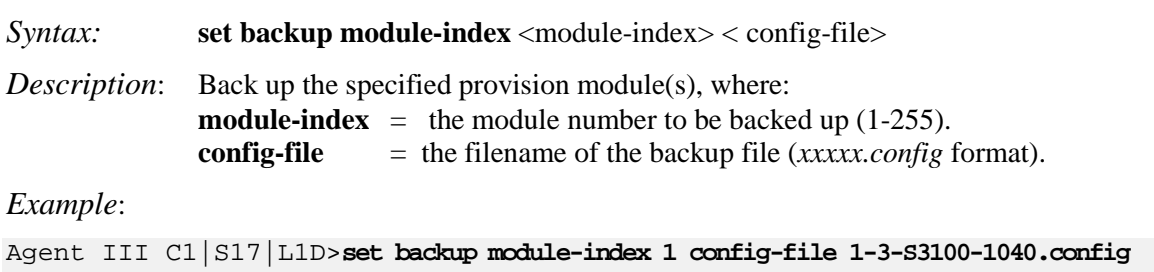

Error: this command should be executed on IONMM or a standalone SIC!

### *Messages*:

Agent III C1|S17|L1D>

Agent III C1|S17|L1D>

*Error: cannot get backplane stack name! Error: Cannot set device description on this device! Error: Failed to set device description on this device.*

Note that you can change the ION stack name and display in FP3.0. The default ION backup filename is 'Stack name + current BU file name.config' (on IONMM screen).

### **Restore**

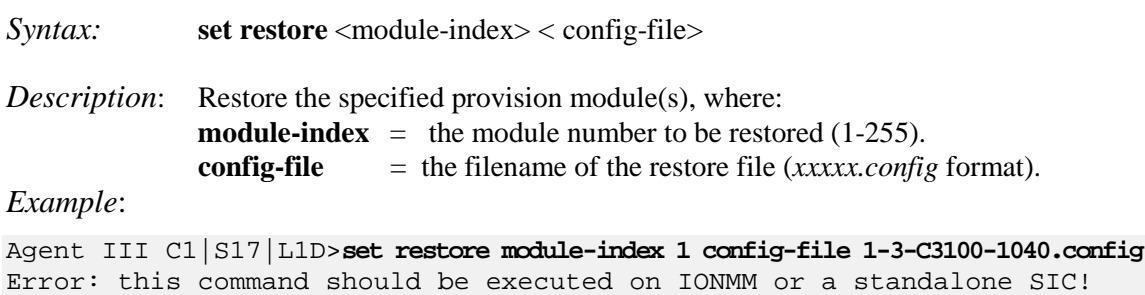

### **Refresh**

*Syntax:* **refresh provision configure** <filename> *Description*: Refresh the backup and restore config file name, where: <**filename**> = the name of the file to be refreshed. *Example*: Agent III C1|S17|L1D>**refresh provision configure filename ?**  $<$ cr> Agent III C1|S17|L1D>**refresh provision configure filename 1.config** % Unknown command. Agent III C1|S17|L1D> Agent III C1|S17|L1D>set restore module-index 1 config-file 1.txt Error: this command should be executed on IONMM or a standalone SIC! Agent III C1|S17|L1D>

# **DMI Commands**

The following commands are used for Diagnostic Monitoring Interface (DMI) operations.

**Note**: These commands can only be entered for a fiber port that supports DMI. Not all x3100 models or SFP models support DMI. The SFP models that support DMI have a "D" at the end of the model number. If you enter a DMI command on an x3100 model that does not support DMI, the message "*The DMI feature is not supported on current port*." displays.

### **Show DMI Configuration**

#### *Syntax:* **show dmi info**

*Description:* Displays the configuration of the Diagnostic Monitoring Interface (DMI).

*Example 1*: DMI for port 1:

Agent III C1|S2|L1P1>**show dmi info** Diagnostic monitoring interface information: ------------------------------------------------------------------------ DMI connector type: LC DMI indentifier: SFP DMI Nominal bit rate: 200\*Mbps DMI 9/125u Singlemode Fiber (m): N/A DMI 50/125u Multimode Fiber (m): 2000\*m DMI 62.5/125u Multimode Fiber (m): 200\*10m  $Copper(m):$   $N/A$ DMI fiber interface wavelength: 1310\*nm DMI temperature:  $34.9 \times C$ DMI temperature: 94.8\*F DMI temperature alarm: normal DMI transmit bias current: 0\*uA DMI transmit bais alarm: lowAlarm DMI Transmit power: 0\*uW DMI Transmit power alarm: lowAlarm DMI Receive power: 0\*uW DMI Receive power alarm: lowAlarm DMI Receive power intrusion threshold: 0\*uW Agent III C1|S2|L1P1>go l1p=2

### *Example 2*: DMI for port 2:

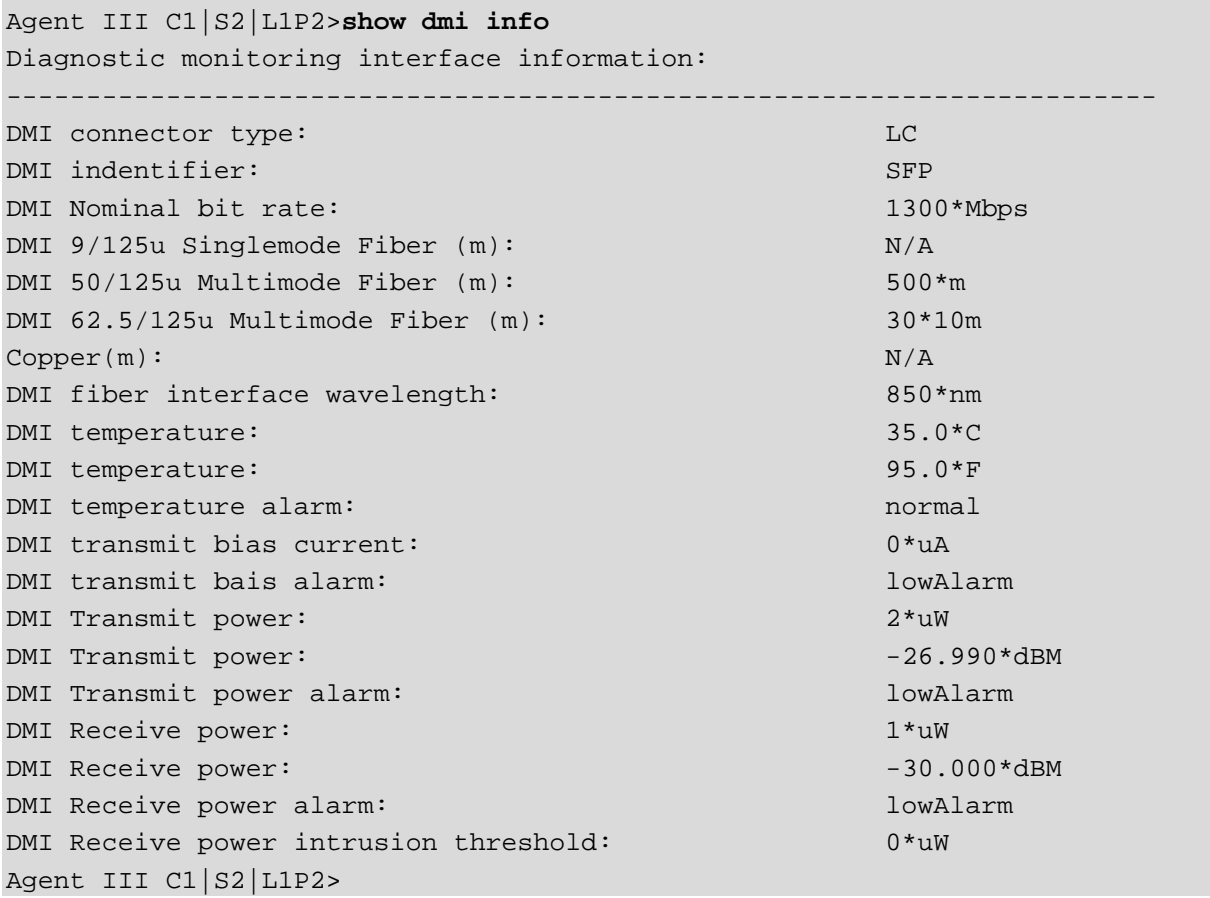

### **Set DMI Receive Power Preset Level**

#### *Syntax:* **set dmi rx–power–preset–level=**<xx>

*Description*: Defines the lowAlarm threshold for RxPowerAlarm. If a non-zero value (in microwatts) is specified, the module will stop passing traffic when the receive power drops below the new threshold. This feature is sometimes referred to as Intrusion Detection, since tapping into a fiber to intercept traffic leads to a reduction in receive power.

Sets the Diagnostic Monitoring Interface (DMI) receive preset power level.

where:

 $\mathbf{x} \mathbf{x} = \text{Pwr-val}$ : A preset level for Rx Power on the Fiber port (1-100).

#### *Example*:

| Agent III C1 S2 L1P2>set dmi rx-power-preset-level=110 |            |
|--------------------------------------------------------|------------|
| Agent III $Cl S2 LIP2>$ show dmi info                  |            |
| Diagnostic monitoring interface information:           |            |
|                                                        |            |
| DMI connector type:                                    | LC         |
| DMI indentifier:                                       | <b>SFP</b> |
| DMI Nominal bit rate:                                  | 1300*Mbps  |
| DMI 9/125u Singlemode Fiber (m):                       | N/A        |
| DMI 50/125u Multimode Fiber (m):                       | $500*$ m   |
| DMI 62.5/125u Multimode Fiber (m):                     | $30*10m$   |
| Copper(m):                                             | N/A        |
| DMI fiber interface wavelength:                        | $850*nm$   |
| DMI temperature:                                       | $34.9*C$   |
| DMI temperature:                                       | $94.8*F$   |
| DMI temperature alarm:                                 | normal     |
| DMI transmit bias current:                             | $0*uA$     |
| DMI transmit bais alarm:                               | lowAlarm   |
| DMI Transmit power:                                    | $0*$ uW    |
| DMI Transmit power alarm:                              | lowAlarm   |
| DMI Receive power:                                     | $0*uW$     |
| DMI Receive power alarm:                               | lowAlarm   |
| DMI Receive power intrusion threshold:                 | $110*uW$   |
| Agent III $Cl S2 L1P2$                                 |            |

*Message*: *Error: This card is in hardware mode and no setting allowed!*

# **Ethernet Port Commands**

The following commands are used for Ethernet port operations. The functions of some of the Ethernet port commands below depend on the type of port, as shown in the "Port Type" column in the table below.

**Note**: These commands can only be entered at the port level - when the last part of the command line prompt indicates the location is a port (e.g.,  $L1P1>$ ). In the table below, an asterisk \* indicates Read only (ON) capability.

#### **Set Ethernet Port Admin Status**

*Syntax:* **set ether admin state=**{**up** | **down**} *Description:* Specifies whether or not the Ethernet port is available for use. *Example*: Agent III C1|S2|L1P2>**set ether admin state ?** down up Agent III C1|S2|L1P2>**set ether admin state up** Error: Cannot set administrate state on this port! Agent III C1|S2|L1P2>**go l1p=1** Agent III C1|S2|L1P1>**set ether admin state up** Error: Cannot set administrate state on this port! Agent III C1|S2|L1P1>

**Note**: Use the **show ether config** command to show the current Link operation status.

### **Show Ethernet Port Configuration**

### *Syntax:* **show ether config**

*Description:* Displays the Ethernet port configurations on a slide-in module. Different ports capabilities vary, so the display content will vary according to the model and port type.

*Example 1*: The example below shows the ether config for Port 1 and then for Port 2.

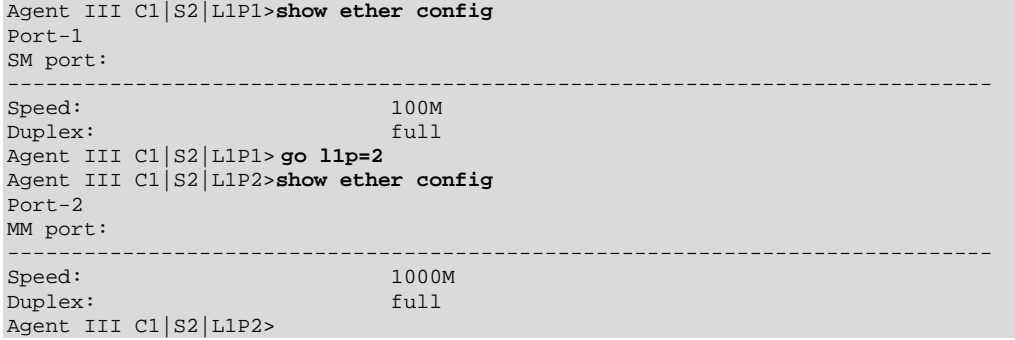

*Messages*: *port speed is not accurate, its value is ranging from 1G to 2.5G*

# **LPT Commands**

Link Pass Through (LPT) is a troubleshooting feature that allows the media converter to monitor both the fiber and copper RX ports for loss of signal. In the event of a loss of RX signal on one media port, the NID will automatically disable the TX signal of the other media port, thus passing through the link loss.

**Note**: These commands can only be entered at the device level - when the last part of the command line prompt indicates the location is a device (e.g., L1D>).

The following commands are used for Link Pass Through (LPT) operations.

#### **Show Link Pass Through Configuration**

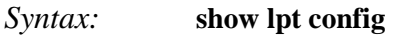

*Description*: Displays the Link Pass Though (LPT) configuration for the slide-in module.

*Example*:

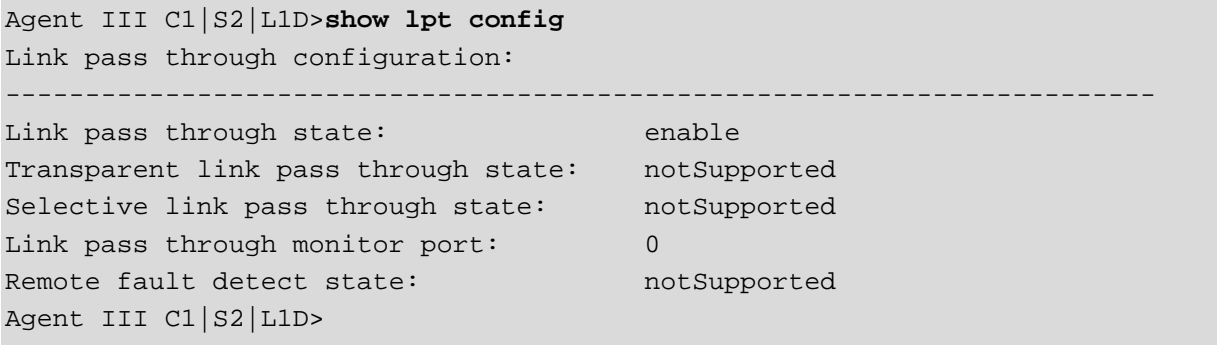

*Messages*: *Error: Get link pass through state no such object. Error: this command should be executed on a device!*

#### **Set LPT State**

```
Agent III C1|S2|L1D>set lpt state ?
   disable
   enable
  notSupported
Agent III C1|S2|L1D>set lpt state disable
Error: Cannot set link pass through on this card!
Agent III C1|S2|L1D>set lpt state enable
Error: Cannot set link pass through on this card!
Agent III C1|S2|L1D>set lpt state notSupported
```
Agent III C1|S2|L1D>

### **Set Transparent Link Pass Through State**

*Syntax:* **set transparent lpt state**={enable | disable}

*Description:* Enables or disables the transparent link pass through (TLPT) function on a slide-in module.

*Example*:

Agent III C1|S2|L1D>**set transparent lpt state ?** disable enable Agent III C1|S2|L1D>**set transparent lpt state enable** Error: Cannot set transparent link pass through on this card! Agent III C1|S2|L1D>**set transparent lpt state disable** Error: Cannot set transparent link pass through on this card! Agent III C1|S2|L1D>**set transparent lpt state notSupported** % Unknown command. Agent III C1|S2|L1D>

Use the **show lpt config** command to display the current link pass through configuration.
# **TFTP Transfer / Upgrade Commands**

TFTP is a simple protocol used to transfer files. A TFTP client needs the IP address entered in one action. The TFTP server can be an IPv4 address, an IPv6 address or a DNS name, but only the latest TFTP IP address or DNS name can be saved. If IPv6 is disabled and the TFTP server address is an IPv6 address, the server can not be used. In this case you must change the TFTP server either to an IPv4 address or a DNS name. The Trivial File Transfer Protocol (TFTP) can be used to transfer files between the IONMM or a standalone local x3100 and a TFTP server. **Note**: A TFTP server must be online and operational. These commands can only be entered when the last part of the command line prompt indicates the location is a device (e.g., L1D>). These commands are only available to Admin level login users.

## **C3100 Firmware Upgrade**

You can upgrade the C3100 to a specific revision via the IONMM (either upgrade to a newer revision firmware or downgrade to an older revision firmware). An upgrade may fail because:

- The communication path between C3100 and IONMM is corrupted, which causes anupgrade protocol timeout.
- There is no valid firmware file stored in the IONMM (e.g., no specific revision C3100 firmware) or you selected a corrupted firmware file.
- Programming the internal FLASH fails.

If the C3100 bootloader can not detect a valid firmware installed after it is powered up or rebooted, it will enter upgrade mode automatically to request a valid firmware from the IONMM. When the C3100 finishes upgrading successfully, it will reboot itself and let the bootloader check the firmware again; if it passes, the C3100 will load the new firmware and enter normal operating mode. If it fails, the C3100 will continue entering the upgrade mode.

There are three methods to do the firmware upgrade operation:

- C3100 Web GUI
- C3100 CLI command
- Focal Point 3.0

See the related manual for more firmware upgrade information.

The TFTP Get, TFTP Put, and TFTP Upgrade commands are used for TFTP firmware file operations as described below

### **TFTP Get**

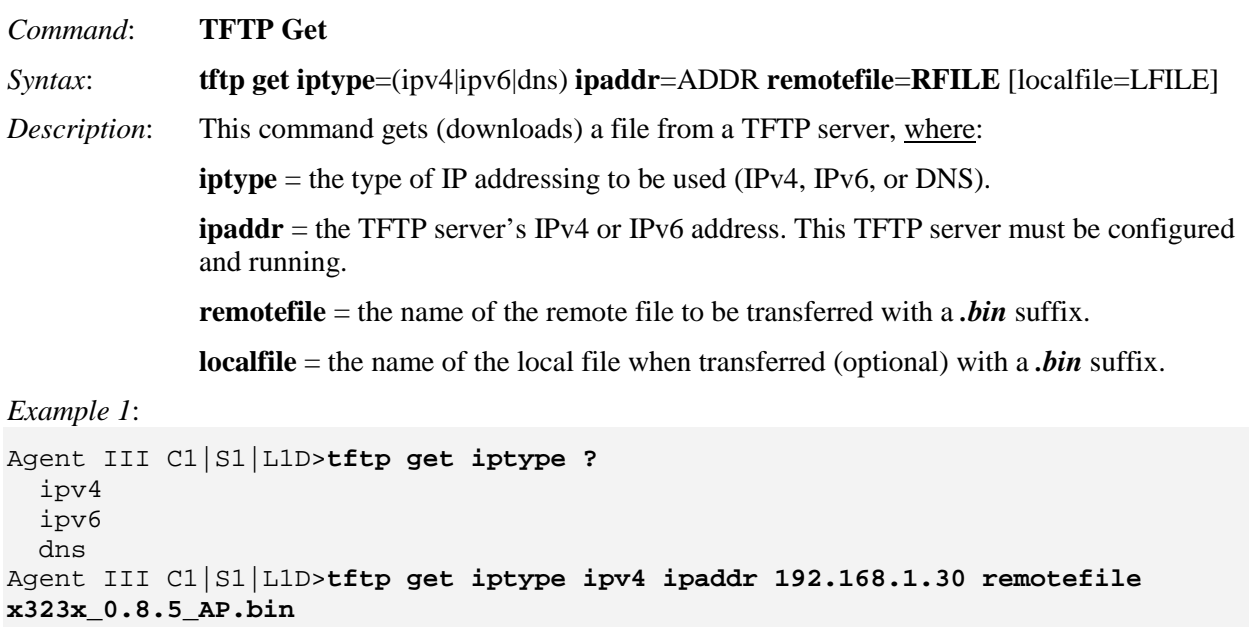

TFTP transferring...

Agent III C1|S1|L1D>

Usage: tftp get iptype=(ipv4|dns) ipaddr=ADDR remotefile=RFILE [localfile=LFILE]

*Example 2*:

C1|S3|L1D>**tftp get iptype=ipv4 ipaddr=192.168.1.30 remotefile=cert localfile=cert** TFTP transferring...

File transfer successful! Agent III C1|S0|L1D>tftp get iptype=ipv4 ipaddr=192.168.1.30 remotefile=cert localfile=cert Error: tftp get: set address type failed. Agent III C1|S0|L1D>

## **TFTP Put**

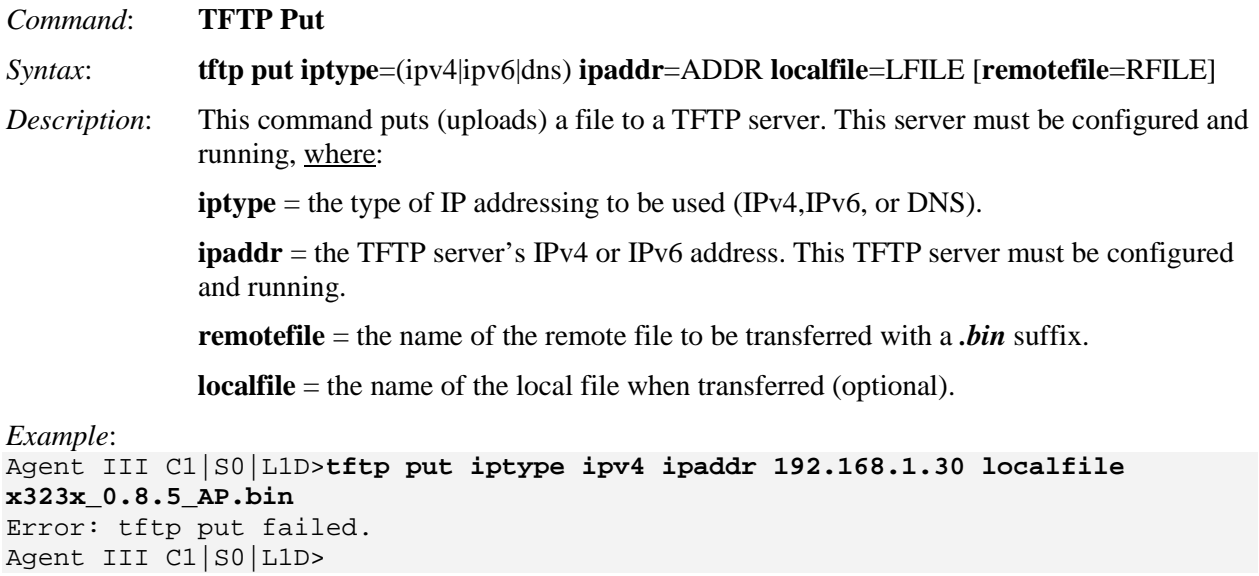

# **TFTP Upgrade**

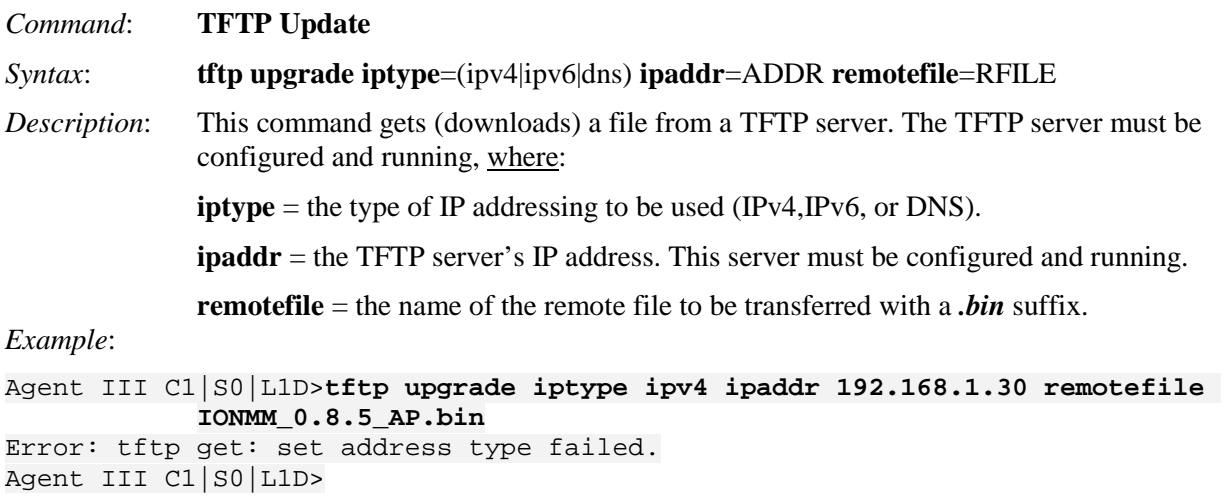

The Prov Get TFTP Server Address and Prov Set TFTP Server Type commands are used for TFTP server configuration as described below

### **Prov Get TFTP Server Address**

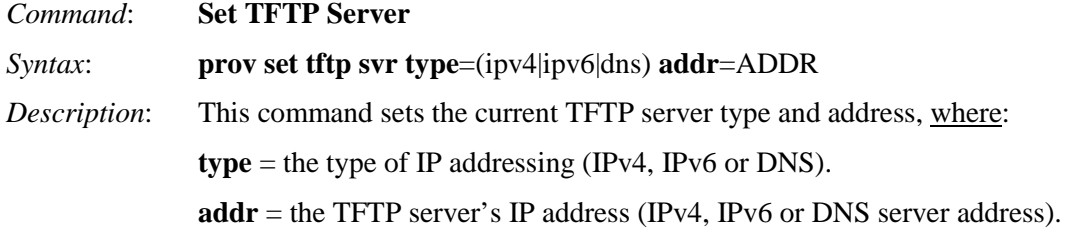

*Example*:

```
Agent III C1|S0|L1D>prov set tftp svr type ipv4 addr 192.168.1.30
Agent III C1|S0|L1D>
```
## **Prov Set TFTP Server Type**

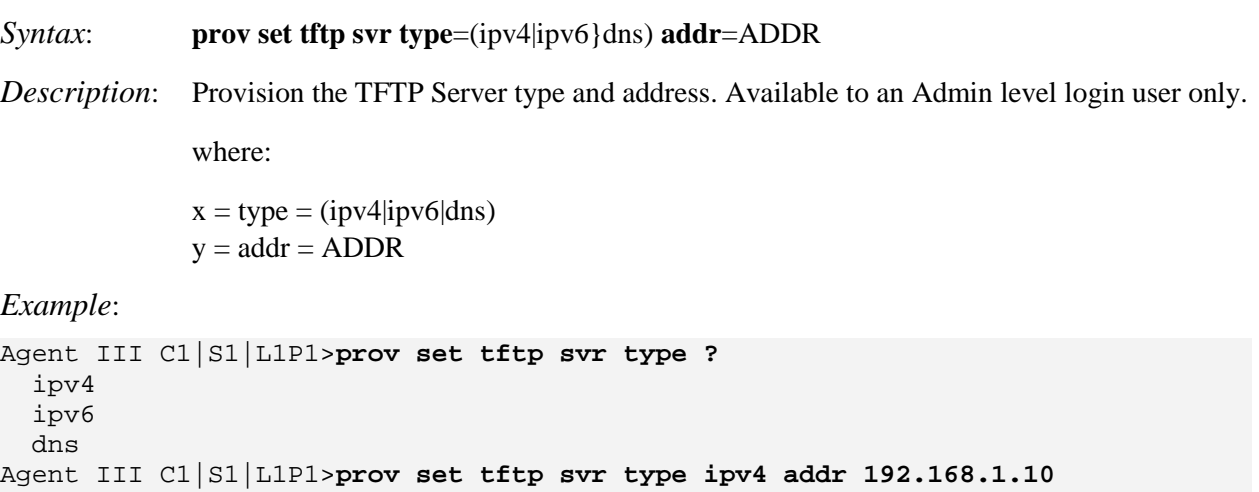

Agent III C1|S1|L1P1>**prov set tftp svr type ipv6 addr e80::2c0:f2ff:fe20:de9e** Agent III C1|S1|L1P1>

# **Technical Support**

Technical support is available 24-hours a day at:

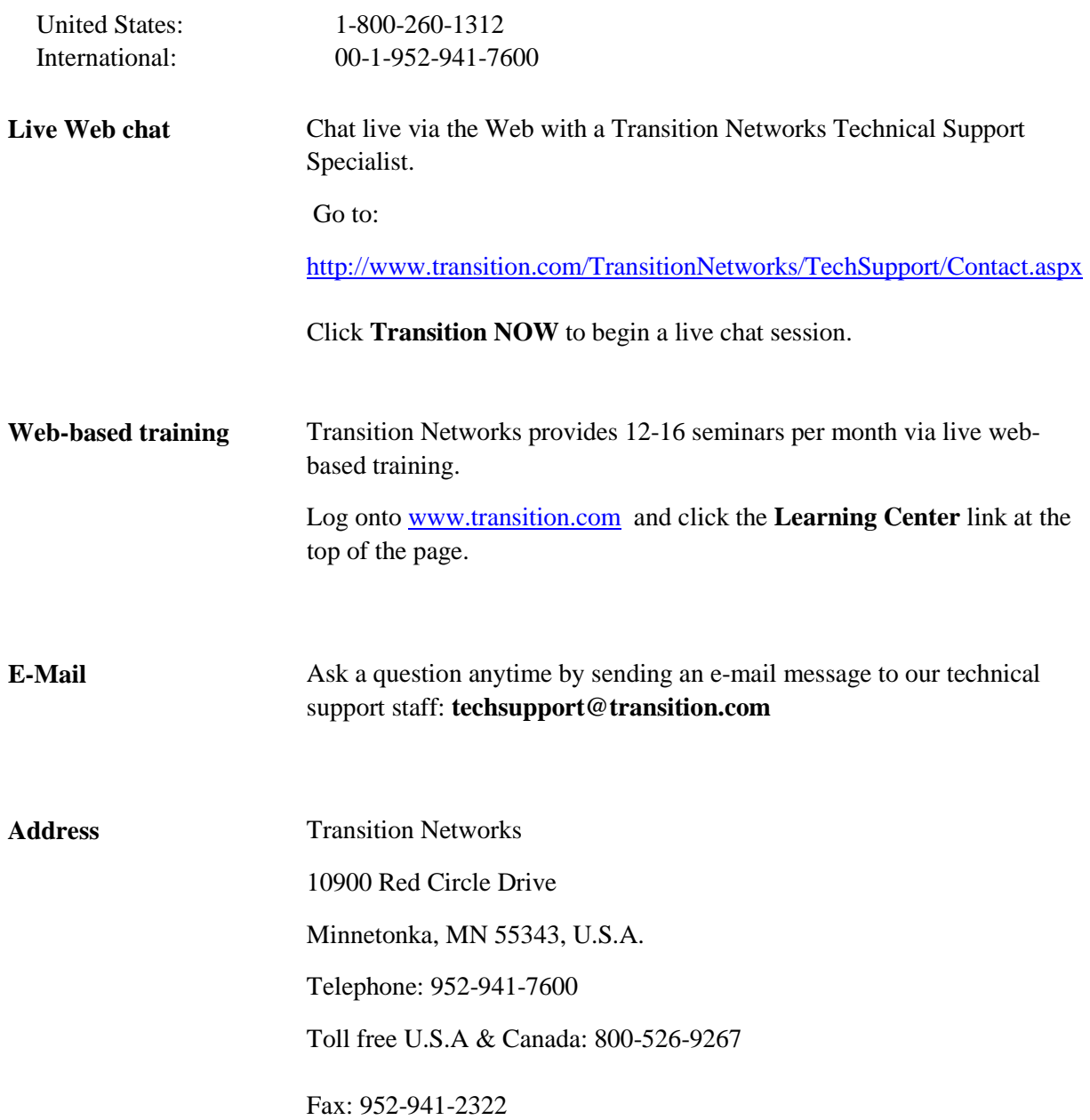

## **Recording Model Information and System Information**

After performing the troubleshooting procedures, and before calling or emailing Technical Support, please record as much information as possible in order to help the Transition Networks Technical Support Specialist.

1. Select the x3100 **MAIN** tab. (From the CLI, use the commands needed to gather the information requested below. This could include commands such as **stat**, **show card info**, **show cardtype**, **show ether config**, or others as request by the TN Support Specialist.

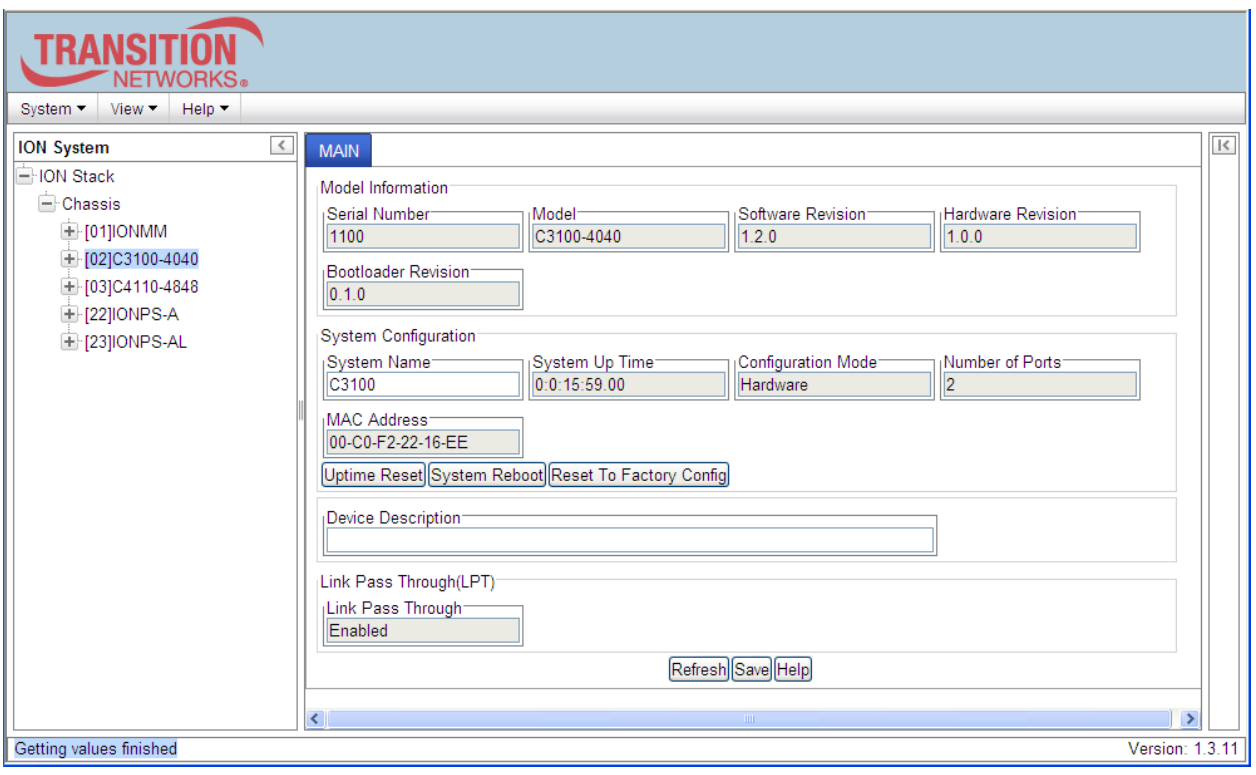

2. Record the **Model Information** for your system.

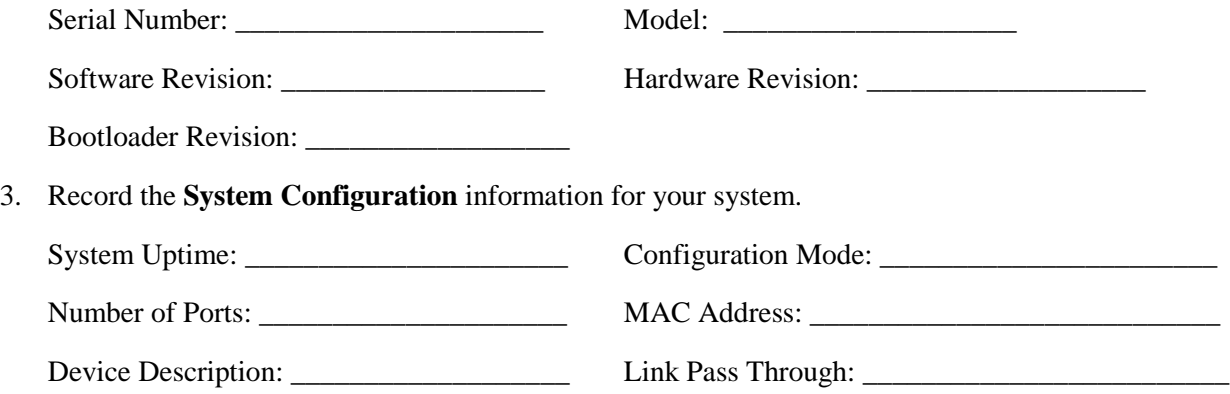

4. Provide additional Model and System information to your Technical Support Specialist. See "Basic ION System Troubleshooting" on page 43.

Your Transition Networks service contract number:

A description of the failure: \_\_\_\_\_\_\_\_\_\_\_\_\_\_\_\_\_\_\_\_\_\_\_\_\_\_\_\_\_\_\_\_\_\_\_\_\_\_\_\_\_\_\_\_\_\_\_\_\_\_\_\_\_\_\_\_\_

\_\_\_\_\_\_\_\_\_\_\_\_\_\_\_\_\_\_\_\_\_\_\_\_\_\_\_\_\_\_\_\_\_\_\_\_\_\_\_\_\_\_\_\_\_\_\_\_\_\_\_\_\_\_\_\_\_\_\_\_\_\_\_\_\_\_\_\_\_\_\_\_\_\_\_\_\_\_\_\_

\_\_\_\_\_\_\_\_\_\_\_\_\_\_\_\_\_\_\_\_\_\_\_\_\_\_\_\_\_\_\_\_\_\_\_\_\_\_\_\_\_\_\_\_\_\_\_\_\_\_\_\_\_\_\_\_\_\_\_\_\_\_\_\_\_\_\_\_\_\_\_\_\_\_\_\_\_\_\_\_

LED status description: \_\_\_\_\_\_\_\_\_\_\_\_\_\_\_\_\_\_\_\_\_\_\_\_\_\_\_\_\_\_\_\_\_\_\_\_\_\_\_\_\_\_\_\_\_\_\_\_\_\_\_\_\_\_\_\_\_\_\_\_\_

A description of any action(s) already taken to resolve the problem (e.g., changing switch mode, rebooting, etc.):

\_\_\_\_\_\_\_\_\_\_\_\_\_\_\_\_\_\_\_\_\_\_\_\_\_\_\_\_\_\_\_\_\_\_\_\_\_\_\_\_\_\_\_\_\_\_\_\_\_\_\_\_\_\_\_\_\_\_\_\_\_\_\_\_\_\_\_\_\_\_\_\_\_\_\_\_\_\_\_\_\_

\_\_\_\_\_\_\_\_\_\_\_\_\_\_\_\_\_\_\_\_\_\_\_\_\_\_\_\_\_\_\_\_\_\_\_\_\_\_\_\_\_\_\_\_\_\_\_\_\_\_\_\_\_\_\_\_\_\_\_\_\_\_\_\_\_\_\_\_\_\_\_\_\_\_\_\_\_\_\_\_

\_\_\_\_\_\_\_\_\_\_\_\_\_\_\_\_\_\_\_\_\_\_\_\_\_\_\_\_\_\_\_\_\_\_\_\_\_\_\_\_\_\_\_\_\_\_\_\_\_\_\_\_\_\_\_\_\_\_\_\_\_\_\_\_\_\_\_\_\_\_\_\_\_\_\_\_\_\_\_\_\_

\_\_\_\_\_\_\_\_\_\_\_\_\_\_\_\_\_\_\_\_\_\_\_\_\_\_\_\_\_\_\_\_\_\_\_\_\_\_\_\_\_\_\_\_\_\_\_\_\_\_\_\_\_\_\_\_\_\_\_\_\_\_\_\_\_\_\_\_\_\_\_\_\_\_\_\_\_\_\_\_\_

\_\_\_\_\_\_\_\_\_\_\_\_\_\_\_\_\_\_\_\_\_\_\_\_\_\_\_\_\_\_\_\_\_\_\_\_\_\_\_\_\_\_\_\_\_\_\_\_\_\_\_\_\_\_\_\_\_\_\_\_\_\_\_\_\_\_\_\_\_\_\_\_\_\_\_\_\_\_\_\_\_

\_\_\_\_\_\_\_\_\_\_\_\_\_\_\_\_\_\_\_\_\_\_\_\_\_\_\_\_\_\_\_\_\_\_\_\_\_\_\_\_\_\_\_\_\_\_\_\_\_\_\_\_\_\_\_\_\_\_\_\_\_\_\_\_\_\_\_\_\_\_\_\_\_\_\_\_\_\_\_\_

\_\_\_\_\_\_\_\_\_\_\_\_\_\_\_\_\_\_\_\_\_\_\_\_\_\_\_\_\_\_\_\_\_\_\_\_\_\_\_\_\_\_\_\_\_\_\_\_\_\_\_\_\_\_\_\_\_\_\_\_\_\_\_\_\_\_\_\_\_\_\_\_\_\_\_\_\_\_\_\_\_

\_\_\_\_\_\_\_\_\_\_\_\_\_\_\_\_\_\_\_\_\_\_\_\_\_\_\_\_\_\_\_\_\_\_\_\_\_\_\_\_\_\_\_\_\_\_\_\_\_\_\_\_\_\_\_\_\_\_\_\_\_\_\_\_\_\_\_\_\_\_\_\_\_\_\_\_\_\_\_\_

The serial and revision numbers of all involved Transition Networks products in the network:

A description of your network environment (layout, cable type, etc.):

Network load and frame size at the time of trouble (if known): \_\_\_\_\_\_\_\_\_\_\_\_\_\_\_\_\_

The device history (i.e., have you returned the device before, is this a recurring problem, etc.):

Any previous Return Material Authorization (RMA) numbers: \_\_\_\_\_\_\_\_\_\_\_\_\_\_\_\_\_\_\_\_\_\_\_\_\_\_\_\_\_\_\_

**Important note on product identification**: When the full part number of an ION System device is abbreviated for use in catalogs and marketing literature, the first set of numeric digits in the string is dropped and replaced by the last. In most ION System products, the first set of numeric digits in the full part number is the same as the last, so this process is transparent. With the IONMM, this is not true.

# **Appendix A: CLI Command Summary**

This appendix provides the list of available CLI commands via the help (?) command and the list command. Commands are arranged in alphabetical order. **Note:** CLI commands are case sensitive. Enter the CLI commands in lower case. **Note:** To execute these commands, you must press the Enter key after the command has been entered.

## **x3100 CLI Commands -** *help* **Command (***Agent III C1|S17|L1D>?***)**

#### Agent III C1|S17|L1D>**?**

- 1. **add** Add a ACL condition
- 2. **cat** Show the content of the FILES
- 3. **cd** Change to another directory
- 4. **cls** Clear the screen.
- 5. **go** set location to device/port of the SIC to be operated.<br>6. **home** go back to IONMM card
- 6. **home** go back to IONMM card
- 7. **list** Print command list
- 8. **ls** List the information about the FILES
- 9. **more** A filter for paging through text one screenful at a time.
- 10. **prov** Get current TFTP server address.
- 11. **ps** Report a snapshot of the current processes
- 12. **pwd** Show current directory
- 13. **quit** Exit current mode and down to previous mode
- 14. **refresh** Refresh backup and restore configure file name.
- 15. **restore** Restore specified provision modules.
- 16. **send** Initiates the delay measurement for a given MEP (only one DM request supported at a time per MEP).
- 17. **serial** transfer file through a serial line.
- 18. **set** Series of **set** commands for various purposes.
- 19. **show** Series of **show** commands for various purposes.
- 20. **stat** Show topology information of a chassis.
- 21. **tftp** Get a file from a TFTP server.
- Agent III C1|S17|L1D>

Note that other CLI commands display on screen; however, only the CLI commands that apply to the x3100 are listed above.

# **x3100 CLI Commands -** *list* **Command (***Agent III C1|S17|L1D>list***)**

CLI commands are case sensitive. Enter the CLI commands as shown.

To execute these commands, you must press the **Enter** key after the command has been entered.

### **Device Level Commands**

**show card info set system name**=(string) **show circuit-ID set circuit-ID**=(string) **show lpt config set transparent lpt state**=(enable|disable) **reset uptime reset factory reboot**

### **Port Level Commands**

**show ether config set ether admin state**=(up|down) **set ether loopback**=(no loopback | phy layer) **show circuit-ID set circuit-ID**=(string) **show dmi info set dmi rx-power-present-level**=(integer)

Note that other CLI commands display on screen; however, only the CLI commands that apply to the x3100 are listed above.

# **Appendix B: Web Interface vs. CLI Commands**

This appendix provides a cross-reference of the functions configurable via the Web interface versus CLI commands.

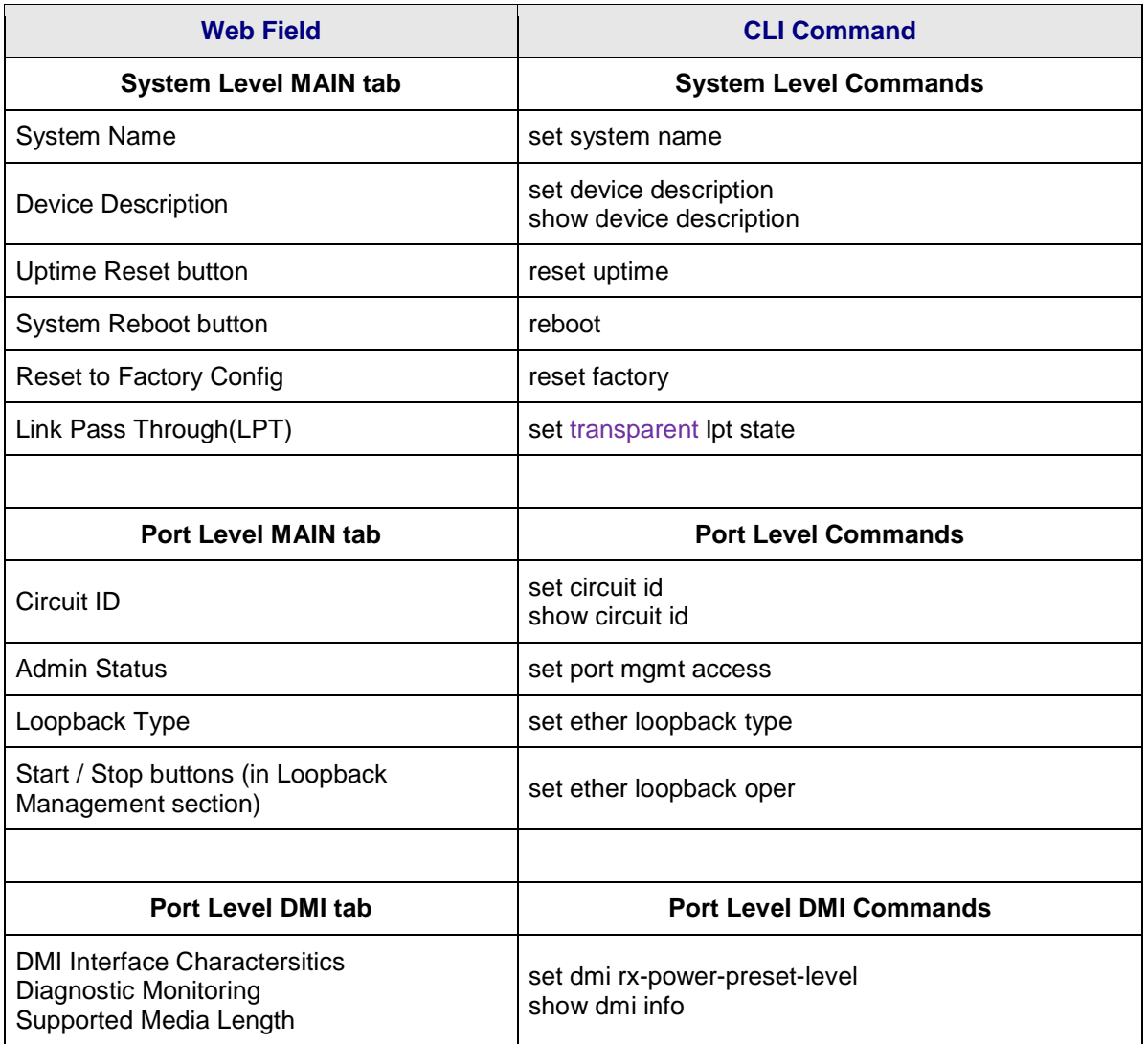

# **Appendix C: CLI Messages and Recovery**

The following messages may display during CLI operations.

#### **Ambiguous command**

**A**. This message indicates either a) the input for one of the parameters is incorrect, or b) a hyphen is missing between two parts of the command.

- 1. Verify the CLI command syntax.
- 2. Retry the operation.

**B**. You typed part of a valid CLI command and pressed **Enter** before completing the command syntax. For example, if you type

C1|S7|L1D>**add v**

and then press the **Enter** key, the message "*% Ambiguous command.*" displays.

- 1. Type the part of the command that failed (**add v** in the example above), type a question mark (**?**), and the press **Enter**. The valid commands that start with the part of the command you initially entered are displayed.
- 2. Verify the CLI command syntax.
- 3. Retry the operation.

**C**. The system was unable to resolve the desired command based on the portion of the command entered. For example, you entered the following: C1 | S7 | L1D>set dot1

- 1. Verify the command syntax.
- 2. Retry the CLI command syntax. See Appendix A.
- 3. If the problem persists, contact Technical Support. US/Canada: 1-800-260-1312, International: 00-1- 952-941-7600.

#### **Cannot get link pass through information on this card**

This message indicates that a link pass through (LPT) CLI command was entered for an IONMM. CLI commands for LPT operations are only valid for slide-in modules other than the IONMM.

1. Use the **go** command to change from the IONMM to the specific slide-in module. The **go** command format is:

**go [c=CHASSIS] [s=SLOT] [l1ap=PORT] [l2ap=PORT] (l1p=PORT|l2p=PORT|l3p=PORT|l1d|l2d|l3d)**

- 2. Retry the operation. For a complete list of the available commands, see the ION System CLI Reference Manual, 33473.
- 3. If the problem persists, contact Technical Support. US/Canada: 1-800-260-1312, International: 00-1- 952-941-7600.

This message indicates that a port level command was entered for the IONMM but the command is only valid for the other types of slide-in modules.

- 1. Use the **go** command to change location of where the command operates. The **go** command format is: **go [c=CHASSIS] [s=SLOT] [l1ap=PORT] [l2ap=PORT] (l1p=PORT|l2p=PORT|l3p=PORT|l1d|l2d|l3d)**
- 2. Retry the operation.
- 3. If the problem persists, contact Technical Support. US/Canada: 1-800-260-1312, International: 00-1- 952-941-7600.

#### **Cannot get port security on this port!**

This message indicates that a port level command was entered for the IONMM but the command is only valid for the other types of slide-in modules.

- 1. Use the **go** command to change location of where the command operates. The **go** command format is: **go [c=CHASSIS] [s=SLOT] [l1ap=PORT] [l2ap=PORT] (l1p=PORT|l2p=PORT|l3p=PORT|l1d|l2d|l3d)**
- 2. Retry the operation. For a complete list of the available commands, see the ION System CLI Reference Manual, 33473.
- 3. If the problem persists, contact Technical Support. US/Canada: 1-800-260-1312, International: 00-1- 952-941-7600.

#### **Command incomplete**

This message indicates that not all of the required fields were entered for the CLI command.

- 1. Verify the command syntax.
- 2. Retry the operation. For a complete list of the available commands, see the ION System CLI Reference Manual, 33473.
- 3. If the problem persists, contact Technical Support. US/Canada: 1-800-260-1312, International: 00-1- 952-941-7600.

#### **Could not open connection to the host on port 23. Connection failed.**

This message indicates that the Telnet server and client are configured for different ports. For Telnet operations the default port is 23.

- 1. Ensure that the Telnet port is set to 23 for both the server and the client. This will require someone with administrative rights in order to make a change.
- 2. Add the port number to the Telnet command. For example:

Telnet <ipaddr> <port#>

3. If the problem persists, contact Technical Support. US/Canada: 1-800-260-1312, International: 00-1- 952-941-7600.

#### **Error: this command should be executed on a device**

This message indicates that the CLI command was entered for a port and it is only applicable for a device.

- 1. Use the **go** command to change location of where the command operates. The **go** command format is: go [c=CHASSIS] [s=SLOT] [l1ap=PORT] [l2ap=PORT] (l1p=PORT|l2p=PORT|l3p=PORT|l1d|l2d|l3d)
- 2. Retry the operation.
- 3. If the problem persists, contact Technical Support. US/Canada: 1-800-260-1312, International: 00-1- 952-941-7600.

#### **Error: this command should be executed on a port**

This message indicates that the CLI command was entered for a card and it is only applicable for a port.

- 1. Use the **go** command to change location of where the command operates. The **go** command format is: go [c=CHASSIS] [s=SLOT] [l1ap=PORT] [l2ap=PORT] (l1p=PORT|l2p=PORT|l3p=PORT|l1d|l2d|l3d)
- 2. Retry the operation.
- 3. For a complete list of the available commands, see Appendix A.
- 4. If the problem persists, contact Technical Support. US/Canada: 1-800-260-1312, International: 00-1- 952-941-7600.

#### **Fail to get MAC address!**

This message indicates that communications to the module can not be established.

- 1. Verify that the correct hierarchy has been specified in the command (see "Managing Slide-In and Remote Modules Using CLI Commands" on page 49).
- 2. For all modules (slide-in and remote) check the following:
	- module is properly seated/connected
	- module is powered up
- 3. Wait 60 seconds, then retry the operation.
- 4. Cycle power for the module in question. **Note:** for slide-in modules pull the module out so it is no longer connected to the backplane, then slide the module back in, ensuring that it is firmly seated.
- 5. Retry the operation.
- 6. If the problem persists, contact Technical Support. US/Canada: 1-800-260-1312, International: 00-1- 952-941-7600.

#### **Fail to get port type!**

This message indicates that a port level command was entered for the IONMM but the command is only valid for the other types of slide-in modules.

- 1. Use the **go** command to change location of where the command operates.
- 2. Retry the operation.
- 3. If the problem persists, contact Technical Support. US/Canada: 1-800-260-1312, International: 00-1- 952-941-7600.

#### **Incomplete location command!**

This message indicates that one or more parameters for the **go** command are missing. The go command was entered to set location parameters, but the module, slot and/or port value(s) were no included in the command string.

The go command can operate on a local or remote card/port, and you must give the last parameter to specify the target is a port or device. For example, the input go  $c=1$  s=14 does not include the port parameter, so the CLI module displays "Incomplete location parameters".

- 1. Verify the command syntax.
- 2. Re-enter the **go** command and be sure to include all of the location parameters:

go [c=CHASSIS] [s=SLOT] [l1ap=PORT] [l2ap=PORT] (l1p=PORT|l2p=PORT|l3p=PORT|l1d|l2d|l3d)

3. If the problem persists, contact Technical Support. US/Canada: 1-800-260-1312, International: 00-1- 952-941-7600.

#### **Invalid location parameters, cannot find the physical entity!**

This message indicates that the system can not detect the presence of the device or port specified in the **go** command.

- 1. Verify that the correct hierarchy has been specified in the command (see "Managing Slide-In and Remote Modules Using CLI Commands" on page 49).
- 2. For all modules (slide-in and remote) check the following:
	- module is properly seated/connected
	- module is powered up
- 3. Wait 60 seconds then retry the operation.
- 4. Cycle power for the module in question. **Note:** for slide-in modules pull the module out so it is no longer connected to the backplane, then slide the module back in, ensuring that it is firmly seated.
- 5. Retry the operation.
- 6. If the problem persists, contact Technical Support. US/Canada: 1-800-260-1312, International: 00-1- 952-941-7600.

#### **Invalid user!**

This message indicates that the specified user is not valid.

- 1. Verify the user.
- 2. Retry the operation.
- 3. If the problem persists, contact Technical Support. US/Canada: 1-800-260-1312, International: 00-1- 952-941-7600.

#### **Login incorrect**

This message indicates that either the login or password entered while trying to establish a USB or Telnet connection is incorrect.

1. Verify the login/password.

**Note:** the login and password are case sensitive. The default login is **ION** and the default password is **private**.

- 2. Retry the operation.
- 3. If the problem persists, contact Technical Support. US/Canada: 1-800-260-1312, International: 00-1- 952-941-7600.

#### **No DMI support on this port!**

This message indicates that you entered a DMI command for a port that does not support DMI.

- 1. Verify that the port supports DMI. For Transition Networks x3100s and SFPs, the model number has a "-D" at the end.
- 2. Retry the operation.
- 3. If the problem persists, contact Technical Support. US/Canada: 1-800-260-1312, International: 00-1- 952-941-7600.

#### **There is no matched command**

This message indicates that there is no such command available on this system.

- 1. Verify the command syntax.
- 2. Retry the operation.
- 3. If the problem persists, contact Technical Support. US/Canada: 1-800-260-1312, International: 00-1- 952-941-7600.

#### **Unable to open xx. Please check your port settings.**

This message indicates that HyperTerminal no longer recognizes which COM port to use for its connection.

- 1. Check that the USB cable is connected to the management station and the IONMM.
- 2. Check that the COM port is listed for the device manager on the management station (PC).
	- a) On the desktop, right-click on **My Computer**.
	- b) Select **Manage**.
	- c) Click **Device Manager**.
	- d) In the right panel, expand the list for **COM & LPT**.
- 3. Is the COM port in the list?

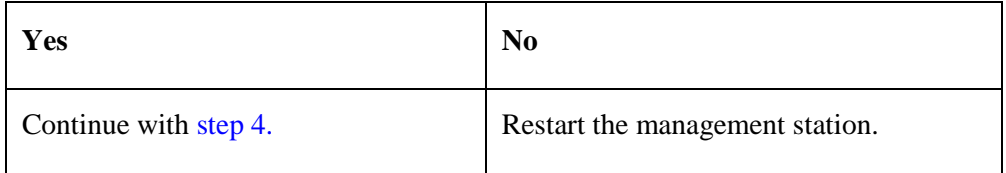

- 4. In the HyperTerminal window, select **File>Properties**.
- 5. Check that the correct port is listed in the **Connect using** field.
- 6. Restart the management station.
- 7. Reboot the IONMM.
- 8. If the problem persists, contact Technical Support. US/Canada: 1-800-260-1312, International: 00-1- 952-941-7600.

#### **Error, you should first give full location parameters**

The location value is incomplete; it is missing the module, slot and/or port value(s). This message can display when a device-level command is entered (e.g., **show lpt config**).

When you change a bigger container, the value of smaller object is cleared. For example, originally the operated object is Chassis=1, slot=4, L1AP=1 L2AP=2 L3D, and then when the command chassis 3 is entered. This automatically sets the value of module, slot and port to 0.

If the value of module, slot and port are not set in later commands, and then you run a device-level command (e.g., **show lpt config**), this error message displays.

Enter the **go** command and be sure to include all of the location parameters.

#### **go [c=CHASSIS] [s=SLOT] [l1ap=L0APORT] [l2ap=L1APORT] (l1p=PORT|l2p=PORT|l3p=PORT|l1d|l2d|l3d)**

#### **System is initializing...**

CLI is receiving continuous error message "*system is initializing...*"

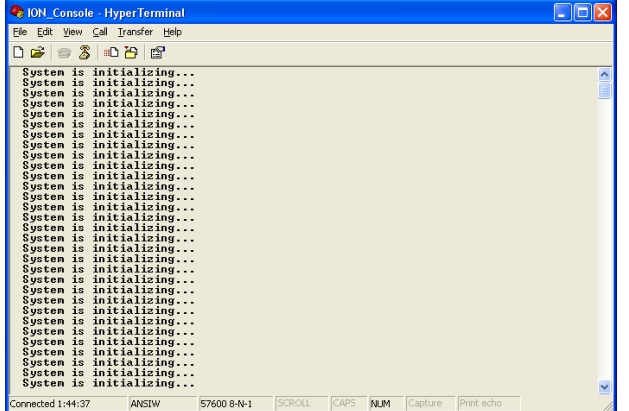

- 1. Wait for a few minutes for the message to clear.
- 2. Cycle power to the IONMM.
- 3. Retry the operation.
- 4. If the problem persists, contact Technical Support. US/Canada: 1-800-260-1312, International: 00-1- 952-941-7600.

#### **Start HTTPS certificate failed.**

- 1. Verify the HTTPS parameters (HTTPS is enabled, the certificate type is defined, certificate file defined, private key file defined, password defined).
- 2. Verify that the HTTPS server is operational.
- 3. Retry the operation (i.e., type **start https certificate** and press **Enter**).
- 4. If the problem persists, contact Technical Support. US/Canada: 1-800-260-1312, International: 00-1- 952-941-7600.

#### **This command is only available on <x323x> card!**

The command you entered is not supported on the card from which it was entered (e.g., you entered **set soam ma**, **set soam meg**, or **set soam mep** from a x3100 card, which does not support SOAM).

- 1. Verify the command entered is the one you want.
- 2. Verify that the device for the command entered can support the function of the command.
- 3. Retry the operation.
- 4. If the problem persists, contact Technical Support. US/Canada: 1-800-260-1312, International: 00-1- 952-941-7600.

#### **Error: this command should be executed on a port!**

- 1. Verify the command entered is the one you want.
- 2. Change to the desired port; enter the **go** command with all of the location parameters (chassis / slot / port).
- 3. Retry the operation from the port (i.e., type **show fwd portlist** and press **Enter**).

#### **Unknown command!**

The command you entered is not supported, or you entered the wrong command format / syntax.

- 1. Verify the CLI command syntax.
- 2. Retry the operation.
- 3. For a complete list of the available commands, see Appendix A.
- 4. If the problem persists, contact Technical Support. US/Canada: 1-800-260-1312, International: 00-1- 952-941-7600.

#### **There is no matched command.**

The command you entered is not supported, or you entered the wrong command format / syntax.

- 1. Verify the CLI command syntax.
- 2. Retry the operation.
- 3. For a complete list of the available commands, see Appendix A.
- 4. If the problem persists, contact Technical Support. US/Canada: 1-800-260-1312, International: 00-1- 952-941-7600.

#### **Error location parameter number!**

The go command you entered had an invalid or missing parameter.

1. Enter the **go** command with all of the location parameters (chassis / slot / port) in the format:

go [c=CHASSIS] [s=SLOT] [l1ap=PORT] [l2ap=PORT](l1p=PORT|l2p=PORT|l3p=PORT|l1d|l2d|l3d)

#### **Fail to set link pass through state!**

You tried to set the LPT state to an unacceptable state. For example, you typed:

#### C1|S3|L1D>**set lpt state=enable**

- 1. Verify the CLI command syntax.
- 2. Check the **set lpt monitor-port** and **set selective lpt state** command settings.
- 3. Enter the **show lpt config** command and in the Link Pass Through configuration, check if the Link pass through state is set to **notSupported** or if the **Remote fault detect state** is set to **notSupported**.

If either is set to **notSupported**, change the setting to enable (e.g., type **set rfd state enable** and press **Enter**).

- 4. Retry the operation.
- 5. If the problem persists, contact Technical Support. US/Canada: 1-800-260-1312, International: 00-1- 952-941-7600.

#### **TFTP transfer failed!**

The attempted firmware upgrade via the **tftp upgrade** command was unsuccessful.

- 1. Verify the CLI command syntax.
- 2. Verify the firmware version.
- 3. Be sure the TFTP server is configured and running.
- 4. Check that the remotefile is in the proper location (e.g., the file *x323x.bin.0.5.4* is at *C:\TFTP-Root*).
- 5. Retry the operation. See the **tftp upgrade** command.
- 6. If the problem persists, contact Technical Support. US/Canada: 1-800-260-1312, International: 00-1- 952-941-7600.

#### **Fail to transfer the file! tftp get: set address type failed. tftp put failed.**

The file transfer attempt failed. The command you entered to do a tftp file transfer was unsuccessful (e.g., tftp get or tftp put or tftp transfer). For example:

C1|S4|L1D>**tftp get iptype ipv4 ipaddr 192.168.1.30 remotefile xxxx** tftp get: set address type failed. C1|S4|L1D>**tftp put iptype ipv4 ipaddr 192.168.1.30 localfile xxxx** tftp put failed. C1|S4|L1D>**tftp upgrade iptype ipv4 ipaddr 192.168.1.30 remotefile xxxx** tftp get: set address type failed.

- 1. Check the command syntax. See "TFTP Commands" page on page 157.
- 2. Make sure the TFTP server is configured and running.
- 3. Verify the filename to be transferred, its location, and the IP address of the TFTP server.
- 4. If the problem persists, contact Technical Support. US/Canada: 1-800-260-1312, International: 00-1- 952-941-7600.

The attempted show dot1bridge aging-time command failed to complete.

- 1. Verify the **dot1bridge aging-time** command syntax. See "Configure Forwarding Learning Aging Time" on page 191.
- 2. Retry the operation. See the **dot1bridge aging-time** command
- 3. If the problem persists, contact Technical Support. US/Canada: 1-800-260-1312, International: 00-1- 952-941-7600.

#### **Redundancy is not supported on this card!**

The attempt to set or show fiber redundancy failed. For example, you entered the command: **show redundancy info**, but the device does not support fiber redundancy.

- 1. Verify that the card you entered the command on supports this function (must have at least 2 fiber ports) .
- 2. Retry the operation on a card that supports this function.
- 3. If the problem persists, contact Technical Support. US/Canada: 1-800-260-1312, International: 00-1- 952-941-7600.

#### **Invalid user! Fail to set SSH server state!**

You entered the command **show ssh public-key user admin**, but the x3100 does not support SSH.

- 1. Use the go command to switch to a device that supports SSH.
- 2. If the problem persists, contact Technical Support. US/Canada: 1-800-260-1312, International: 00-1- 952-941-7600.

#### **Upgrade is only supported on IONMM card!**

You entered a firmware *upgrade* or firmware *update* command from a device other than the IONMM. For example:

C1|S3|L1D>**show firmware upgrade result** C1|S3|L1D>**show firmware-db update result** C1|S3|L1D>**show upgrade firmware file** C1|S3|L1D>**update firmware-db file cert** C1|S3|L1D>**upgrade module**

- 1. Make sure of the command you want to enter. See "Firmware Upgrade Commands" on page 137.
- 2. Use the **home** command to go to the IONMM device.
- 3. Re-enter the firmware upgrade command from the IONMM.
- 4. If the problem persists, contact Technical Support. US/Canada: 1-800-260-1312, International: 00-1- 952-941-7600.

#### **DMI is only supported on FIBER port!**

You entered the command **show dmi info** on a card that does not support it. For example:

```
C1|S7|L1P1>show dmi info
DMI is only supported on FIBER port!
```
- 1. Verify if the card supports DMI.
- 2. Use the **go** command to switch to a different card port supporting Fiber.
- 3. Verify the command entry. See "DMI Commands" on page 55.
- 4. If the problem persists, contact Technical Support. US/Canada: 1-800-260-1312, International: 00-1- 952-941-7600.

**Cannot clear loopback counters on this card! Cannot set administrate state on this port! Cannot set advertisement capability on this port! Cannot set autocross on this card! Cannot set auto negotiation state on this port! Cannot set Ethernet port speed for this card! Cannot set Ether port duplex mode on this card! Cannot set far end fault on this card! Cannot set filter unknown dest unicast frames on this port! Cannot set pause on this port! Cannot set source address lock action on this port! Cannot set USB port state on this card! Cannot get port security configuration on this port! Cannot show forwarding port list on this card! Cannot show slot info on this card! Cannot show USB port state on this card! Cannot show port QoS configuration in this card! Cannot set tag type for priority in this card! Cannot set default priority in this card! Cannot set IEEE tag for priority in this card! Cannot get VLAN database configuration on this card! Cannot get LOAM configuration on this port! Cannot set remote fault detect state on this card! Cannot set service vid for tag on this card! Fail to set management VLAN id! Fail to set management VLAN state! Cannot set bandwidth alloc type on this card! Cannot set ingress and egress rate on this card! Cannot show system information on this card! Cannot set ingress and egress rate on this card! IP management is not supported on this card! Link OAM is not supported on this card! No tdm loopback supported on this card! No Time-domain reflectometer support on this card! Syslog is not supported on this card!**

**TAOS status setting is not supported on this card! TNDP is not supported on this card!**

You entered a command for a function not supported on the card. For example:

C1|S7|L1P1>clear ether all counters Cannot clear loopback counters on this card! C1|S7|L1P1>**show qos config** Cannot show port QoS configuration in this card! C1|S7|L1P1>**show qos priority remapping** Cannot show port QoS priority remapping in this card!

- 1. Verify if the card supports the desired function.
- 2. Use the **go** command to switch to a different card port supporting loopback.
- 3. Verify the command entry.

#### **Cannot set slot power on this card!**

You entered a s**et slot power=** command on a device that does not support it. For example:

C1|S16|L1P1>**set slot 16 power on** Cannot set slot power on this card!

- 1. Verify this is the command you want.
- 2. Verify the command parameter; make sure you are not trying to power up a slot that already has power.
- 3. Use the **go** command to switch to the slot you want.
- 4. If the problem persists, contact Technical Support. US/Canada: 1-800-260-1312, International: 00-1- 952-941-7600.

#### **Error: this command should be executed on a power sensor or fan!**

You entered a s**et sensor** command on a device that does not support it. For example:

```
C1|S16|L1P1>set sensor stid 1 notif true
Error: this command should be executed on a power sensor or fan!
```
- 1. Verify this is the command you want.
- 2. Use the **stat** command to show the chassis configuration. For example:

 [ 22] IONPS-A Temperature Sensor Volatage Sensor Power Sensor Fan-1 Fan-2

- 3. Use the **go** command to switch to the power sensor or fan.
- 4. If the problem persists, contact Technical Support. US/Canada: 1-800-260-1312, International: 00-1- 952-941-7600.

#### **Error: Software version of this card is too old, please upgrade it!**

*Example*:

Agent III C1|S3|L1D>stat Cannot find software version of this card! Error: Software version of this card is too old, please upgrade it! Agent III C1|S3|L1D>

- 1. Verify this is the command you want.
- 2. Verify the card is at the current or correct software version.
- 3. Upgrade the card's firmware as required.

#### **Invalid forward port list!**

You entered an invalid parameter in response to a prompt (e.g., for a module number for firmware upgrade). For example:

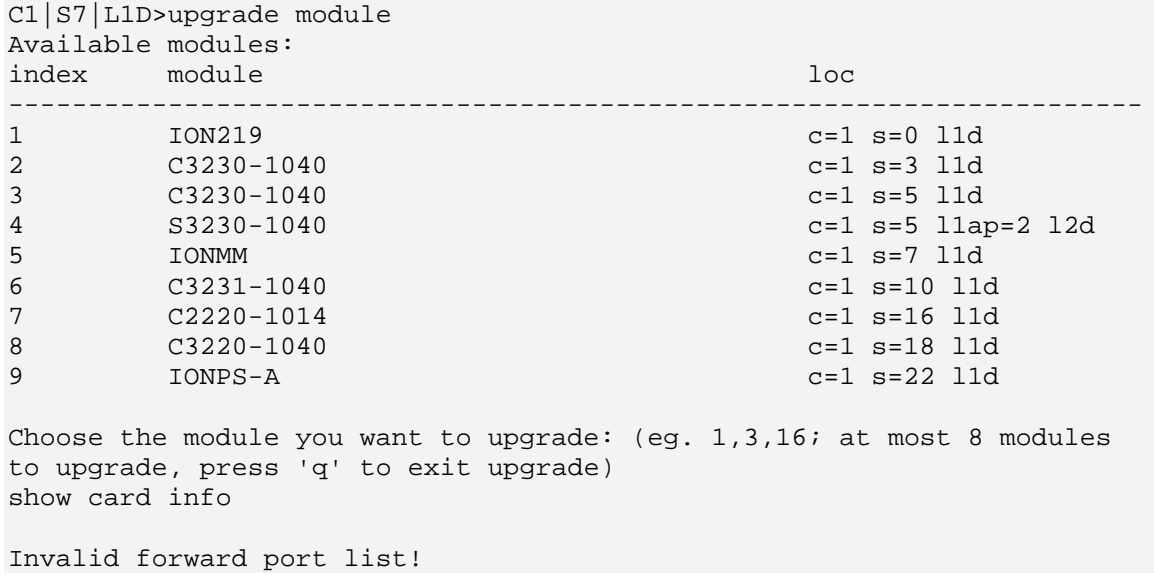

- 1. Re-enter the command, wait for the prompt, and then enter a response in the correct syntax.
- 2. See the related command / function section of this manual.
- 3. If the problem persists, contact Technical Support. US/Canada: 1-800-260-1312, International: 00-1- 952-941-7600.

#### **L2CP is not supported on this card!**

You tried to perform an L2CP function but the device does not support L2CP.

- 1. Make sure this is the command / function that you wanted.
- 2. Use the **go** command to switch to a device that supports L2CP.
- 3. Try entering another command.
- 4. If the problem persists, contact Technical Support. US/Canada: 1-800-260-1312, International: 00-1- 952-941-7600.

#### **Cannot show circuit-ID on this card!**

You tried to display the Circuit ID information, but the function is not supported.

- 1. Make sure this is the command / function that you wanted.
- 2. Use the **go** command to switch to a device that supports Circuit ID display.
- 3. Try entering the command again. See "Circuit ID" on page 48.
- 4. If the problem persists, contact Technical Support. US/Canada: 1-800-260-1312, International: 00-1- 952-941-7600.

#### **Cannot set circuit-ID on this card!**

You tried to enter Circuit ID information, but the function is not supported.

- 1. Verify the Circuit ID parameters. See "Circuit ID" on page 48 and try entering the command again.
- 2. Use the **go** command to switch to a device that supports Circuit ID entry.
- 3. If the problem persists, contact Technical Support. US/Canada: 1-800-260-1312, International: 00-1- 952-941-7600.

#### **Can not set speed on this port!**

You entered the CLI command to define the x3100 port's operating speed, but the command failed. For example:

C1|S5|L1P2>**set ether speed 100M** Can not set speed on this port! C1|S5|L1P2>

- 1. Verify the x3100 supports this speed.
- 2. Verify the command syntax.
- 3. Re-enter the **set ether speed=** command with a speed supported by the card.
- 4. If the problem persists, contact Technical Support. US/Canada: 1-800-260-1312, International: 00-1- 952-941-7600.

#### **Cannot remove vlan on this card!**

You entered a command to delete one or all VLANs from the x3100, but the action cannot be performed. For example:

```
C1|S7|L1D>remove vlan all
Cannot remove vlan on this card!
C1|S7|L1D>remove vlan vid=3
Cannot remove vlan on this card!
C1|S7|L1D>
```
- 1. Make sure this is the function that you want.
- 2. Use the **go** command to switch to a x3100 that supports the VLAN database.
- 3. Use the **add vlan-db** command to add a VLAN VID if needed.
- 4. If the problem persists, contact Technical Support. US/Canada: 1-800-260-1312, International: 00-1- 952-941-7600.

#### **Cannot remove forward database rows on this card!**

You entered a command to delete a VLAN forward database VID (forward database row) from the x3100, but the action cannot be performed. For example:

C1|S7|L1D>**remove vlan-db vid 3** Cannot remove forward database rows on this card! C1|S7|L1D>

- 1. Make sure this is the function that you want.
- 2. Use the **go** command to switch to a NID that supports the VLAN FDB.
- 3. If the problem persists, contact Technical Support. US/Canada: 1-800-260-1312, International: 00-1- 952-941-7600.

**Error symbol period window low is out of range, its range is 125000000 - 268435455! Error frame period window is out of range, its range is 174762 - 104057560! Error frame period threshold is out of range, its range is 0 - 268435455! Error frame window is out of range, its range is 10 - 600! Error frame threshold is out of range, its range is 0 - 268435455! Error frame seconds summary window is out of range, its range is 100 - 9000! Error frame seconds summary threshold is out of range, its range is 0 - 268435455!**

A parameter entered in the "Event Configuration" has exceeded the range limitation.

- 1. Enter a parameter within the valid range displayed.
- 2. If the problem persists, contact Technical Support. US/Canada: 1-800-260-1312, International: 00-1- 952-941-7600.

#### **No data in VLAN forward database table now!**

You entered the command to display FWDDB information, but the VLAN forward database table has no data to report. For example:

C1|S16|L1D>**show fwddb config fdbid 1** No data in VLAN forward database table now!

- 1. Make sure this is the function that you want.
- 2. Use the Forwarding Database Commands on page 92 to create the VLAN FDB entry.
- 3. If the problem persists, contact Technical Support. US/Canada: 1-800-260-1312, International: 00-1- 952-941-7600.

#### **The specified monitor-port does not exist!**

You specified a monitoring port (monitor-port) number outside the valid range.

- 1. Make sure this is the function that you want.
- 2. See the related section (e.g., "Redundancy" or "Link Pass Through") for more information.
- 3. If the problem persists, contact Technical Support. US/Canada: 1-800-260-1312, International: 00-1- 952-941-7600.

#### **Cannot show cable length for fiber port!**

You entered the command to display the length of the copper cable for a port that does not support it.

- 1. Make sure the DEVICE supports the **show cable length** command (only for x2110).
- 2. Verify the command syntax. See the related *User Guide* manual.
- 3. Type **show ether config** to show the Ethernet port's configuration.
- 4. If the problem persists, contact Technical Support. US/Canada: 1-800-260-1312, International: 00-1- 952-941-7600.

**Message**: *tftp get: set address type failed.*

**Meaning**: You entered a tftp command, but the address entered was not accepted.

```
C1|S15|L1D>tftp get iptype ipv4 ipaddr 192.168.1.30 remotefile 
C3210_1.0.4_AP
tftp get: set address type failed.
C1|S15|L1D>
```
#### **Recovery**:

- 1. Make sure the tftp server address is valid.
- 2. Verify that the TFTP Server is running and properly configured.
- 3. Try entering the tftp command again.
- 4. If the problem persists, contact Technical Support. US/Canada: 1-800-260-1312, International: 00-1- 952-941-7600.

#### **Cannot proceed because some other TFTP operation is currently in progress! Please input config file name!**

**TFTP file transferring failed! Please make sure the TFTP server is up and the file being transferred does exist.**

**TFTP Server Address is empty or invalid!**

**The firmware has been successfully upgraded and the system will be rebooted soon**

**The specified firmware on the TFTP server will be upgraded to the current module, operation is currently in progress!**

**The sys.log file will be transferred to the TFTP server, are you sure to proceed?**

You tried a TFTP transfer operation, but the operation failed or is still in process.

- 1. Wait for the "*operation is currently in progress!*" message to clear.
- 2. If an entry was requested in the message, enter the required information (e.g., valid TFTP Server address, or config file name).
- 3. Follow any on-screen instructions (e.g., "make sure the TFTP server is up").
- 4. Verify that this is the operation you want (e.g., click **OK** at the "*are you sure to proceed?*" message).
- 5. Verify the related command syntax in the applicable section of this manual (e.g., Syslog, or TFTP Upgrade section).
- 6. Retry the operation.
- 7. If the problem persists, contact Technical Support. US/Canada: 1-800-260-1312, International: 00-1- 952-941-7600.

#### **ERROR: Current user is not authorized to do this operation! % There is no matched command.**

You tried to enter a CLI command but the entry failed.

An Admin user has full rights to read/write all configurations through Web/CLI. An Admin user can create new users and delete any users other than itself and ION.

A Read-Write user can read/write all configurations except for Upgrade and Backup/Restore via the Web or CLI. A read-write user can also change its own login password. When a read-write user logs in via the Web, the "UPGRADE" tab and the "BACKUP/RESTORE" tab are disabled. When a read-write user logs in via the CLI, all set commands except for upgrade and backup/restore can be executed.

A Read-Only user can read all configurations except for Upgrade and Backup/Restore though the Web/CLI.

- 1. Try another command on the x3100.
- 2. Check with the Admin if the command should be supported.
- 3. If the problem persists, contact Technical Support. US/Canada: 1-800-260-1312, International: 00-1- 952-941-7600.

#### **Error**: **This card is in hardware mode and no setting allowed!**

You tried to enter a CLI command with the x3100 in Hardware mode.

1. Change the x3100 to Software mode. See the x3100 Install Guide manual for information.

### **TFTP Server Messages**

Messages like the ones below may display during TFTP Server operation, depending on the TFTP Server package that you use.

**Message**: *File does not exist*

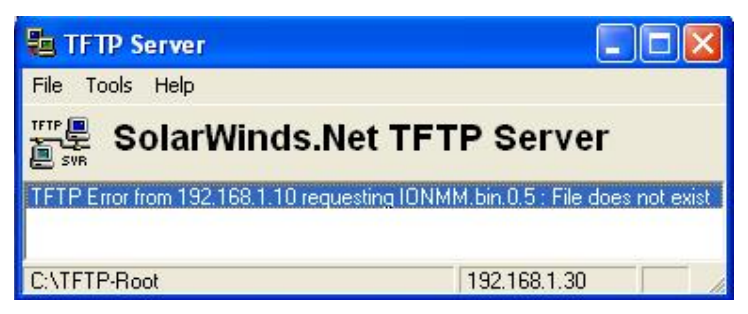

**Meaning**: A TFTP Server error - the TFTP Server Address that you specified does not contain the Firmware File Name specified.

**Recovery**: 1) Verify the TFTP server's correct file location (e.g., local disk at *C:\TFTP-Root*). 2) Make sure of the filename / extension. 3) Check the TFTP Server's online helps for suggestions.

#### **Message**: *File too large for TFTP Protocol*

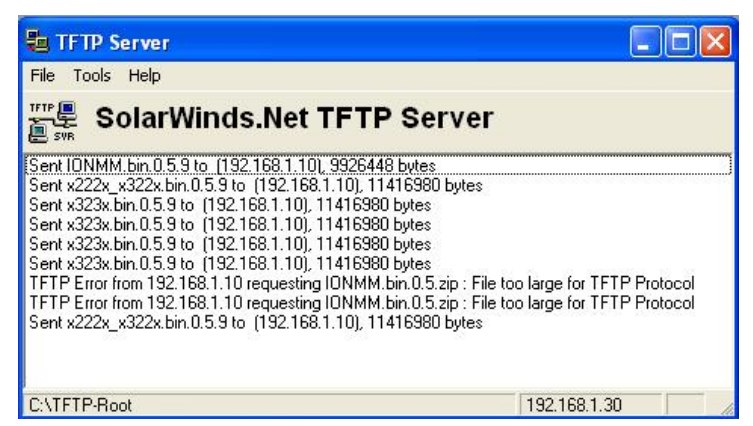

**Meaning**: A TFTP Server error - you tried to upload a file e.g., (IONMM.bin.0.5 – 50Mb) but the TFTP server failed. The file you tried to upload via the TFTP server exceeded the file size capability. **Recovery**: 1) Check if some extra files ended up in the zip folder – some repeated – 6 FW files total. 2) Remove some of the files from the zip folder and try the upload again. 3) Send the remaining files in a separate file. 4) Check the TFTP Server's online helps for suggestions.

# **Appendix D: Linux Commands**

ION supports certain standard Linux file system commands such as **cat**, **cd**, **ls**, **more**, **pwd**, and **rm**. These commands are restricted to the user directories; internal Linux file systems are not accessible.

The ION standard Linux file system commands are based on BSD 4; refer to the related documentation for more information.

## **cat** *Command*

**Command:** cat

**Description**: Show the content of the FILES. Concatenate files and print on the standard output.

**Example**: C1|S7|L1D>cat [OPTION]

**Options**: Refer to the BSD 4 documentation for options and Interactive commands for the **more** command.

## **cd** *Command*

**Command:** cd

**Description**: Change to another directory.

**Example**:

**Options**: Refer to the BSD 4 documentation for options and Interactive commands for the **more** command.

## **ls** *Command*

#### **Command:** ls

**Description**: Unix and Unix-like operating systems maintain the concept of a current working directory, (i.e., where you are currently positioned in the hierarchy of directories).

When invoked without any arguments, **ls** lists the files in the current working directory. This command is restricted to the IONMM user directories; internal Linux file systems are not accessible.

The IONMM card stores all configuration backup files, HTTPS certification file, SSH key file, and Syslog file. For example, the HTTPS certificate is stored in *'/agent3/conf/lighttpd*'. For SSH, the host keys (RSA and DSA) are stored in *'/agent3/conf/dropbear'*. For the SSH user key, there is a 'root' user and the user key for 'root' is stored in *'/root/.ssh'*.

#### **Example**:

C1|S7|L1D>ls agent3 app bin dev etc lib linuxrc mnt proc root sbin sys tftpboot tmp  $\overline{\text{u}}$ var www C1|S7|L1D>

### **Options**:

Without options, **ls** displays files in a bare format. This bare format however makes it difficult to establish the type, permissions, and size of the files. The most common options to reveal this information or change the list of files are:

**-l** long format, displaying Unix file types, permissions, number of hard links, owner, group, size, date, and filename

**-F** appends a character revealing the nature of a file, for example, \* for an executable, or / for a directory. Regular files have no suffix.

**-a** lists all files in the given directory, including those whose names start with "." (which are hidden files in Unix). By default, these files are excluded from the list.

**-R** recursively lists subdirectories. The command ls -R / would therefore list all files.

**-d** shows information about a symbolic link or directory, rather than about the link's target or listing the contents of a directory.

**-t** sort the list of files by modification time.

**-h** print sizes in human readable format. (e.g., 1K, 234M, 2G, etc.)

#### **Example**:

C1|S3|L1D>**ls etc** TZ VERSION dropbear factory fstab group gshadow host.conf hostname hosts init.d inittab lighttpd lighttpd.conf motd openssl passwd profile protocols radius rcS.d resolv.conf rpc script services shadow snmpd.conf sysconfig terminfo C1|S3|L1D>

Refer to the BSD 4 documentation for additional options and Interactive commands for the **more** command.

## **more** *Command*

#### **Command:** more

**Description**: A filter for paging through text one screenful at a time.

```
Example: C1|S7|L1D>more [OPTION]
```
**Options**: Refer to the BSD 4 documentation for options and Interactive commands for the **more** command.

## **pwd** *Command*

#### **Command:** pwd

**Description**: Show current directory.

#### **Example**:

```
C1|S7|L1D>pwd
/
C1|S7|L1D>
```
**Options**: Refer to the BSD 4 documentation for options and Interactive commands for the **pwd** command.

## **rm** *Command*

#### **Command:** rm

**Description**: Removes each specified file. By default, it does not remove directories.

**Example**:

**Options**: Refer to the BSD 4 documentation for options and Interactive commands for the **rm** command.

# **Glossary**

This section describes many of the terms and mnemonics used in this manual. Note that the use of or description of a term does not in any way imply support of that feature or of any related function(s).

#### **100BASE-FX**

100BASE-FX is a version of Fast Ethernet over optical fiber. It uses a 1300 nm near-infrared (NIR) light wavelength transmitted via two strands of optical fiber, one for receive (RX) and the other for transmit (TX). Maximum length is 400 meters (1,310 ft) for half-duplex connections (to ensure collisions are detected), 2 kilometers (6,600 ft) for full-duplex over multimode optical fiber, or 10,000 meters (32,808 feet) for full-duplex single mode optical fiber. 100BASE-FX uses the same 4B5B encoding and NRZI line code that 100BASE-TX does. 100BASE-FX should use SC, ST, or MIC connectors, with SC being the preferred option. 100BASE-FX is not compatible with 10BASE-FL, the 10 MBit/s version over optical fiber.

#### **1000BASE-X**

Refers to gigabit Ethernet transmission over fiber, where options include 1000BASE-CX, 1000BASE-LX, and 1000BASE-SX, 1000BASE-LX10, 1000BASE-BX10 or the non-standard -ZX implementations.

#### **802.1**

The IEEE standard for port-based Network Access Control. IEEE 802.1 is a working group of the IEEE 802 project of the IEEE Standards Association. It's concerns include 802 LAN/MAN architecture, internetworking among 802 LANs, MANs and other wide area networks, 802 Link Security, 802 overall network management, and those protocol layers above the MAC and LLC layers.

#### **802.1ad**

IEEE 802.1ad (Provider Bridges) is an amendment to IEEE standard IEEE 802.1Q-1998 (aka QinQ or Stacked VLANs), intended to develop an architecture and bridge protocols to provide separate instances of the MAC services to multiple independent users of a Bridged LAN in a manner that does not require cooperation among the users, and requires a minimum of cooperation between the users and the provider of the MAC service.

#### **802.1ah**

IEEE 802.1ah-2008 is a set of architecture and protocols for routing of a customer network over a provider network, allowing interconnection of multiple Provider Bridge Networks without losing each customer's individually defined VLANs. The final standard was approved by the IEEE in June 2008.

#### **802.1p**

The IEEE standard for QoS packet classification.

#### **802.1p Prioritization**

The ability to send traffic to various prioritization queues based on the 802.1q VLAN Tag priority field. **(**AKA, CoS. Standard: IEEE 802.1p**.)**

#### **802.1q**

IEEE 802.1Q, or VLAN Tagging, is a networking standard allowing multiple bridged networks to transparently share the same physical network link without leakage of information between networks. IEEE 802.1Q (aka, dot1q) is commonly refers to the encapsulation protocol used to implement this mechanism over Ethernet networks. IEEE 802.1Q defines the meaning of a VLAN with respect to the specific conceptual model for bridging at the MAC layer and to the IEEE 802.1D spanning tree protocol.

#### **ACL**

(Access Control List) A set of data that informs a computer's operating system which permissions, or access rights, that each user or group has to a specific system object, such as a directory or file. Each object has a unique security attribute that identifies which users have access to it, and the ACL is a list of each object and user access privileges such as read, write or execute.

### **ALR**

(Automatic Link Restoration) After a link failure condition has been corrected, the device will automatically re-establish the link in all network conditions using the ALR feature.

#### **ARP**

(Address Resolution Protocol) A protocol for mapping an [IP](#page-80-0) address to a physical machine address that is recognized in the local network

#### **Auto-Negotiation**

With Auto-Negotiation in place, Ethernet can determine the common set of options supported between a pair of "link partners." Twisted-pair link partners can use Auto-Negotiation to figure out the highest speed that they each support as well as automatically setting full-duplex operation if both ends support that mode. (AKA, N-WAY Protocol. Standard: IEEE 802.3u.)

#### **Auto MDI / MDIX**

Auto MDI/MDIX automatically detects the MDI or MDIX setting on a connecting device in order to obtain a link. This means installers can use either a straight through or crossover cable and when connecting to any device, the feature is pretty self explanatory.

#### **Auto-provisioning**

A process that enables centralized management for multiple end user devices. It uses DHCP option 60, 66 and 67 to provide centralized firmware and configuration management. The feature provides mass firmware upgrade capability as well as booting-up full end device configuration without any manual intervention.

#### **Backplane Ethernet**

Backplane - also known by its task force name 802.3ap - is used in backplane applications such as blade servers and routers/switches with upgradable line cards. 802.3ap implementations are required to operate in an environment comprising up to 1 meter (39 in) of copper printed circuit board with two connectors. The standard defines two port types for 10 Gbit/s (10GBASE-KX4 and 10GBASE-KR) and a 1 Gbit/s port type (1000BASE-KX). It also defines an optional layer for FEC, a backplane autonegotiation protocol and link training for 10GBASE-KR where the receiver can set a three tap transmit equalizer. The autonegotiation protocol selects between 1000BASE-KX, 10GBASE-KX4, 10GBASE-KR or 40GBASE-KR4 operation. 40GBASE-KR4 is defined in 802.3ba. New backplane designs use 10GBASE-KR rather than 10GBASE-KX4.

#### **BPC**

(Back Plane Controller) the ION system component that provides communication between the SIC cards and the IONMM. The BPC is an active device with a microprocessor and management software used to interconnect IONMM and SIC cards via the Ethernet management plane. The BPC has knowledge of the cards that are present in the system, and is responsible for managing the Ethernet switch that interconnects all the chassis slots.
### **BPDU**

(Bridge Protocol Data Unit) Data messages that are exchanged across the switches within an extended [LAN](#page-81-0) that uses a spanning tree protocol topology. BPDU packets contain information on ports, addresses, priorities and costs and ensure that the data ends up where it was intended to go. See also "STP".

### **Bridge**

A device that connects one local area network (LAN) to another LAN.

### **Cat 6 (Category 6) Cable**

Category 6 cable, commonly referred to as Cat 6, is a standardized cable for Gigabit Ethernet and other network physical layers that is backward compatible with the Category 5/5e and Category 3 cable standards. Compared to Cat 5 and Cat 5e, Cat 6 provides more stringent specifications for crosstalk and system noise. The Cat 6 cable standard provides performance of up to 250 MHz and is suitable for 10BASE-T, 100BASE-TX (Fast Ethernet), 1000BASE-T/1000BASE-TX (Gigabit Ethernet) and 10GBASE-T (10- Gigabit Ethernet). Category 6 cable has a reduced maximum length when used for 10GBASE-T. Like most earlier twisted-pair cable, Category 6 cable contains four twisted wire pairs. Attenuation, near end crosstalk (NEXT), and PSNEXT (power sum NEXT) in Cat 6 cable and connectors are all much lower than Cat 5 or Cat 5e, which uses 24 AWG wire. The increase in performance with Cat 6 comes mainly from increased (22 AWG) wire size. Because the conductor sizes are generally the same, Cat 6 jacks may also be used with Cat 5e cable.

Category 6 cable can be identified by the printing on the side of the cable sheath. Cat 6 patch cables are normally terminated in 8P8C modular connectors. If Cat 6 rated patch cables, jacks, and connectors are not used with Cat 6 wiring, overall performance is degraded to that of the cable or connector. Connectors use either T568A or T568B pin assignments; although performance is comparable provided both ends of a cable are the same, T568B is a deprecated standard in the US and no longer supported by TIA.

### **CE**

A mandatory conformity mark on many products placed on the single market in the European Economic Area (EEA). The CE marking certifies that a product has met EU consumer safety, health or environmental requirements.

### **Circuit ID**

A company-specific identifier assigned to a data or voice network between two locations. This circuit is then leased to a customer by that ID. If a subscriber has a problem with the circuit, the subscriber contacts the telecommunications provider to provide this circuit id for action on the designated circuit. Several Circuit ID formats exist (Telephone Number Format, Serial Number Format, Carrier Facility Format and Message Trunk Format). Telecom Circuit ID formats (LEC circuit IDs) provide service codes for DSL, HDSL, ADSL, Digital data, SST Network Trunk, Switched Access, E1, Switched Access, Basic Data and Voice, LAN, SONET, Ethernet, Video, Voice, Digital Transmission, and others.

#### **CLI**

(Command-Line Interface) A mechanism for interacting with a computer operating system or software by typing commands to perform specific tasks. The CLI allows users to set up switch configurations by using simple command phrases through a console / telnet session.

# **Community**

Two levels of ION system access privileges are password protected:

**Read access** (Read ONLY) - a Community Name with a particular set of privileges to monitor the network without the right to change any of its configuration.

**Read/Write** (Read and make changes) - a Community Name with an extended set of privileges to monitor the network as well as actively change any of its configuration.

### **CSA**

(Canadian Standards Association) A not-for-profit membership-based association serving business, industry, government and consumers in Canada and the global marketplace.

#### **dBm**

(DeciBels below 1 Milliwatt) A measurement of power loss in decibels using 1 milliwatt as the reference point. A signal received at 1 milliwatt yields 0 dBm. A signal at .1 milliwatt is a loss of 10 dBm.

### <span id="page-73-0"></span>**DCE**

(Data Circuit-terminating Equipment) A device that sits between the data terminal equipment (DTE) and a data transmission circuit. Also called data communications equipment and data carrier equipment.

### **DHCP**

(Dynamic Host Configuration Protocol) A protocol for assigning dynamic [IP](#page-80-0) addresses to devices on a network. With dynamic addressing, a device can have a different IP address every time it connects to the network. DHCP lets a network administrator supervise and distribute IP addresses from a central point, and automatically sends a new address when a computer is plugged into a different place in the network. (Standard: RFC 2131.)

#### **DiffDerv**

In terms of traffic classification, DiffDerv lets a network perform differentiated service treatments.

#### **Discovery**

Discovery allows a Service OAM-capable device to learn sufficient information (e.g. MAC addresses etc.) regarding other SOAM capable NIDs so that OAM frames can be exchanged with those discovered devices. With EVCs, discovery allows SOAM capable NIDs to learn about other Service OAM capable devices that support the same EVCs. These devices are expected to be at the edges of the OAM domain in which the discovery is carried out. See "LLDP" and "TNDP" for discovery mechanisms. Discovery occurs when a SOAM-capable NID learns sufficient information (e.g. MAC addresses etc.) regarding other SOAM capable NIDs to exchange OAM frames with those discovered NIDs.

#### **DMI**

(Diagnostic Monitoring Interface) Adds parametric monitoring to SFP devices.

#### **DMM / DMR**

(Delay Measurement Message / Delay Measurement Response) DMM/DMR is used to measure singleended (aka, two-way) Frame Delay (FD) and Frame Delay Variation (FDV, aka, Jitter).

### **DNS**

(Domain Name System) An internet service that translates domain names into [IP](#page-80-0) addresses. DNS allows you to use friendly names, such as www.transition.com, to easily locate computers and other resources on a [TCP/IP-](#page-91-0)based network

### **DoSAP**

(Domain Service Access Point) A member of a set of SAPs at which a Maintenance Domain is capable of offering connectivity to systems outside the Maintenance Domain. Each DoSAP provides access to an instance either of the EISS or of the ISS.

#### **Dr. Watson**

Dr. Watson for Windows is a program error debugger. The information obtained and logged by Dr. Watson is used by technical support groups to diagnose a program error for a computer running Windows. A text file (Drwtsn32.log) is created whenever an error is detected, and can be delivered to support personnel by the method they prefer. There is an option to create a crash dump file, which is a binary file that a programmer can load into a debugger.

#### **DSCP**

DiffServ (Differentiated Services) Prioritization provides the ability to prioritize traffic internally based on the DSCP field in the IP header of a packet. (AKA, DiffServ Modification DSCP / DiffServ. Standard: RFC 3290.)

#### <span id="page-74-0"></span>**DSL**

(Digital Subscriber Line) A copper loop transmission technology that enables high-speed access to customers in the local loop.

#### **DST**

(Daylight Savings Time) Advancing clocks so that afternoons have more daylight and mornings have less. Typically clocks are adjusted forward one hour near the start of spring (March) and are adjusted backward in autumn (November).

#### **DTE**

(Data Terminal Equipment) The RS-232C interface that a computer uses to exchange data with a modem or other serial device. An end instrument that converts user information into signals or reconverts received signals (e.g., a terminal).

#### **Dynamic IP addressing**

"Dynamic" means moving or changing. A dynamic IP address is an address that is used for the current session only; when the session is terminated, the IP address is returned to the list of available addresses. If a network uses dynamic addressing, it means that when a network interface asks to join the network, it is randomly allocated an IP address from a pool of available addresses within that network. Thus, under dynamic addressing, a computer may possess over time (e.g. across reboots) a variety of different IP addresses. Dynamic addressing is often used in scenarios where end-user computers are intermittently connected to the network.

The DHCP protocol provides a means to dynamically allocate IP addresses to computers on a network. A system administrator assigns a range of IP addresses to a DHCP server, and each client computer on the LAN has its TCP/IP software configured to request an IP address from the DHCP server, which can grant the request. The request and grant process uses a lease concept with a controllable time period.

# **EEA**

(European Economic Area) Established on 1 January 1994 following an agreement between member states of the European Free Trade Association, the European Community, and all member states of the European Union (EU). It allows these EFTA countries to participate in the European single market without joining the EU.

# **Egress Frame**

A service frame sent from the Service Provider network to the CE. Contrast Ingress Frame.

#### **Egress rules**

Egress rules determine which frames can be transmitted out of a port, based on the Egress List of the VLAN associated with it. Each VLAN has an Egress List that specifies the ports out of which frames can be forwarded, and specifies whether the frames will be transmitted as tagged or untagged frames.

### **ESCON**

Enterprise Systems Connection (ESCON) is a data connection created by IBM, commonly used to connect IBM mainframe computers to peripheral devices such as disk storage and tape drives. ESCON is an optical fiber, half-duplex, serial interface that originally operated at 10M bytes per second, but later was increased to 17Mbyte/s. The current maximum distance is 43 kilometers. ESCON allows the establishment and reconfiguration of channel connections dynamically, without having to take equipment off-line and manually move the cables. ESCON supports channel connections using serial transmission over a pair of fibers. One advantage ESCON switching has over a collection of point-to-point links is that a peripheral previously capable of accessing a single mainframe can now be shared simultaneously by up to eight mainframes (peripheral sharing). The ESCON interface specifications were adopted in 1996 by AN-SI X3T1 committee as the SBCON standard, which is now managed by X3T11. See also "SBCON".

### **ESD**

(Electrostatic Discharge) A sudden and momentary electric current that flows between two objects.

### **EtherType**

One of two types of protocol identifier parameters that can occur in Ethernet frames after the initial MAC-48 destination and source identifiers. Ethertypes are 16-bit identifiers appearing as the initial two octets after the MAC destination and source (or after a tag).

Implies use of the IEEE Assigned EtherType Field with IEEE Std 802.3, 1998 Edition Local and Metropolitan Area Networks. The EtherType Field provides a context for interpretation of the data field of the frame (protocol identification). Several well-known protocols already have an EtherType Field.

The IEEE 802.3, 1998 Length/EtherType Field, originally known as EtherType, is a two-octet field. When the value of this field is greater than or equal to 1536 decimal (0600 hexadecimal) the EtherType Field indicates the nature of the MAC client protocol (EtherType interpretation). The length and EtherType interpretations of this field are mutually exclusive.

### **Event log**

Records events such as port link down, configuration changes, etc. in a database.

### **FCC**

(Federal Communications Commission) An independent United States government agency established by the Communications Act of 1934 that is charged with regulating interstate and international communications by radio, television, wire, satellite and cable. The FCC's jurisdiction covers the 50 states, the District of Columbia, and U.S. possessions.

### **FDB**

The Forwarding Database for an ION system VLAN, identified by a unique FDB ID and kept for a specified aging time.

### **FDDI**

Fiber Distributed Data Interface (FDDI) is a standard for data transmission in a local area network. FDDI uses optical fiber as its standard underlying physical medium. FDDI provides a 100 Mbps optical standard for data transmission in a local area network that can extend in range up to 120 miles (200 kilometers). FDDI is a product of ANSI X3T9.5 (now X3T12) and it conforms to the OSI model of functional layering using other protocols.

### **FDX**

(Full Duplex) Communication in both directions simultaneously.

### **FE**

Fast Ethernet is a collective term for several Ethernet standards that carry traffic at the nominal rate of 100 Mbps, (compared to the original Ethernet speed of 10 Mbps). Of the Fast Ethernet (FE) standards, 100BASE-TX is the most common. Copper and Fiber optiocs versions of FE are available. The IEEE 802.3™-2012 – Standard for Ethernet is availalble at [http://standards.ieee.org/about/get/802/802.3.html.](http://standards.ieee.org/about/get/802/802.3.html)

### **Fibre Channel (FC)**

FC (Fibre Channel) is a high-speed network technology (common rates of 2-, 4-, 8- and 16-Gbps) often used to connect computer data storage. Fibre Channel is standardized in the T11 Technical Committee of [INCITS](http://www.incits.org/) (the International Committee for Information Technology Standards) an ANSI standards committee.

**Note**: When FC technology was developed, it supported only optical cabling (fiber). Copper cable support was later added, so the development committee kept the same name but changed to the British spelling 'fibre' for the standard. The American English spelling 'fiber' refers only to optical cabling, so a network using 'fibre' can be implemented either with copper or optical cabling.

The FC protocol has a range of speeds based on a various underlying transport media. Native FC speed variants include:

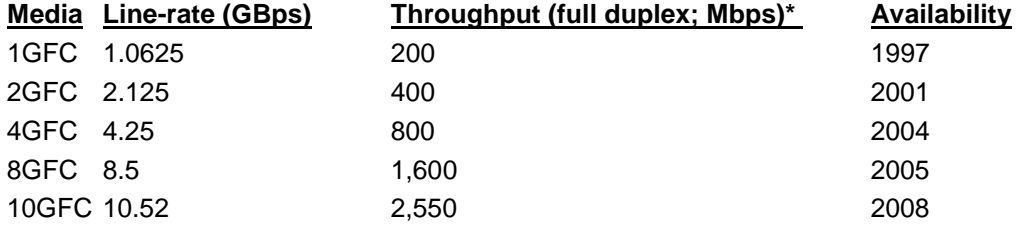

Fibre Channel does not follow OSI Layer modeling, but is similarly split into five layers (FC0 - FC4):

**FC4**: Protocol-mapping layer, in which application protocols, such as SCSI or IP, are encapsulated into a PDU for delivery to FC2.

**FC3**: Common services layer, a thin layer that could eventually implement functions like encryption or RAID redundancy algorithms.

**FC2**: Network layer, defined by the FC-PI-2 standard, consists of the core of Fibre Channel, and defines the main protocols.

**FC1**: Data link layer, which implements line coding of signals.

**FC0**: PHY, includes cabling, connectors etc.

Note that Layers FC0 through FC2 are also known as FC-PH (the Fibre Channel physical layers). The 1GFC, 2GFC, 4GFC, 8GFC designs all use 8b/10b encoding.

Modern Fibre Channel devices support SFP transceivers (mainly with LC fiber connectors).

Invisible IR light is used in commercial glass fiber communications because it has lower attenuation than visible light in glass fiber materials. However, the glass fibers transmit some visible light, making it convenient for simple fiber testing without the need for expensive equipment. Splices can be inspected visually, and adjusted for minimal light leakage at the joint, to maximize light transmission between the ends of the fibers being joined.

The infrared (IR) light used in communications can not be seen, so a potential laser safety hazard exists. In some cases, power levels are high enough to damage eyes, particularly if lenses or microscopes are used to inspect fibers which are inadvertently emitting invisible IR. Inspection microscopes with optical safety filters are available to safeguard this. Small glass fragments can also be a problem if they get under one's skin, so care is advised to ensure that fragments produced when cleaving fiber are properly collected and disposed of appropriately.

There are two main types of material used for optical fibres: glass and plastic. They offer very different characteristics, and thus the fibres made from them are used in very different applications.

A patchcord jacket (buffer) is usually color-coded to indicate the type of fiber used. A strain relief "boot" protects the fiber from bending at a connector and is often color-coded to indicate the type of connection. Connectors with a plastic shell (e.g., SC connectors) typically use a color-coded shell.

EIA/TIA-598 defines identification schemes for fibers, buffered fibers, fiber units, and groups of fiber units within outside plant and premises optical fiber cables. This standard allows for fiber units to be identified by means of a printed legend. See<http://www.tiaonline.org/standards/> for more information.

### **Firmware**

Computer programs and data stored in hardware - typically in read-only memory (ROM) or programmable read-only memory (PROM) - such that the programs and data cannot be dynamically written or modified during execution of the programs.

### **Flow Control**

Prevents congestion and overloading when a sending port is transmitting more data than a receiving port can receive. (Standard: IEEE 802.3X.)

#### **FNG alarm**

A Fault Notification Generation (FNG) alarm is generated whenever a CCM (Continuity Check Message) is lost.

#### **Frame**

A unit of data that is transmitted between network points on an Ethernet network. An Ethernet frame has explicit minimum and maximum lengths and a set of required data that must appear within it. Each frame on an IEEE 802 LAN MAC conveys a protocol data unit (PDU) between MAC Service users. There are three types of frame; untagged, VLAN-tagged, and priority-tagged.

### **Frame Format**

In Ethernet, a frame is a way of arranging sections of data for transfer over a computer network. The frame is a key element of an Ethernet system. A typical Ethernet frame is made up of three elements: a pair of addresses, the data itself, and an error checking field.

Frame Formats for 802.1, 802.1Q and 802.1ad are illustrated below.

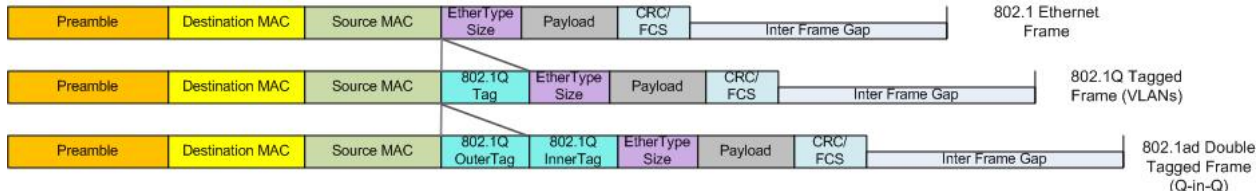

#### **Frame Loss Ratio**

Frame loss ratio is the number of service frames not delivered divided by the total number of service frames during time interval T, where the number of service frames not delivered is the difference between the number of service frames arriving at the ingress ETH flow point and the number of service frames delivered at the egress ETH flow point in a point-to-point ETH connection.

### **Frame Delay**

Frame delay is the round-trip delay for a frame, defined as the time elapsed from the start of transmission of the first bit of the frame by a source node until the reception of the last bit of the loopbacked frame by the same source node, when the loopback is performed at the frame's destination node.

### <span id="page-78-0"></span>**FTP**

(File Transfer Protocol) A standard network protocol used to exchange and manipulate files over a [TCP/IP](#page-91-0) based network, such as the Internet. See also TFTP.

#### **G.709/Y.1331**

ITU-T Recommendation ITU-T G.709/Y.1331 defines the requirements for the optical transport module of order n (OTM-n) signals of the optical transport network, in terms of: the optical transport hierarchy (OTH), the functionality of the overhead in support of multi-wavelength optical networks, frame structures, bit rates, and formats for mapping client signals.

The interfaces defined in this Recommendation can be applied at user-to-network interfaces (UNI) and network node interfaces (NNI) of the optical transport network.

This Recommendation defines "ODUk.ts" as "an increment of bandwidth which when multiplied by a number of tributary slots gives the recommended size of an ODUflex (GFP) optimized to occupy a given number of tributary slots of a higher order OPUk."

The Optical Transport Hierarchy (OTH) is a new transport technology for the Optical Transport Network (OTN) developed by the ITU. It is based on the network architecture defined in ITU G.872 "Architecture for the OTN". G.872 defines an architecture that is composed of the Optical Channel (OCh), Optical Multiplex Section (OMS) and Optical Transmission Section (OTS). It then describes the functionality needed to make OTN work.

OTN offers these advantages compared to SONET/SDH: stronger Forward Error Correction (FEC), more Levels of Tandem Connection Monitoring (TCM), transparent transport of Client Signals, and switching Scalability.

See<http://www.itu.int/rec/T-REC-G.709-201202-I/en> for more information on G.709 : Interfaces for the optical transport network.

# **GBIC**

(Gigabit Interface Converter) A transceiver that converts serial electrical signals to serial optical signals and vice versa. In networking, a GBIC is used to interface a fiber optic system with an Ethernet system, such as Fibre Channel and Gigabit Ethernet.

### **Gbps**

(Gigabits Per Second) Data transfer speeds as measured in gigabits.

### **GE**

Gigabit Ethernet (GbE or 1 GigE) describes various technologies for transmitting Ethernet frames at a rate of a gigabit per second (1,000,000,000 bits per second), as defined by the IEEE 802.3-2008 standard. There are five physical layer standards for GE using optical fiber (1000BASE-X), twisted pair cable (1000BASE-T), or shielded balanced copper cable (1000BASE-CX).

### **GUI**

(Graphical User Interface) A type of user interface item that allows people to interact with programs in more ways than typing. A GUI offers graphical icons, and visual indicators, as opposed to text-based interfaces, typed command labels or text navigation to fully represent the information and actions available to a user. The actions are usually performed through direct manipulation of the graphical elements.

#### **HSCP**

(High-Security Console Password)

#### **HTML**

(HyperText Markup Language) The predominant markup language for web pages. It provides a means to create structured documents by denoting structural semantics for text such as headings, paragraphs, lists etc as well as for links, quotes, and other items.

### **HTTPS**

(Hypertext Transfer Protocol Secure) A combination of the Hypertext Transfer Protocol with the [SSL/](#page-90-0)[TLS](#page-92-0) protocol to provide encryption and secure identification of the server.

#### **ICMP**

(Internet Control Message Protocol) Part of the internet protocol suite that is used by networked computers to send error, control and informational messages indicating, for instance, that a requested service is not available or that a host or router could not be reached.

#### **IEC**

(International Electrotechnical Commission) The world's leading organization that prepares and publishes International Standards for all electrical, electronic and related technologies.

#### **IEEE**

(Institute of Electrical and Electronics Engineers) An international non-profit, professional organization for the advancement of technology related to electricity.

### **IGMP**

(Internet Group Management Protocol) A communications protocol used to manage the membership of Internet Protocol multicast groups. IGMP is used b[y IP](#page-80-0) hosts and adjacent multicast routers to establish multicast group memberships.

#### **IGMP snooping**

Internet Group Multicast Protocol snooping allows a switch to "listen in" on the IGMP conversation between hosts and routers. Based on the query and reports being passed through the switch, a forwarding database for multicast is created.

#### **InfiniBand**

InfiniBand is a switched fabric computer network communications link used in high-performance computing and enterprise data centers. Its features include high throughput, low latency, quality of service and failover, and scalability. The InfiniBand architecture specification defines a connection between processor nodes and high performance I/O nodes such as storage devices. Like other modern interconnects (FC, PCI Express) InfiniBand offers point-to-point bidirectional serial links for connecting processors with highspeed peripherals (e.g., disks). InfiniBand also offers multicast operations, and supports several signaling rates and (like PCI Express) links can be bonded together for additional throughput. See the [InfiniBand](http://www.infinibandta.org/)  [Trade Association.](http://www.infinibandta.org/)

#### **Ingress**

The direction from the CE into the Service Provider network. Contrast 'Egress'.

#### **Ingress rules**

A means of filtering out undesired traffic on a port. When Ingress Filtering is enabled, a port determines if a frame can be processed based on whether the port is on the Egress List of the VLAN associated with the frame.

#### <span id="page-80-0"></span>**IP**

(Internet Protocol) One of the core protocols of the Internet Protocol Suite. IP is one of the two original components of the suite (the other being [TCP\)](#page-91-1), so the entire suite is commonly referred to as [TCP/IP.](#page-91-0) IP is the method or protocol by which data is sent from one computer to another on the Internet. Each computer (known as a host) on the Internet has at least one IP address that uniquely identifies it from all other computers on the Internet.

### **IPC**

(Interprocess Communications) The exchange of data between one program and another either within the same computer or over a network. It implies a protocol that guarantees a response to a request.

### **IP Stacking**

The capability to stack multiple switches together and manage them under one IP address.

#### **IPToS**

(IP Type of Service) Prioritization - The ability to prioritize traffic internally based on the IPToS field in the IP header of a packet.

### **ITU**

ITU is the leading United Nations agency for information and communication technology issues, and the global focal point for governments and the private sector in developing networks and services. For nearly 145 years, ITU has coordinated the shared global use of the radio spectrum, worked to improve telecommunication infrastructure in the developing world, and established worldwide standards that foster seamless interconnection of a vast range of communications systems. See [http://www.itu.int/net/about/itu-t.aspx.](http://www.itu.int/net/about/itu-t.aspx)

### **ITU-T OAM Performance Monitoring**

OAM functions for performance monitoring allow measurement of different performance parameters. The performance parameters are defined for point-to-point ETH connections. This covers Frame Loss Ratio and Frame Delay parameters. An additional performance parameter, Throughput, is identified per RFC 2544.

#### **Jumbo Frame**

Jumbo frames are frames larger than the standard Ethernet frame size, which is 1518 bytes (1522 if VLAN-tagged). Though this is not a standard, more vendors are adding support for jumbo frames. An initiative to increase the maximum size of the MAC Client Data field from 1500-bytes to 9000-bytes. The initiative was not adopted by the IEEE 802.3 Working Group, but it was endorsed by a number of other companies. Larger frames would provide a more efficient use of the network bandwidth while reducing the number of frames that have to be processed. The Jumbo Frame proposal restricts the use of Jumbo Frames to full-duplex Ethernet links, and defines a "link negotiation" protocol that allows a station to determine if the station on the other end of the segment is capable of supporting Jumbo Frames.

#### **Kbps**

<span id="page-81-0"></span>(Kilobits Per Second) Data transfer speeds as measured in kilobits.

#### **LAN**

(Local Area Network) A group of computers and associated devices that share a common communications line or wireless link. Typically, connected devices share the resources of a single processor or server within a small geographic area (for example, within an office building).

#### **L2/L3/L4 Access Control List Port Based ACLs**

ACLs allow administrators to create permit and deny lists based on various traffic characteristics such as Source MAC, Destination MAC, Source IP, Destination IP, and UDP/TCP ports.

#### **Layer 2 Switch**

A network device that functions as multi-port switch.

#### **Layer 3 Switch**

A network device that functions as a router and a multi-port switch.

#### **Layer 4 Switch**

A switch that makes forwarding decisions taking Layer 4 protocol information into account.

# **LED**

(Light Emitting Diode) An electronic light source.

### **LLDP**

(Link Layer Discovery Protocol) A standard method for Ethernet Network devices such as switches, routers and wireless [LAN](#page-81-0) access points to advertise information about themselves to other nodes on the network and store the information they discover. LLDP runs on all 802 media. The protocol runs over the data-link layer only, allowing two systems running different network layer protocols to learn about each other.

### **Loopback (LB)**

The Loopback feature puts a device in a special mode that enables the device to loop back the signal from the RX port to the TX port on either media for testing and troubleshooting purposes. Test signals can then be inserted into the link and looped back as received by a device to test a particular segment of the link (i.e. copper or fiber). Loopback can be either local or remote depending on the location of the converter in the link.

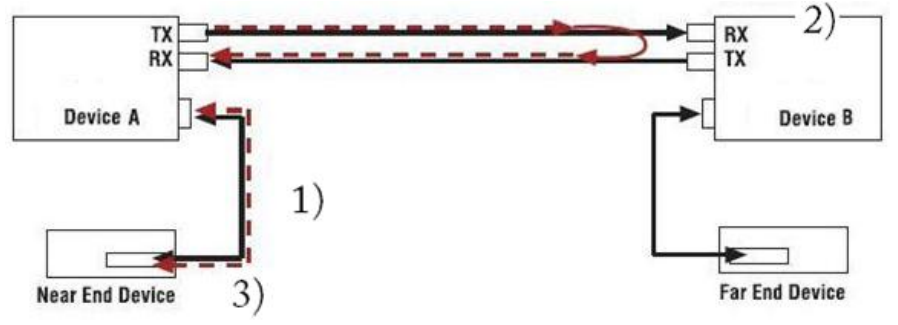

- 1) Test signal inserted by near end device.
- 2) Device B set to remote loopback on Fiber.
- 3) Returned test signal received by near end device.

### **LPT**

(Link Pass Through) A troubleshooting feature that allows a device to monitor both the fiber and copper RX ports for loss of signal. In the event of a loss of RX signal on one media port, the device will automatically disable the TX signal of the other media port, thus "passing through" the link loss.

#### **LRM**

<span id="page-82-1"></span>Long Reach Multimode. See "10GBASE-LRM".

#### **MAC**

(Media Access Control) An address that is a unique value associated with a network adapter. MAC addresses are also known as hardware addresses or physical addresses. They uniquely identify an adapter on a [LAN.](#page-81-0)

#### <span id="page-82-0"></span>**MAU**

(Media Attachment Unit) In an Ethernet [LAN,](#page-81-0) a device that interconnects the attachment unit interface port on an attached host computer to the Ethernet network medium (such as Unshielded Twisted Pair or coaxial cable). The MAU provides the services that correspond to the physical layer of the Open Systems Interconnection [\(OSI\)](#page-85-0) reference model. A MAU can be built into the computer workstation or other device or it can be a separate device

### **Mbps**

(Megabits per second) Data transfer speed measured in thousands of bits per second.

### **MDI**

(Medium Dependent Interface) A type of Ethernet port connection using twisted pair cabling. The MDI is the component of the media attachment unit [\(MAU\)](#page-82-0) that provides the physical and electrical connection to the cabling medium. MDI ports connect to MDIX ports via straight-through twisted pair cabling; both MDIto-MDI and MDIX-to-MDIX connections use crossover twisted pair cabling. See also MDIX. The standard wiring for end stations is known as Media Dependent Interface (MDI), and the standard wiring for hubs and switches is known as Media Dependent Interface with Crossover (MDIX). The x3100 device's *AutoCross* feature makes it possible for hardware to automatically correct errors in cable selection.

### **MDIX**

(MDI Crossover) A version of MDI that enables connection between like devices. The standard wiring for end stations is known as Media Dependent Interface (MDI), and the standard wiring for hubs and switches is known as Media Dependent Interface with Crossover (MDIX).

The x3100 device's *AutoCross* feature makes it possible for hardware to automatically correct errors in cable selection. See also "MDI".

#### **Media converter**

Media converters transparently connect one type of media, or cabling, to another – typically copper to fiber. By bridging the gap between legacy copper infrastructures and fiber growth, media converters provide an economical way to extend the distance of an existing network, extend the life of non-fiber based equipment, or extend the distance between two like devices.

Transition Networks' brand of media converters makes conversion between disparate media types possible; while helping companies leverage their existing network infrastructure. These media conversion technologies are offered across a broad spectrum of networking protocols including Ethernet, Fast Ethernet, Gigabit, T1/E1, DS3, ATM, RS232/485, video, Power-over-Ethernet, and many more.

#### **MSA**

(Multi-Source Agreement) Common product specifications for pluggable fiber optic transceivers. Multi-Source Agreements. enhanced Small Form-factor Pluggable transceiver. To support different 10GbE physical layer standards, many interfaces consist of a standard socket into which different PHY modules may be plugged. Physical layer modules are not specified in an official standards body but by multi-source agreements (MSAs) that can be negotiated more quickly. Relevant MSAs for 10GbE include XENPAK (and related X2 and XPAK), XFP and SFP+. When choosing a PHY module, a designer considers cost, reach, media type, power consumption, and size (form factor). A single point-to-point link can have different MSA pluggable formats on either end (e.g. XPAK and SFP+) as long as the 10GbE optical or copper interface (e.g. 10GBASE-SR) inside the pluggable is identical. See also "SFP+".

#### **MSDU**

(MAC Service Data Unit) The service data unit that is received from the logical link control (LLC) sub-layer which lies above the medium access control (MAC) sub-layer in a protocol stack (communications stack).

### **MT-RJ**

(Mechanical Transfer-Registered Jack) A small form-factor fiber optic connector which resembles the RJ-45 connector used in Ethernet networks.

#### **Multicast**

One of the four forms of IP addressing, each with its own unique properties, a multicast address is associated with a group of interested receivers. Per RFC 3171, addresses 224.0.0.0 through 239.255.255.255, the former Class D addresses, are designated as multicast addresses in IPv4. The sender sends a single datagram (from the sender's unicast address) to the multicast address, and the intermediary routers take care of making copies and sending them to all receivers that have registered their interest in data from that sender. See also Unicast.

#### **MVRP**

(Multiple VLAN Registration Protocol) a standards-based Layer 2 network protocol, for automatic configuration of VLAN information on switches. It was defined in the IEEE 802.1ak amendment to 802.1Q-2005 standard. MVRP provides a method to dynamically share VLAN information and configure the needed VLANs within a layer 2 network.

#### **Native VLAN**

The initial VLAN to which a switch port belonged before becoming a trunking port. If the trunking port becomes an access port, in most of the cases, that port will go back to its native VLAN. Traffic coming from the initial VLAN is untagged. To avoid VLAN hopping, do not to use this VLAN for other purposes.

#### **NIC**

(Network Interface Card or Network Interface Controller) A computer hardware component designed to allow computers to communicate over a computer network. It is both an [OSI](#page-85-0) layer 1 (physical layer) and layer 2 (data link layer) device, as it provides physical access to a networking medium and provides a low-level addressing system through the use of [MAC](#page-82-1) addresses. It allows users to connect to each other either by using wireless communications or cables.

#### **NID**

(Network Interface Device) A device that serves as the demarcation point between the carrier's local loop and the customer's premises wiring. In telecommunications, a NID is a device that serves as the demarcation point between the carrier's local loop and the customer's premises wiring. In fiber-to-the-premises systems, the signal is transmitted to the customer premises using fiber optic technologies. In general terms, a NID may also be called a Network Interface Unit (NIU), Telephone Network Interface (TNI), Slide-in-card (SIC), or a slide-in-module. See also "Media Converter".

#### <span id="page-84-0"></span>**NMS**

(Network Management Station) A high-end workstation that, like the Managed Device, is also connected to the network. A station on the network that executes network management applications that monitor and control network elements such as hosts, gateways and terminal servers. See also 'SNMP'.

#### **NTP**

(Network Time Protocol) A protocol for synchronizing the clocks of computer systems over packetswitched, variable-latency data networks.

# **OAMPDU**

(Ethernet OAM protocol data unit) The mechanism by which two directly connected Ethernet interfaces exchange OA information.

# **OC**

Optical Carrier (OC) transmission rates are standardized specifications of transmission bandwidth for digital signals that can be carried on SONET (Synchronous Optical Networking) fiber optic networks. OC classifications are based on the abbreviation OC followed by a number specifying a multiple of 51.84 Mbit/s:  $n \times 51.84$  Mbit/s => OC-n. So an OC-3 transmission has 3 x the transmission capacity of OC-1. Some of the OC rates include:

**OC-3**: a network line with a data transmission rate of up to 155.52 Mbps using fiber optics (payload = 148.608 Mbps; overhead = 6.912 Mbps, including path overhead). Depending on the system, OC-3 is also known as STS-3 (electrical level) and STM-1 (SDH).

**OC-12**: a network line with transmission speeds of up to 622.08 Mbit/s (payload = 601.344 Mbps; overhead = 20.736 Mbps). OC-12 lines are often used by ISPs as WAN connections. While a large ISP would not use an OC-12 as a backbone (main link), it would for smaller regional or local connections. This connection speed is also often used by mid-sized (below Tier 2) internet customers, such as web hosting companies or smaller ISPs that buy services from larger ISPs.

**OC-48**: a network line with transmission speeds of up to 2488.32 Mbit/s (payload = 2405.376 Mbps (2.405376 Gbps); overhead = 82.944 Mbps). With relatively inexpensive interface prices, and being faster than OC-3, OC-12 connections, and even surpassing gigabit Ethernet, OC-48 connections are used as the backbones of many regional ISPs. Interconnections between large ISPs for purposes of peering or transit are quite common. OC-48 is also used as transmission speed for tributaries from OC-192 nodes in order to optimize card slot usage where lower speed deployments are used.

### **ODU Bit Rate Tolerance**

The ODU bit-rate tolerance is ±20 ppm.

#### **ODU Types and Bit Rates**

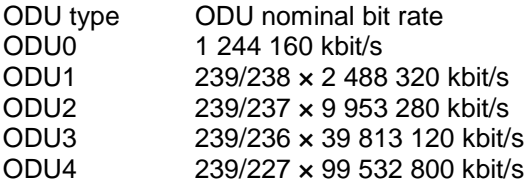

#### **OID**

(Object Identifier) Known as a "object identifier" or "MIB variable" in the [SNMP](#page-89-0) network management protocol, an OID is a number assigned to devices in a network for identification purposes. Each branch of the MIB Tree has a number and a name, and the complete path from the top of the tree down to the point of interest forms the name of that point. A name created in this way is known as an Object ID or OID. In SNMP, an Object Identifier points to a particular parameter in the SNMP agent.

### <span id="page-85-0"></span>**OSI**

(Open Systems Interconnection) A standard description or reference model for how messages should be transmitted between any two points in a telecommunication network. Its purpose is to guide product implementors so that their products will consistently work with other products. The reference model defines seven layers of functions that take place at each end of a communication.

### **OTU Bit Rate Tolerance**

The OTU bit-rate tolerance is ±20 ppm.

#### **OTU Types and Bit Rates**

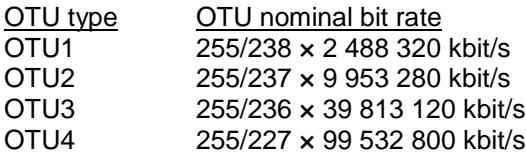

### **OTH**

(Optical Transport Hierarchy): see "G.709/Y.1331" above.See also "OTN" below.

### **OTN**

(Optical Transport Network):the Optical Transport Hierarchy (OTH) is a new transport technology for the Optical Transport Network (OTN) developed by the ITU. OTH is based on the network architecture defined in ITU G.872 "Architecture for the Optical Transport Network (OTN)".

G.872 defines an architecture that is composed of the Optical Channel (OCh), Optical Multiplex Section (OMS) and Optical Transmission Section (OTS). G.872then describes the functionality that needed to make OTN work. Compared to SONET/SDH, using OTN offers advantages (stronger Forward Error Correction, more levels of TCM, transparent transport of Client signals, switching scalability) and disadvantages (requires new hardware and management system).

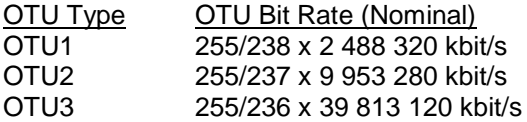

The OTU bit rate tolerance is ±20 ppm for OTU1, OTU2, and OTU3. The nominal OTUk rates are approximately 2 666 057.143 kbit/s (OTU1), 10 709 225.316 kbit/s (OTU2) and 43 018 413.559 kbit/s (OTU3). See<http://www.itu.int/rec/T-REC-G.709/> for more information. See also "G.709/Y.1331" above.

### **OUI**

(Organizationally Unique Identifier) the Ethernet Vendor Address component. Ethernet hardware addresses are 48 bits, expressed as 12 hexadecimal digits (0-9, plus A-F, capitalized). These 12 hex digits consist of the first/left 6 digits (which should match the vendor of the Ethernet interface within the station) and the last/right 6 digits, which specify the interface serial number for that interface vendor. These highorder 3 octets (6 hex digits) are called the Organizationally Unique Identifier or OUI.

#### **Pause**

The Pause feature (data pacing) uses Pause frames for flow control on full duplex Ethernet connections. If a sending device is transmitting data faster than the receiving device can accept it, the receiving station will send a pause frame to halt the transmission of the sender for a specified period of time. Pause frames are only used on full duplex Ethernet link segments defined by IEEE 802.3x that use MAC control frames to carry the pause commands. Only stations configured for full duplex operation can send pause frames.

### **PCI-E**

PCI Express (Peripheral Component Interconnect Express), officially abbreviation PCIe, is a high-speed serial computer expansion bus standard that replaces older (PCI, PCI-X, and AGP) bus standards. PCIe improvements over these older bus standards include higher maximum system bus throughput, smaller

physical footprint/pin count, better performance-scaling for bus devices, more detailed error detection and reporting mechanisms and buily-in hot-plug functionality. Recent PCIe standard revisions support hardware I/O virtualization. The PCIe electrical interface is also used in other standards, e.g., ExpressCard, a laptop expansion card interface. Format specifications are maintained and developed by the [PCI Special](http://www.pcisig.com/specifications/)  [Interest Group,](http://www.pcisig.com/specifications/) a group of more than 900 companies. At the time of this publication, PCIe 3.0 is the latest standard for expansion cards in production and available on mainstream PCs.

### **PDU**

(Protocol Data Units) **1.** Information that is delivered as a unit among peer entities of a network and that may contain control information, address information or data. **2.** In a layered system, a unit of data which is specified in a protocol of a given layer and which consists of protocol control information and possibly user data of that layer.

### **PE**

(Protocol Endpoint) A communication point from which data may be sent or received. It represents communication points at various levels on an Open Systems Interconnection (OSI) structure.

#### **PID**

(Priority ID) on the x3100, the PID is configured at the ADVANCED tab in the "IEEE Priority Class" section; the selections are Remap 0 to: (PID) 0123.

(Process ID) in Netstat, the -o option displays active TCP connections and includes the process ID (PID) for each connection. You can find the application based on the PID on the Processes tab in Windows Task Manager. This parameter is avail-able on Windows XP, 2003 Server (but not on Windows 2000).

#### **Port-Based Rate Limiting**

The ability to regulate throughput on a per-port basis. (AKA, metering, Rate Limiting.)

#### **Port Labeling**

The ability to assign names to ports through the management interface.

#### **Primary VID**

The VID, among a list of VIDs associated with a service instance, on which all CFM PDUs generated by MPs except for forwarded LTMs are to be transmitted.

#### **Priority-tagged frame**

A tagged frame whose tag header carries priority information, but carries no VLAN identification information. Note: Priority tagged frames, which, by definition, carry no VLAN identification information, are treated the same as untagged frames for the purposes of VLAN identification. An untagged frame or a priority-tagged frame does not carry any identification of the VLAN to which it belongs. These frames are classified as belonging to a particular VLAN based on parameters associated with the receiving Port, or through proprietary extensions to this standard, based on the data content of the frame (e.g., MAC Address, Layer 3 protocol ID, etc.).

#### **RADIUS**

(Remote Authentication Dial In User Service) Is a networking protocol that provides centralized authentication, authorization, and accounting management for computers to connect and use a network service.

### **RJ-45**

The standard connector utilized on 4-pair (8-wire) UTP (Unshielded Twisted Pair) cable. The RJ-45 connector is the standard connector for Ethernet, **Error! Reference source not found.**, T1, and modern digital telephone systems.

### **RMON**

(Remote Network Monitoring) Software that supports the monitoring and protocol analysis of [LAN.](#page-81-0) A part of SNMP, RMON is a network management protocol that gathers remote network information. (Standard: RFC 1271.)

### **RS-232**

(Recommended Standard 232) A standard for serial binary data signals connecting between a [DSL](#page-74-0) (Data Terminal Equipment) and a [DCE](#page-73-0) (Data Circuit-terminating Equipment). It is commonly used in computer serial ports.

### **SBCON**

The Single-Byte Command Code Sets CONnection architecture (SBCON) standard describes an input/output (I/O) and interconnection architecture including specification of fiber optic links, switched pointto-point topology, and I/O protocols for high bandwidth, high performance and long distance information exchange. The SBCON standard is at [http://www.t11.org/ftp/t11/member/sbcon/sbcon23.pdf.](http://www.t11.org/ftp/t11/member/sbcon/sbcon23.pdf) See also "ESCON".

#### **SFP**

(Small Form-Factor Pluggable) A compact, hot-pluggable transceiver used in telecommunication and data communications applications. It interfaces a network device mother board (for a switch, router, media converter or similar device) to a fiber optic or copper networking cable. The SFP transceiver is specified by a multi-source agreement (MSA) between competing manufacturers. The SFP was designed after the GBIC interface, and allows greater port density (number of transceivers per inch along the edge of a mother board) than the GBIC, thus SFP is also known as "mini-GBIC". Optical SFP transceivers support digital diagnostics monitoring (DDM) functions according to the industry-standard SFF-8472. This feature lets you monitor real-time parameters of the SFP, such as optical output power, optical input power, temperature, laser bias current, and transceiver supply voltage. AKA, Digital Optical Monitoring (DOM), DMI (Diagnostic Monitoring Interface), or DMM (Diagnostic Maintenance Monitoring).

#### **SFP**+

enhanced Small Form-factor Pluggable transceiver. To support different 10GbE physical layer standards, many interfaces consist of a standard socket into which different PHY modules may be plugged. Physical layer modules are not specified in an official standards body but by multi-source agreements (MSAs) that can be negotiated more quickly. Relevant MSAs for 10GbE include XENPAK (and related X2 and XPAK), XFP and SFP+. When choosing a PHY module, a designer considers cost, reach, media type, power consumption, and size (form factor). A single point-to-point link can have different MSA pluggable formats on either end (e.g. XPAK and SFP+) as long as the 10GbE optical or copper interface (e.g. 10GBASE-SR) inside the pluggable is identical. See also "MSA".

The newest module standard is the enhanced small form-factor pluggable transceiver, generally called SFP+. Based on the small form-factor pluggable transceiver (SFP) and developed by the ANSI T11 fibre channel group, it is smaller still and lower power than XFP. SFP+ has become the most popular socket on 10GE systems. SFP+ modules do only optical to electrical conversion, no clock and data recovery, putting a higher burden on the host's channel equalization. SFP+ modules share a common physical form factor with legacy SFP modules, allowing higher port density than XFP and the re-use of existing designs for 24 or 48 ports in a 19" rack width blade.

SFP+ modules can further be grouped into two types of host interfaces: linear or limiting. Limiting modules are preferred except when using old fiber infrastructure which requires the use of the linear interface provided by 10GBASE-LRM modules.

### **SGMII**

(Serial Gigabit Media Independent Interface) A standard Gigabit Ethernet interface used to connect an Ethernet MAC-block to a PHY. To carry frame data and link rate information between a 10/100/1000 PHY and an Ethernet MAC, SGMII uses a different pair for data signals and for clocking signals, with both being present in each direction (i.e., TX and RX). The x3100 has SGMII support for use with 10/100/1000BASE-T copper SFPs. The x3100 uses the **set ether phymode=SGMII** CLI command to select SGMII mode.

### **SLA**

(Service Level Agreement) In general terms, a part of a service contract where the level of service is formally defined in terms of a contracted delivery time or performance. In Metro Ethernet, the contract between the Subscriber and Service Provider specifying the agreed to service level commitments and related business agreements.

#### **SMAC**

(Static MAC) A [MAC](#page-82-1) address that is manually entered in the address table and must be manually removed. It can be a unicast or multicast address. It does not age and is retained when the switch restarts. You can add and remove static addresses and define the forwarding.

#### **SNMP SMI**

(SNMP Structure of Management Information) a collection of managed objects, residing in a virtual information store. The SMI is divided into three parts: module definitions, object definitions, and, notification definitions. There are two types of SMI: SMIv1 and SMIv2. For additional information see IETF RFC 1155 v1 and RFC 2578 v2.

#### <span id="page-89-0"></span>**SNMP**

(Simple Network Management Protocol) A request-response protocol that defines network communication between a Managed Device and a Network Management Station [\(NMS\)](#page-84-0). A set of protocols for managing complex IP networks. (Standard: RFC 1157.)

#### **SNMP Message**

A sequence representing the entire SNMP message, which consists of the SNMP version, Community String, and SNMP PDU.

#### **SNMP Version**

An integer that identifies the version of SNMP (e.g., SNMP $v1 = 0$ ).

#### **SNMP Community String**

An Octet String that may contain a string used to add security to SNMP devices.

#### **SNMP PDU**

An SNMP PDU contains the body of an SNMP message. There are several types of PDUs (e.g., GetRequest, GetResponse, and SetRequest).

### **SNTP**

(Simple Network Time Protocol) A less complicated version of Network Time Protocol, which is a system for synchronizing the clocks of networked computer systems, primarily when data transfer is handled via the Internet. SNTP is used to synchronize times on IP devices over a network. (Standard: RFC 2030.)

### **SONET**

(Synchronous Optical Networking) SONET and SDH are standardized multiplexing protocols that transfer multiple digital bit streams over optical fiber. SONET and SDH, which are essentially the same, were originally designed to transport circuit mode communications (e.g., DS1, DS3) from a variety of sources. Both protocols are widely used today: SONET in the United States and Canada, and SDH in the rest of the world.

### **SSH**

(Secure Shell) A network protocol that allows data to be exchanged using a secure channel between two networked devices. SSH was designed as a replacement for Telnet and other insecure remote shells, which send information, notably passwords, in plain text, leaving them open for interception. The encryption used by SSH provides confidentiality and integrity of data over an insecure network, such as the Internet. SSH is used to provide a secure Telnet session to the console/command line interface of a network device through an insecure environment. (AKA, Secured Telnet; Standard: SSH RFC 1034).

#### <span id="page-90-0"></span>**SSL**

(Secure Socket Layer) A protocol for transmitting private documents via the Internet. SSL uses a cryptographic system that uses two keys to encrypt data; a public key known to everyone and a private or secret key known only to the recipient of the message. SSL is used to manage a network device via its web interface. (AKA, HTTPS, Standard: RFC 2818).

#### **Static IP addressing**

"Static" comes from the word stationary, meaning not moving. A static IP address means it never changes. A static IP address is an IP address permanently assigned to a workstation. If a network uses static addressing, it means that each network interface has an assigned IP address that it always uses whenever it is online. With static addressing, the computer has a well-defined IP address which it uses always and which no other computer ever uses.

### **Static MAC Entry**

Static MAC entry support means that users can assign MAC addresses to ports manually that never age out.

#### **STID**

(Sensor Transaction Identifier) The STID is used for power supply / sensor / IONDCR configuration via the **set sensor stid** command to define notification, relation, severity, and value parameters. The **show power config** command displays the power supply sensors information. The STID is shown in the Web interface at the **Power Supply** tab > **Temp**, **Volt**, **Power**, and **Fan** sub-tabs.

#### **STP**

(Shielded Twisted Pair) A special kind of copper telephone wiring used in some business installations. An outer covering or shield is added to the ordinary twisted pair telephone wires; the shield functions as a ground.

# **Syslog**

A service run mostly on Unix and Linux systems (but also available for other OSes) to track events that occur on the system. Analysis can be performed on these logs using available software to create reports detailing various aspects of the system and/or the network.

# <span id="page-91-1"></span>**TCP**

(Transmission Control Protocol) One of the core protocols of the Internet Protocol Suite. TCP is one of the two original components of the suite (the other being Internet Protocol, or [IP\)](#page-80-0), so the entire suite is commonly referred to as [TCP/IP.](#page-91-0) Whereas IP handles lower-level transmissions from computer to computer as a message makes its way across the Internet, TCP operates at a higher level, concerned only with the two end systems, for example a Web browser and a Web server. In particular, TCP provides reliable, ordered delivery of a stream of bytes from a program on one computer to another program on another computer.

### <span id="page-91-0"></span>**TCP/IP**

(Transmission Control Protocol/Internet Protocol) The basic communication language or protocol of the Internet and/or a private network (either an intranet or an extranet).

TCP/IP is a two-layer program. The higher layer, Transmission Control Protocol [\(TCP\)](#page-91-1), manages the assembling of a message or file into smaller packets that are transmitted over the Internet and received by a TCP layer that reassembles the packets into the original message. The lower layer, Internet Protocol [\(IP\)](#page-80-0), handles the address part of each packet so that it gets to the right destination.

### **TCP/UDP Port Prioritization**

The ability to prioritize traffic internally based on a TCP or UDP port number. (AKA, Layer 4 Prioritization.)

#### **TDM**

(Time Division Multiplexing) A method of putting multiple data streams in a single signal by separating the signal into many segments, each having a very short duration. Each individual data stream is reassembled at the receiving end based on the timing.

#### **Telnet**

A user command and an underlying [TCP/IP](#page-91-0) protocol for accessing remote computers. Through Telnet, an administrator or another user can access someone else's computer remotely. Telnet is a terminal emulation program for TCP/IP networks that runs on your computer and connects your PC to a switch management. (Standard: RFC 854.)

#### **TFTP**

(Trivial File Transfer Protocol) A file transfer protocol, with the functionality of a very basic form of File Transfer Protocol [\(FTP\)](#page-78-0). Due to its simple design, TFTP can be implemented using a very small amount of memory. Because it uses [UDP](#page-94-0) rather than [TCP](#page-91-1) for transport, TFTP is typically used to transfer firmware upgrades to network equipment.

#### **TFTP Download / Upload**

The ability to load firmware, configuration files, etc. through a TFTP server. (AKA, TFTP. Standard: RFC 1350.)

### **TFTP Root Directory**

The location on the console device (PC) where files are placed when received, and where files to be transmitted should be placed (e.g., *C:\TFTP-Root*).

### **TFTP Server**

An application that uses the TFTP file transfer protocol to read and write files from/to a remote server. In TFTP, a transfer begins with a request to read or write a file, which also serves to request a connection. If the server grants the request, the connection is opened and the file is sent in fixed length blocks of 512 bytes. Each data packet contains one block of data, and must be acknowledged by an acknowledgment packet before the next packet can be sent. Examples of available packages include Open TFTP Server, Tftpd32, WinAgents TFTP Server for Windows, SolarWinds free TFTP Server, TFTP Server 1.6 for Linux, and TftpServer 3.3.1, a TFTP server enhancement to the standard Mac OSX distribution.

### **Throughput**

The maximum rate at which no frame is dropped. This is typically measured under test conditions.

### **TID**

Transaction Identifier The TID is used in the CLI command "**show soam mep linktrace mep-id=<1- 8191> local-parent-id=<1-4294967295> tid=<0-4294967295>**".

### <span id="page-92-0"></span>**TLS**

(Transport Layer Security) A protocol that ensures privacy between communicating applications and their users on the Internet. When a server and client communicate, TLS ensures that no third party may eavesdrop or tamper with any message. TLS is the successor to the Secure Sockets Layer [\(SSL\)](#page-90-0).

### **TLPT**

(Transparent Link Pass Through) will notify an end device of a link failure just like Link Pass Through; however, it uses a different method for "passing through" this information. Transparent Link Pass Through sends a link loss signal over the fiber, instructing the remote converter to shut down the copper port thus notifying the end device, while maintaining the fiber link between the two converters. With TLPT, an End device automatically notified of link loss, and the Fiber link remains up as it carries a link loss signal.

### **TLV**

Type, Length, Value format - LLDP frames are sent by each equipment on each port at a fixed frequency. A frame contains a Link Layer Discovery Protocol Data Unit (LLDPDU) which is a set of type, length, value (TLV) structures. An LLDP frame should start with mandatory TLVs (e.g., Chassis ID, Port ID, and Time to live). These mandatory TLVs are followed by any number of optional TLVs. The frame should end with a special TLV named end of LLDPDU. The IEEE 802.1ab specification contains a description of all of the TLV types.

#### **TNDP**

(TN Topology Discovery Protocol) the Transition Networks implementation of LLDP. When set to Enabled, the device entering this command/setting will no longer be discovered by the IONMM if it is remotely managed through this port. See also "LLDP" and the "set tndp" and "show tndp" CLI commands. See also "Discovery".

# **TOS**

(Type of Service) The ToS byte in the IPv4 header has had several purposes over time, and has been defined in various ways by IETF RFC 791, RFC 1122, RFC 1349, RFC 2474, and RFC 3168. Currently, the ToS byte is a six-bit Differentiated Services Code Point and a two-bit Explicit Congestion Notification field.

The ToS model described in RFC 2474 uses the Differentiated Services Field (DS field) in the IPv4 Header and IPv6 Header. See also CoS and QoS.

# **TPID**

(Tag Protocol Identifier) a field in a VLAN Tag for which EEE802.1Q specifies a value of 0x8100.

### **Trap**

In SNMP, a trap is a type of PDU used to report an alert or other asynchronous event about a managed subsystem.

Also, a place in a program for handling unexpected or unallowable conditions - for example, by sending an error message to a log or to a program user. If a return code from another program was being checked by a calling program, a return code value that was unexpected and unplanned for could cause a branch to a trap that recorded the situation, and take other appropriate action.

An ION system trap is a one-way notification (e.g., from the IONMM to the NMS) that alerts the administrator about instances of MIB-defined asynchronous events on the managed device. It is the only operation that is initiated by the IONMM rather than the NMS. For a management system to understand a trap sent to it by the IONMM, the NMS must know what the object identifier (OID) defines. Therefore, it must have the MIB for that trap loaded. This provides the correct OID information so that the NMS can understand the traps sent to it.

# **TTL**

(Time to live) an Ethernet counter that records the number of times a transmission is sent/received without errors. TTL specifies how long a datagram is allowed to "live" on the network, in terms of router hops. Each router decrements (reduces by one) the value of the TTL field prior to transmitting it. If the TTL field drops to zero, the datagram is assumed to have taken too long a route and is discarded.

The default TTL for ION software is 64. This means that a test packet must be successfully sent and received 63 times before a TTL expired message is generated. You can change the TTL value (e.g., a value of 255 is a demanding test because the packet must be sent and received error free 254 times).

### **Tunnel**

A communication channel created in a computer network by encapsulating a communication protocol's data packets in (on top of) a second protocol that normally would be carried above, or at the same layer as, the first one (as in L2TP and VPN).

### **Tunneling**

Encapsulating one type of packet inside the data field of another packet. This allows transmitting data that is structured in one protocol within the protocol or format of a different protocol. Tunneling can involve most OSI or TCP/IP protocol layers.

### **UAC**

(User Account Control) Technology and security infrastructure of some *Microsoft* operating systems that improve OS security by limiting application software to standard user privileges until an administrator authorizes an increase.

### <span id="page-94-0"></span>**UDP**

(User Datagram Protocol) A connectionless protocol that, like [TCP,](#page-91-1) runs on top of IP networks. Unlike [TCP/IP,](#page-91-0) UDP/IP provides very few error recovery services, offering instead a direct way to send and receive datagrams over an [IP](#page-80-0) network. It's used primarily for broadcasting messages over a network.

### **Unicast**

One of the four forms of IP addressing, each with its own unique properties. The most common concept of an IP address is in unicast addressing, available in both IPv4 and IPv6. It normally refers to a single sender or a single receiver, and can be used for both sending and receiving. Usually, a unicast address is associated with a single device or host, but it is not a one-to-one correspondence. Some individual PCs have several distinct unicast addresses, each for its own distinct purpose. Sending the same data to multiple unicast addresses requires the sender to send all the data many times over, once for each recipient. See also "Multicast".

### **Untagged frame**

A frame that does not contain a tag header immediately following the Source MAC Address field of the frame or, if the frame contained a Routing Information field, immediately following the Routing Information field. An untagged frame or a priority-tagged frame does not carry any identification of the VLAN to which it belongs. Such frames are classified as belonging to a particular VLAN based on parameters associated with the receiving Port, or, through proprietary extensions to this standard, based on the data content of the frame (e.g., MAC Address, Layer 3 protocol ID, etc.).

### <span id="page-94-1"></span>**USB**

(Universal Serial Bus) A plug-and-play interface between a computer and add-on devices, such as media players, keyboards, telephones, digital cameras, scanners, flash drives, joysticks and printers.

### **UTC**

(Coordinated Universal Time) A time standard based on International Atomic Time (TAI) with leap seconds added at irregular intervals to compensate for the Earth's slowing rotation. Leap seconds are used to allow UTC to closely track UT1, which is mean solar time at the Royal Observatory, Greenwich.

#### **UTP**

(Unshielded Twisted Pair) The most common form of twisted pair wiring, because it is less expensive and easier to work with than STP (Shielded Twisted Pair). UTP is used in Ethernet 10Base-T and 100Base-T networks, as well as in home and office telephone wiring. The twist in UTP helps to reduce crosstalk interference between wire pairs.

#### **VAC**

Volts AC (alternating current, as opposed to DC – direct current).

#### **VCP**

(Virtual Com Port) A driver that allows a [USB](#page-94-1) device to appear as an additional COM port. The USB device can be accessed by an application in the same manner as a regular COM port.

#### **Varbind**

In SNMP, a Sequence of two fields, an Object ID and the value for/from that Object ID. Varbinds is short for Variable bindings. It's the variable number of values that are included in an SNMP packet. Each varbind is made of an OID, type, and value.

# **VDC**

Volts DC (direct current, as opposed to AC – alternating current).

#### **Web-based Management**

Allows users to manage the switch through a web browser. (AKA, Web GUI, Web interface, Web IF.)

### **Well Known Ethernet Multicast Addresses**

Some common Ethernet multicast MAC addresses are shown below with their related Field Type and typical usage.

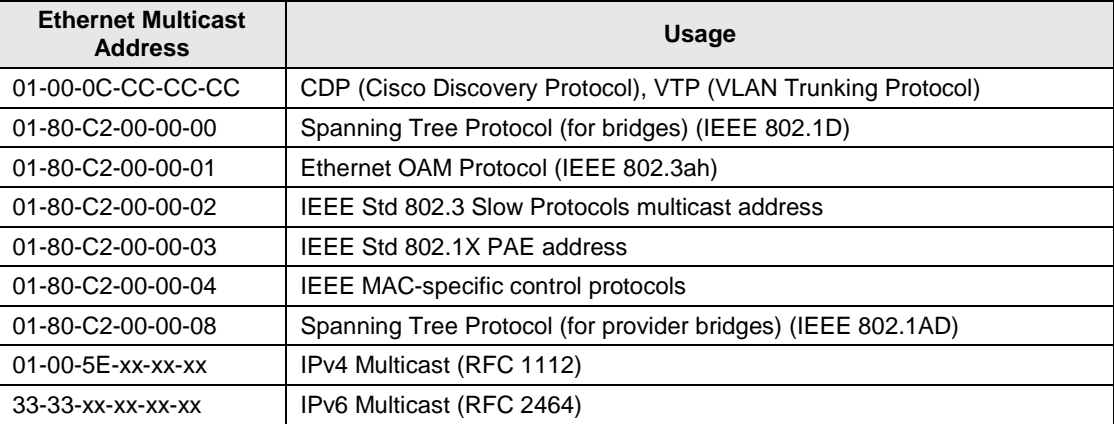

#### **Well Known Ports**

The set of all available port numbers are divided into three ranges: Well Known Ports, Registered Ports, and Dynamic and/or Private Ports. The Well Known Ports are those from 0 through 1023. The Registered Ports are those from 1024 through 49151. Registered ports require IANA registration. The Dynamic and/or Private Ports are those from 49152 through 65535. For example, Port 443 is reserved for the HTTPS, port 179 for the BGP Border Gateway Protocol, and port 161 for SNMP. To see all the used and listening ports on your computer, use the **netstat** (or similar) command. For further port assignment information, see IETF RFC 1700.

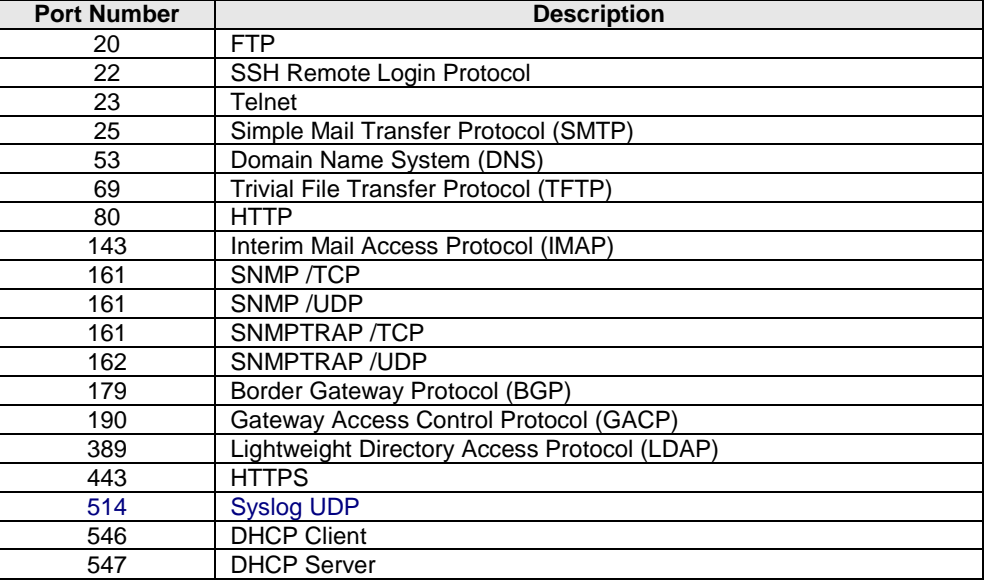

### **Write View**

A view name (up to 64 characters) for each SNMP group that defines the list of object identifiers (OIDs) that are able to be created or modified by users of the group.

### **XAUI**

XAUI is a standard for extending the XGMII (10 Gigabit Media Independent Interface) between the MAC and PHY layer of 10 Gigabit Ethernet (10GbE). XAUI is pronounced "zowie", a concatenation of the Roman numeral X, meaning ten, and the initials of "Attachment Unit Interface". The XGMII Extender, which is composed of an XGXS at the MAC end, an XGXS at the PHY end and a XAUI between them, is to extend the operational distance of the XGMII and to reduce the number of interface signals. Applications include extending the physical separation possible between MAC and PHY components in a 10 Gigabit Ethernet system distributed across a circuit board.

#### **Xmodem**

A simple file transfer protocol developed in 1977 as the MODEM.ASM terminal program. XMODEM, like most file transfer protocols, breaks up the original data into a series of "packets" that are sent to a receiver, along with information that allows the receiver to tell if the packet was correctly received. It provides single file transfer using 128-byte packets with CRC or checksum error detection.

#### **Xmodem-1K**

An expanded version of XMODEM. Like other backward-compatible XMODEM extensions, it was intended that a -1K transfer could be started with any implementation of XMODEM on the other end, backing off features as required.

It provides simple serial file transfer between a server and client across a point-to-point link using fixedlength packets. Each server packet contains 1024 bytes of file data and is individually acknowledged by the receiving client. One file can be sent per transmission, and the transmission must be restarted from the beginning if it fails.

#### **Ymodem**

A protocol for file transfers between modems. YMODEM was developed as the successor to XMODEM. The original YMODEM was much the same as XMODEM except that it sent the file name, size, and timestamp in a regular XMODEM block before actually transferring the file. It provides multiple file transfer using 1 Kbyte packets, and is similar to Xmodem in other aspects.

#### **Zmodem**

A file transfer protocol developed in 1986 to improve file transfer performance on an X.25 network. ZMO-DEM also offers restartable transfers, auto-start by the sender, an expanded 32-bit CRC, control character quoting, and sliding window support. It provides multiple file transfer, sending packets without waiting for acknowledgement, and permits an interrupted transfer to restart.

# **Index**

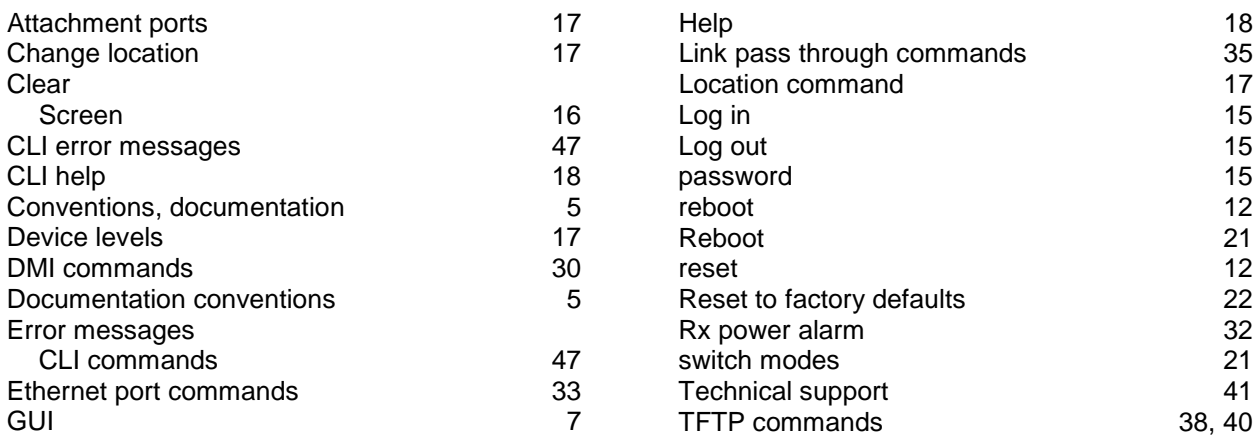

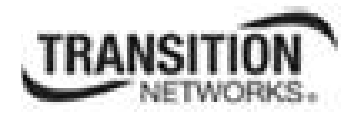

Transition Networks 10900 Red Circle Drive Minnetonka, MN 55343 USA

Tel: 952- 941-7600 or 1-800-526-9267 Fax: 952-941-2322

Copyright © 2013, 2014 Transition Networks All rights reserved.

Printed in the U.S.A.

ION System x3100 CLI Reference, 33583 Rev. A